# **autosubmit Documentation**

*Release 4.0.0b*

**Daniel Beltran**

**Sep 22, 2022**

# **Contents**

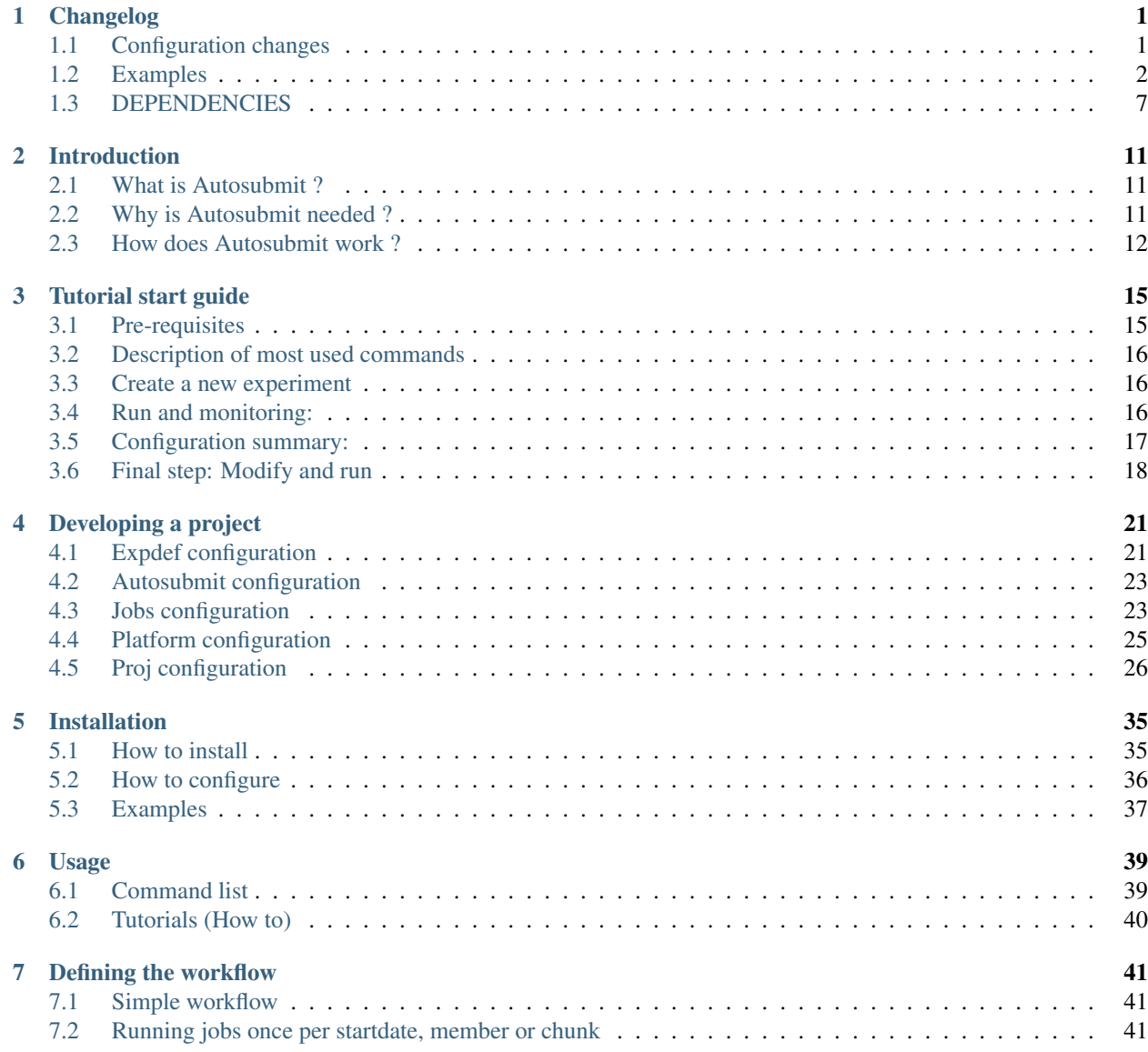

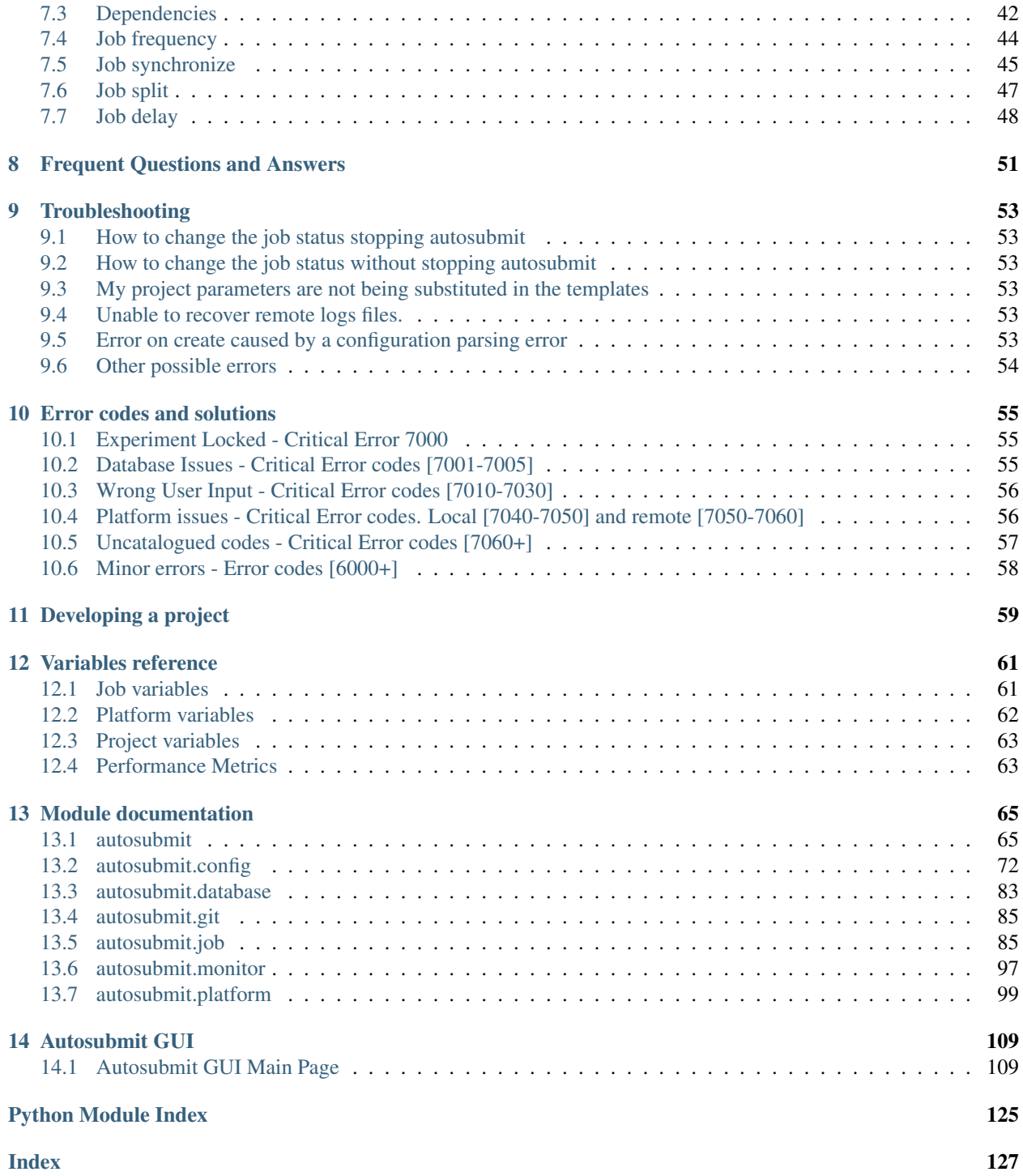

# CHAPTER 1

## Changelog

<span id="page-4-0"></span>This page shows the main changes from AS3 to AS4.

Mayor mentions:

- Python version has changed to 3.7.3 instead of 2.7.
- Configuration language has changed to YAML.
- All parameters are now unified into a single dictionary.
- All sections are now uppercase.
- All parameters, except for job related ones, have now an hierarchy.
- An special key, FOR:, has been added. This key allows to create multiple jobs with almost the same configuration.
- The configuration of autosubmit is now more flexible.
- New command added, updateproj. This command will update all the scripts and autosubmit configuration.
- Wrapper definition has changed.
- Tasks dependencies system has changed.

Warning: updateproj may not translate all the scripts, we recommend to revise your scripts before run AS.

## <span id="page-4-1"></span>**1.1 Configuration changes**

Now autosubmit is composed by two kind of YAML configurations, the default ones, which are the same as always, and the custom ones.

The custom ones, allows to define custom configurations that will override the default ones, in order to do this, you only have to put the key in the custom configuration file. These custom ones, can be anywhere and have any name, by default they're inside *<expid>/conf* but you can change this path in the expdef.yml file. *DEFAULT.CUSTOM\_CONFIG\_DIR* Additionally, you must be aware of the following changes:

- All sections keys are normalized to UPPERCASE, while values remain as the user put. Beware of the scripts that relies on %CURRENT\_HPCARCH% and variables that refer to a platform because they will be always in UPPERCASE. Normalize the script.
- To define a job, you must put them under the key *jobs* in any custom configuration file.
- To define a platform, you must put them under the key *platforms* in any custom configuration file.
- To define a loop, you must put the key "FOR" as the first key of the section.
- You can put any %placeholder% in the proj.conf and custom files, and also you can put %ROOTDIR% in the expdef.yml.
- All configuration is now based in an hierarchical structure, so to export a var, you must use the following syntax: *%KEY.SUBKEY.SUBSUBKEY%*. The same goes for override them.
- YAML has into account the type.

#### <span id="page-5-0"></span>**1.2 Examples**

List of example with the new configuration and the structure as follows

```
$/autosubmit/a00q/conf$ ls
autosubmit_a00q.yml custom_conf expdef_a00q.yml jobs_a00q.yml platforms_a00q.yml
$/autosubmit/a00q/conf/custom_conf ls
more_jobs.yml
```
#### **1.2.1 Configuration**

*autosubmit\_expid.yml*

```
config:
 AUTOSUBMIT_VERSION: 4.0.0b
 MAXWAITINGJOBS: '3000'
 TOTALJOBS: '3000'
 SAFETYSLEEPTIME: 0
 RETRIALS: '10'
mail:
 NOTIFICATIONS: 'False'
  TO: daniel.beltran@bsc.es
```
*expdef\_expid.yml*

```
DEFAULT:
 EXPID: a02u
  HPCARCH: local
 CUSTOM_CONFIG_DIR: %ROOTDIR%/conf/custom_conf
experiment:
 DATELIST: '20210811'
 MEMBERS: CompilationEfficiency HardwareBenchmarks WeakScaling StrongScaling
 CHUNKSIZEUNIT: hour
 CHUNKSIZE: '6'
 NUMCHUNKS: '2'
  CALENDAR: standard
```

```
rerun:
 RERUN: 'FALSE'
 CHUNKLIST: ''
project:
 PROJECT_TYPE: local
 PROJECT_DESTINATION: r_test
git:
 PROJECT_ORIGIN: https://earth.bsc.es/gitlab/ces/automatic_performance_
˓→profiling.git
 PROJECT_BRANCH: autosubmit-makefile1
 PROJECT_COMMIT: ''
svn:
 PROJECT_URL: ''
 PROJECT_REVISION: ''
local:
 PROJECT_PATH: /home/dbeltran/r_test
project_files:
 FILE_PROJECT_CONF: ''
 FILE_JOBS_CONF: ''
```

```
jobs_expid.yml
```

```
JOBS:
 LOCAL_SETUP:
   FILE: LOCAL_SETUP.sh
   PLATFORM: LOCAL
   RUNNING: "once"
 REMOTE_SETUP:
   FILE: REMOTE_SETUP.sh
   DEPENDENCIES: LOCAL_SETUP
   WALLCLOCK: '00:05'
   RUNNING: once
   NOTIFY_ON: READY SUBMITTED QUEUING COMPLETED
 INI:
   FILE: INI.sh
   DEPENDENCIES: REMOTE_SETUP
   RUNNING: member
   WALLCLOCK: '00:05'
   NOTIFY_ON: READY SUBMITTED QUEUING COMPLETED
 SIM:
   FOR:
     NAME: [20,40,80]
     PROCESSORS: [2,4,8]
     THREADS: [1,1,1]
     DEPENDENCIES: [INI SIM_20-1 CLEAN-2, INI SIM_40-1 CLEAN-2, INI SIM_80-
˓→1 CLEAN-2]
     NOTIFY_ON: READY SUBMITTED QUEUING COMPLETED
   FILE: SIM.sh
   DEPENDENCIES: INI SIM_20-1 CLEAN-2
   RUNNING: chunk
   WALLCLOCK: '00:05'
   TASKS: '1'
   NOTIFY_ON: READY SUBMITTED QUEUING COMPLETED
 POST:
```

```
FOR:
    NAME: [ 20,40,80 ]
   PROCESSORS: [ 20,40,80 ]
    THREADS: [ 1,1,1 ]
   DEPENDENCIES: [ SIM_20 POST_20-1,SIM_40 POST_40-1,SIM_80 POST_80-1 ]
  FILE: POST.sh
  RUNNING: chunk
  WALLCLOCK: '00:05'
CLEAN:
 FILE: CLEAN.sh
 DEPENDENCIES: POST_20 POST_40 POST_80
 RUNNING: chunk
 WALLCLOCK: '00:05'
TRANSFER:
 FILE: TRANSFER.sh
 PLATFORM: LOCAL
 DEPENDENCIES: CLEAN
 RUNNING: member
```
*platforms\_expid.yml*

```
Platforms:
 MaReNoStRuM4:
   TYPE: slurm
   HOST: bsc
   PROJECT: bsc32
   USER: bsc32070
   QUEUE: debug
   SCRATCH_DIR: /gpfs/scratch
   ADD_PROJECT_TO_HOST: False
   MAX_WALLCLOCK: '48:00'
   USER_TO: pr1enx13
   TEMP_DIR: ''
   SAME_USER: False
   PROJECT_TO: pr1enx00
   HOST_TO: bscprace
 marenostrum_archive:
   TYPE: ps
   HOST: dt02.bsc.es
   PROJECT: bsc32
   USER: bsc32070
   SCRATCH_DIR: /gpfs/scratch
   ADD_PROJECT_TO_HOST: 'False'
   TEST_SUITE: 'False'
   USER_TO: pr1enx13
   TEMP_DIR: /gpfs/scratch/bsc32/bsc32070/test_migrate
   SAME_USER: false
   PROJECT_TO: pr1enx00
   HOST_TO: transferprace
 transfer_node:
   TYPE: ps
   HOST: dt01.bsc.es
   PROJECT: bsc32
   USER: bsc32070
   ADD_PROJECT_TO_HOST: false
   SCRATCH_DIR: /gpfs/scratch
   USER_TO: pr1enx13
```

```
TEMP_DIR: /gpfs/scratch/bsc32/bsc32070/test_migrate
  SAME_USER: false
 PROJECT_TO: pr1enx00
 HOST_TO: transferprace
transfer_node_bscearth000:
  TYPE: ps
 HOST: bscearth000
 USER: dbeltran
 PROJECT: Earth
 ADD_PROJECT_TO_HOST: false
 QUEUE: serial
  SCRATCH_DIR: /esarchive/scratch
 USER_TO: dbeltran
 TEMP_DIR: ''
 SAME USER: true
 PROJECT_TO: Earth
 HOST_TO: bscpraceearth000
bscearth000:
  TYPE: ps
  HOST: bscearth000
 USER: dbeltran
 PROJECT: Earth
 ADD_PROJECT_TO_HOST: false
  QUEUE: serial
  SCRATCH_DIR: /esarchive/scratch
nord3:
 TYPE: SLURM
 HOST: nord1.bsc.es
 PROJECT: bsc32
 USER: bsc32070
  QUEUE: debug
  SCRATCH_DIR: /gpfs/scratch
 MAX_WALLCLOCK: '48:00'
 USER_TO: pr1enx13
  TEMP_DIR: ''
  SAME USER: true
 PROJECT_TO: pr1enx00
ecmwf-xc40:
 TYPE: ecaccess
 VERSION: pbs
 HOST: cca
 USER: c3d
 PROJECT: spesiccf
 ADD_PROJECT_TO_HOST: false
  SCRATCH_DIR: /scratch/ms
  QUEUE: np
  SERIAL_QUEUE: ns
 MAX_WALLCLOCK: '48:00'
```
*custom\_conf/more\_jobs.yml*

```
jobs:
 Additional_job_1:
   FILE: extrajob.sh
   DEPENDENCIES: POST_20
   RUNNING: once
 additional_job_2:
```
**FILE**: extrajob.sh **RUNNING** : once

#### **1.2.2 Wrappers definition**

To define a the wrappers:

```
wrappers:
 wrapper_sim20:
   TYPE: "vertical"
   JOBS_IN_WRAPPER: "SIM_20"
 wrapper_sim40:
   TYPE: "vertical"
    JOBS_IN_WRAPPER: "SIM_40"
```
#### **1.2.3 Loops definition**

To define a loop, you need to use the FOR key and also the NAME key.

In order to generate the following jobs:

```
POST_20:
      FILE: POST.sh
      RUNNING: chunk
      WALLCLOCK: '00:05'
      PROCESSORS: 20
      THREADS: 1
      DEPENDENCIES: SIM_20 POST_20-1
POST_40:
     FILE: POST.sh
     RUNNING: chunk
      WALLCLOCK: '00:05'
      PROCESSORS: 40
      THREADS: 1
     DEPENDENCIES: SIM_40 POST_40-1
POST_80:
      FILE: POST.sh
      RUNNING: chunk
      WALLCLOCK: '00:05'
      PROCESSORS: 80
      THREADS: 1
      DEPENDENCIES: SIM_80 POST_80-1
```
One can use now the following configuration:

```
POST:
   FOR:
      NAME: [ 20,40,80 ]
      PROCESSORS: [ 20,40,80 ]
      THREADS: [ 1,1,1 ]
      DEPENDENCIES: [ SIM_20 POST_20-1,SIM_40 POST_40-1,SIM_80 POST_80-1 ]
   FILE: POST.sh
   RUNNING: chunk
   WALLCLOCK: '00:05'
```
Warning: Only the parameters that changes must be included inside the *FOR* key.

### <span id="page-10-0"></span>**1.3 DEPENDENCIES**

The DEPENDENCIES key is used to define the dependencies of a job. It can be used in the following ways:

- Basic: The dependencies are a list of jobs, separated by " ", that runs before the current task is submitted.
- New: The dependencies is a list of YAML sections, separated by "n", that runs before the current job is submitted.
	- For each dependency section, you can designate the following keywords to control the current job-affected tasks:
		- \* DATES\_FROM: Selects the job dates that you want to alter.
		- \* MEMBERS\_FROM: Selects the job members that you want to alter.
		- \* CHUNKS\_FROM: Selects the job chunks that you want to alter.
	- $-$  For each dependency section and  $*$ \_FROM keyword, you can designate the following keywords to control the de
		- \* DATES\_TO: Links current selected tasks to the dependency tasks of the dates specified.
		- \* MEMBERS\_TO: Links current selected tasks to the dependency tasks of the members specified.
		- \* CHUNKS\_TO: Links current selected tasks to the dependency tasks of the chunks specified.

#### – Important keywords for [DATES|MEMBERS|CHUNKS]\_TO:

- \* "natural": Will keep the default linkage.
- \* "all": Will link selected tasks of the dependency with current selected tasks.
- \* "none": Will unlink selected tasks of the dependency with current selected tasks.

For the new format, consider that the priority is hierarchy and goes like this DATES\_FROM -(includes)-> MEM-BERS\_FROM -(includes)-> CHUNKS\_FROM.

- You can define a DATES\_FROM inside the DEPENDENCY.
- You can define a MEMBERS\_FROM inside the DEPENDENCY and DEPENDENCY.DATES\_FROM.
- You can define a CHUNKS\_FROM inside the DEPENDENCY, DEPENDENCY.DATES\_FROM, DEPEN-DENCY.MEMBERS\_FROM, DEPENDENCY.DATES\_FROM.MEMBERS\_FROM

For the examples, we will consider that our experiment has the following configuration:

```
EXPERIMENT:
   DATELIST: 202201[01-02]
   MEMBERS: FC1 FC2
   NUMCHUNKS: 4
```
#### **1.3.1 Basic**

```
JOBS:
  JOB_1:
     FILE: job1.sh
     RUNNING: chunk
  JOB_2:
     FILE: job2.sh
     DEPENDENCIES: JOB_1
     RUNNING: chunk
  JOB_3:
     FILE: job3.sh
     DEPENDENCIES: JOB_2
     RUNNING: chunk
  SIM:
      FILE: sim.sh
      DEPENDENCIES: JOB_3 SIM-1
     RUNNING: chunk
 POST:
     FILE: post.sh
      DEPENDENCIES: SIM
     RUNNING: chunk
  TEST:
     FILE: test.sh
      DEPENDENCIES: POST
      RUNNING: chunk
```
#### **1.3.2 New format**

```
JOBS:
  JOB_1:
     FILE: job1.sh
     RUNNING: chunk
  JOB_2:
     FILE: job2.sh
     DEPENDENCIES:
          JOB_1:
              dates_to: "natural"
              members_to: "natural"
              chunks_to: "natural"
     RUNNING: chunk
  JOB_3:
     FILE: job3.sh
      DEPENDENCIES:
          JOB_2:
              dates_to: "natural"
              members_to: "natural"
              chunks_to: "natural"
      RUNNING: chunk
  SIM:
      FILE: sim.sh
      DEPENDENCIES:
          JOB_3:
              dates_to: "natural"
              members_to: "natural"
              chunks_to: "natural"
          SIM-1:
```

```
dates_to: "natural"
            members_to: "natural"
            chunks_to: "natural"
    RUNNING: chunk
POST:
    FILE: post.sh
    DEPENDENCIES:
        SIM:
            dates_to: "natural"
            members_to: "natural"
            chunks_to: "natural"
    RUNNING: chunk
TEST:
   FILE: test.sh
    DEPENDENCIES:
        POST:
            dates_to: "natural"
            members_to: "natural"
            chunks_to: "natural"
    RUNNING: chunk
```
#### **1.3.3 Example 1: New format with specific dependencies**

```
JOBS:
    JOB_1:
        FILE: job1.sh
       RUNNING: chunk
    JOB_2:
        FILE: job2.sh
        DEPENDENCIES:
            JOB_1:
                dates_to: "natural"
                members_to: "natural"
                chunks_to: "natural"
       RUNNING: chunk
    JOB_3:
       FILE: job3.sh
        DEPENDENCIES:
            JOB_2:
                dates_to: "natural"
                members_to: "natural"
                chunks_to: "natural"
       RUNNING: chunk
    SIM:
        FILE: sim.sh
        DEPENDENCIES:
            JOB_3:
            SIM-1:
            SIM:
                MEMBERS_FROM:
                  FC2:
                    CHUNKS_FROM:
                     1:
                      dates_to: "all"
                      members_to: "FC1"
```

```
chunks_to: "4"
    RUNNING: chunk
POST:
    FILE: post.sh
    DEPENDENCIES:
        SIM:
   RUNNING: chunk
TEST:
   FILE: test.sh
    DEPENDENCIES:
       POST:
          members_to: "FC2"
          chunks_to: 4
    RUNNING: once
```
# too add img

# CHAPTER 2

### Introduction

### <span id="page-14-1"></span><span id="page-14-0"></span>**2.1 What is Autosubmit ?**

Autosubmit is a python-based workflow manager to create, manage and monitor →experiments by using Computing Clusters, HPC's and Supercomputers remotely via ssh... →It has support for experiments running in more than one HPC and for different ˓<sup>→</sup>workflow configurations. Autosubmit is currently used at Barcelona Supercomputing Centre (BSC) to run models ˓<sup>→</sup>(EC-Earth, MONARCH, NEMO, CALIOPE, HERMES...), operational toolchains (S2S4E), data- ˓<sup>→</sup>download workflows (ECMWF MARS), and many other. Autosubmit has been used to manage models running at supercomputers in BSC, ECMWF, ˓<sup>→</sup>IC3, CESGA, EPCC, PDC and OLCF. Autosubmit is now available via PyPi package under the terms of GNU General Public ˓<sup>→</sup>License.

Get involved or contact us:

GitLab: <https://earth.bsc.es/gitlab/es/autosubmit> Mail: [support-autosubmit@bsc.es](mailto:support-autosubmit@bsc.es)

## <span id="page-14-2"></span>**2.2 Why is Autosubmit needed ?**

Autosubmit is the only existing tool that satisfies the following requirements from the weather and climate community:

- Automatisation Job submission to machines and dependencies between jobs are managed by Autosubmit. No user intervention is needed.
- Data provenance Assigns unique identifiers for each experiment and stores information about model version, experiment configuration and computing facilities used in the whole process.
- Failure tolerance Automatic retrials and ability to rerun chunks in case of corrupted or missing data.

• Resource management Autosubmit manages supercomputer particularities, allowing users to run their experiments in the available machine without having to adapt the code. Autosubmit also allows to submit tasks from the same experiment to different platforms.

# <span id="page-15-0"></span>**2.3 How does Autosubmit work ?**

You can find help about how to use autosubmit and a list of available commands, just executing:

```
autosubmit -h
```
Execute autosubmit <command> -h for detailed help for each command:

```
autosubmit expid -h
```
#### **2.3.1 Experiment creation**

To create a new experiment, run the command:

autosubmit expid -H HPCname -d Description

*HPCname* is the name of the main HPC platform for the experiment: it will be the default platform for the tasks. *Description* is a brief experiment description.

<span id="page-15-1"></span>This command assigns a unique four character identifier (xxxx, names starting from a letter, the other three characters) to the experiment and creates a new folder in experiments repository with structure shown in Figure [2.1.](#page-15-1)

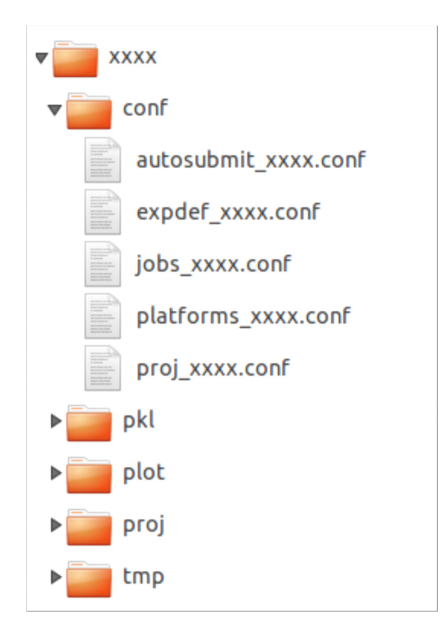

2.1: Example of an experiment directory tree.

#### **2.3.2 Experiment configuration**

To configure the experiment, edit expdef\_xxxx.conf, jobs\_xxxx.conf and platforms\_xxxx.conf in the conf folder of the experiment (see contents in Figure [2.2\)](#page-16-0).

<span id="page-16-0"></span>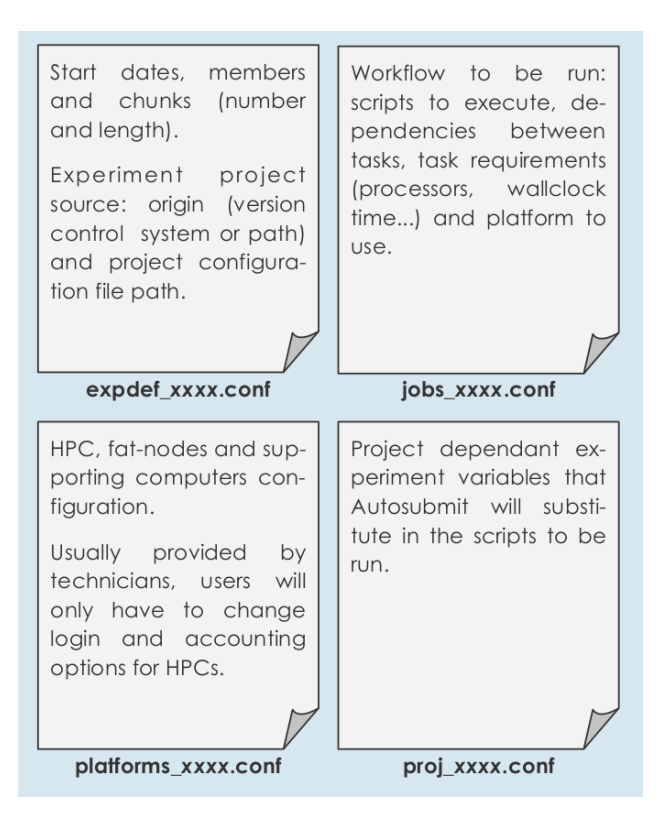

2.2: Configuration files content

After that, you are expected to run the command:

autosubmit create xxxx

This command creates the experiment project in the  $p \circ j$  folder. The experiment project contains the scripts specified in jobs\_xxxx.conf and a copy of model source code and data specified in expdef\_xxxx.conf.

#### **2.3.3 Experiment run**

To run the experiment, just execute the command:

```
autosubmit run xxxx
```
Autosubmit will start submitting jobs to the relevant platforms (both HPC and supporting computers) by using the scripts specified in jobs\_xxxx.conf. Autosubmit will substitute variables present on scripts where handlers appear in *%variable\_name%* format. Autosubmit provides variables for *current chunk*, *start date*, *member*, *computer configuration* and more, and also will replace variables form  $proj\_xxxx$ .conf.

To monitor the status of the experiment, the command:

autosubmit monitor xxxx

is available. This will plot the workflow of the experiment and the current status.

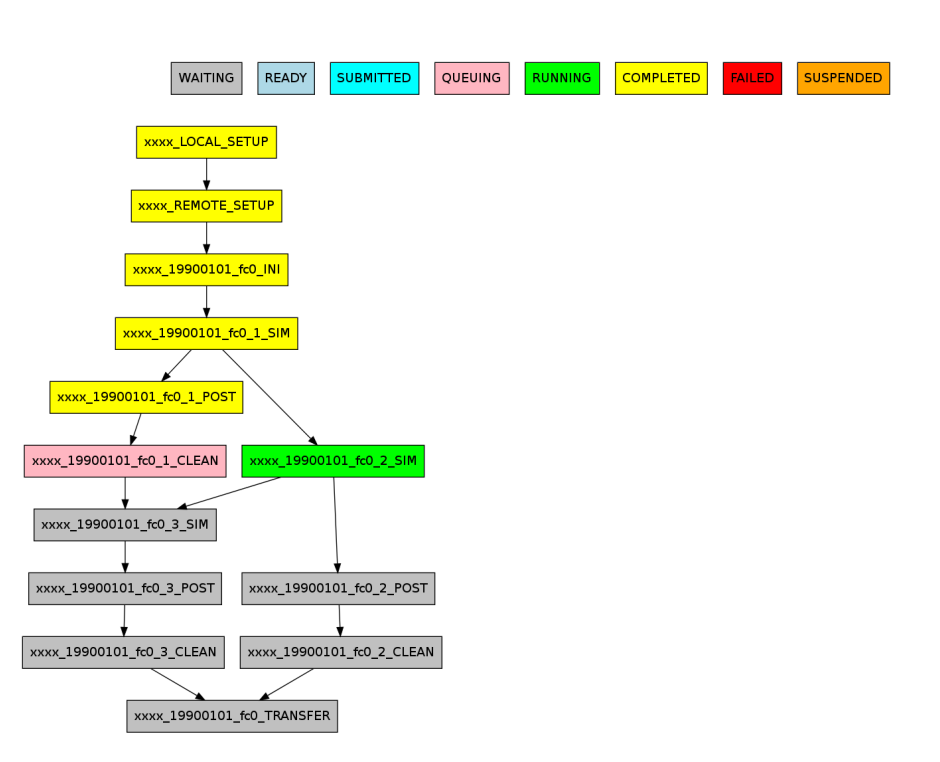

2.3: Example of monitoring plot for EC-Earth run with Autosubmit for 1 start date, 1 member and 3 chunks.

# CHAPTER 3

## Tutorial start guide

<span id="page-18-0"></span>This tutorial is a starter's guide to running a dummy experiment with Autosubmit.

Dummy experiments run workflows with non-expensive empty tasks and therefore are ideal for teaching and testing purposes.

Real experiments instead run workflows with complex tasks. To read information about how to develop parameterizable tasks for Autosubmit workflows, refer to *[Developing a project](#page-24-0)*.

## <span id="page-18-1"></span>**3.1 Pre-requisites**

Autosubmit needs to establish password-less SSH connections in order to run and monitor workflows on remote platforms.

Ensure that you have a password-less connection to all platforms you want to use in your experiment. If you are unsure how to do this, please follow these instructions:

- Open a terminal and prompt `ssh-keygen -t rsa -b 4096 -C "email@email.com" -m PEM`
- Copy the resulting key to your platform of choice. Via SCP or ssh-copy-key.

## <span id="page-19-0"></span>**3.2 Description of most used commands**

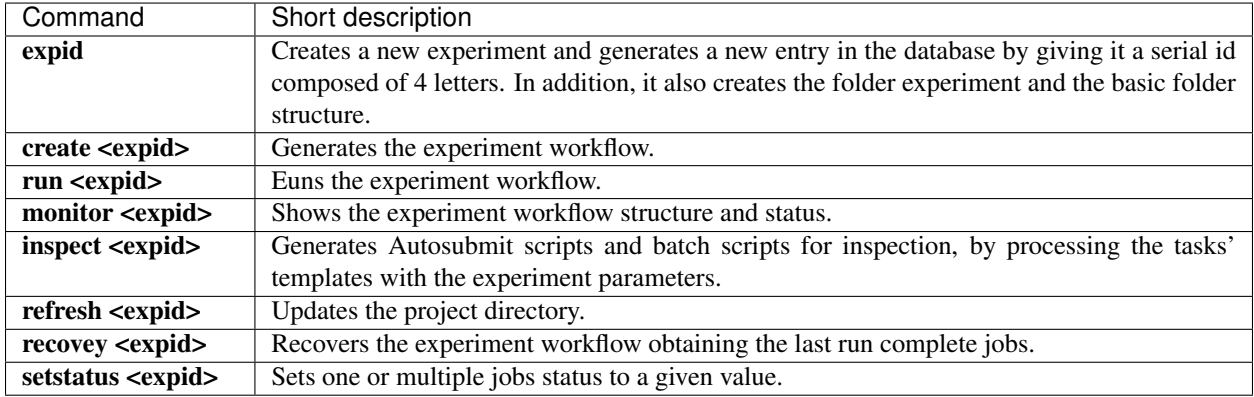

# <span id="page-19-1"></span>**3.3 Create a new experiment**

autosubmit expid -dm -H "local" -d "Tutorial"

- *-dm: Generates a dummy experiment.*
- *-H: Sets the principal experiment platform.*
- *-d: Sets a short description for the experiment.*

The output of the command will show the expid of the experiment and generate the following directory structure:

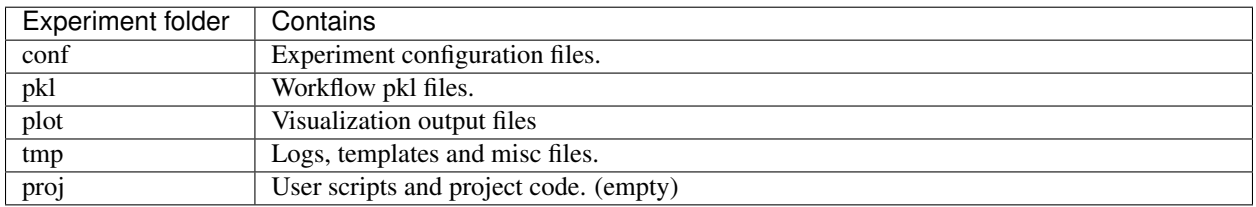

Then, prompt autosubmit create <expid> -np and Autosubmit will generate the workflow graph.

# <span id="page-19-2"></span>**3.4 Run and monitoring:**

To run an experiment, use `autosubmit run <expid>`. Autosubmit run experiments performing the following operations:

- First, it checks the experiment configuration. If it is wrong, it won't proceed further.
- Second, it runs the experiment while retrieving all logs from completed or failed tasks as they run.
- Third, it manages all the workflow steps by following the dependencies defined by the user until all jobs are in COMPLETED or FAILED status. There can be jobs left in WAITING status if their dependencies are in FAILED status.

While the experiment is running, it can be visualized via autosubmit monitor <expid>.

illustrates the output of the autosubmit monitor. It describes all workflow jobs' possible status and actual status.

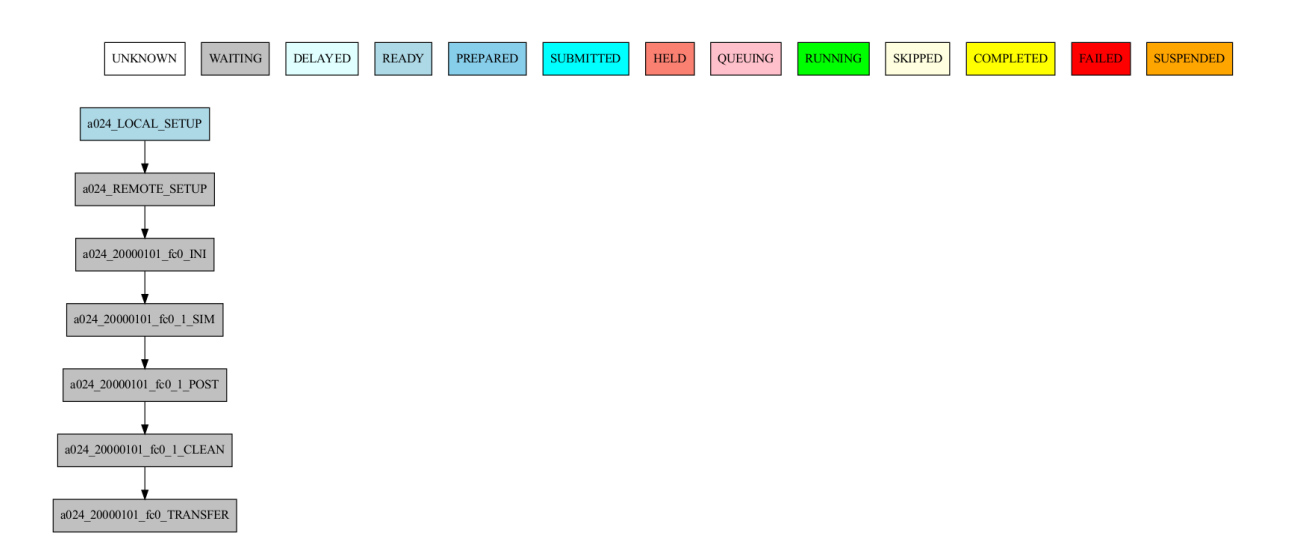

At the same time, the  $\langle \exp(i\lambda)/\tan(\theta)\rangle$  gets filled with the cmd scripts generated by Autosubmit to run the local and remote tasks (in this case, they are sent and submitted to the remote platform(s)).

On the other hand, the ASLOGS and LOG\_a000 folders are filling up with AS command logs and jobs logs.

# <span id="page-20-0"></span>**3.5 Configuration summary:**

In the folder  $\langle \exp i \phi \rangle$  conf there are different files that define the actual experiment configuration.

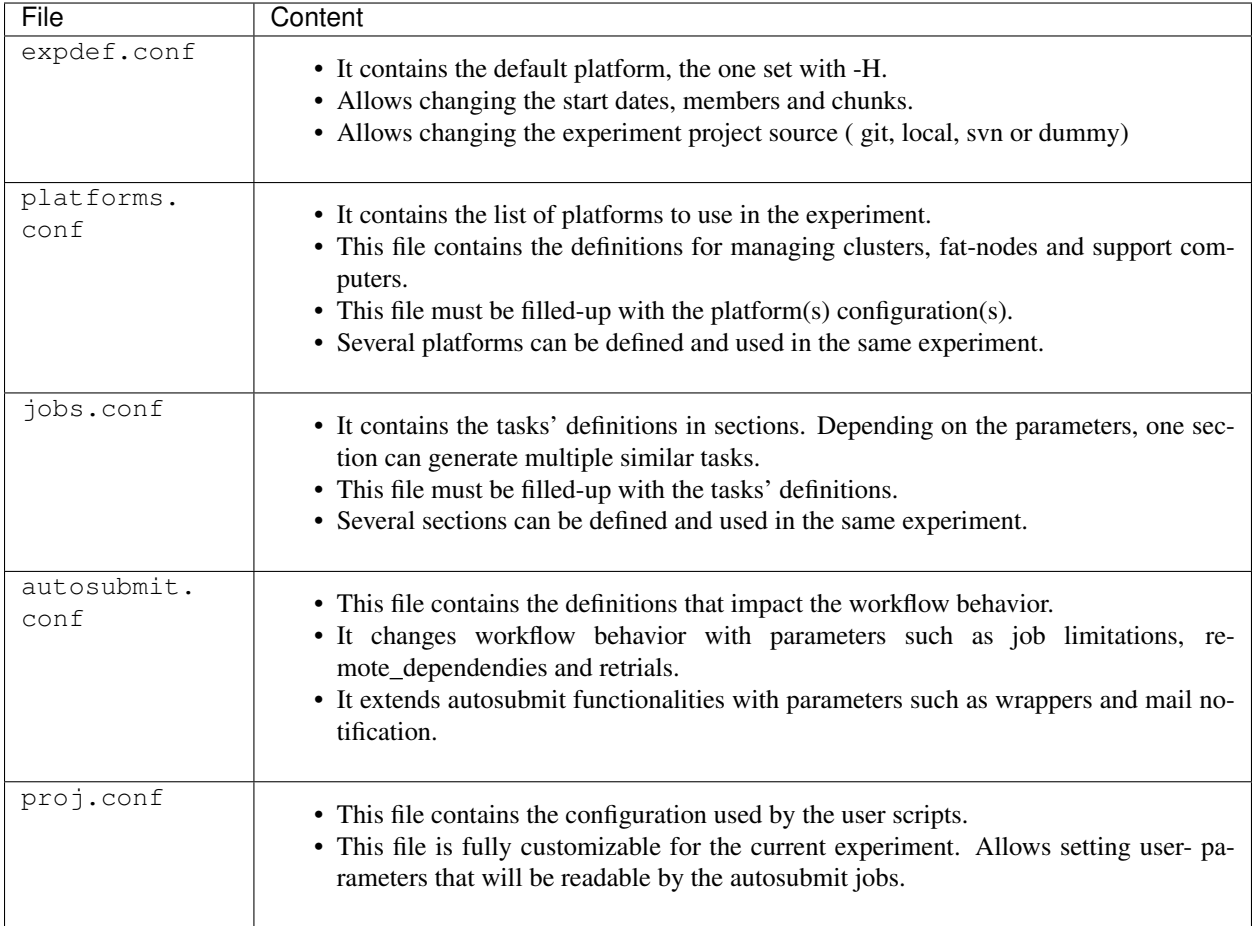

## <span id="page-21-0"></span>**3.6 Final step: Modify and run**

It is time to look into the configuration files of the dummy experiment and modify them with a remote platform to run a workflow with a few more chunks.

Open expdef.conf

```
[DEFAULT]
EXPID = a000 # < - don't change
HPCARCH = local # Change for your new main platform name, ej. marenostrum4
# Locate and change these parameters, per ej. numchunks = 3[experiment]
DATELIST = 20000101
MEMBERS = fc0NUMCHUNKS = 1
(\ldots)
```
Now open platforms.conf. Note: This will be an example for marenostrum4

```
[marenostrum4]
# Queue type. Options: ps, SGE, LSF, SLURM, PBS, eceaccess
```
TYPE = slurm # scheduler type HOST = mn1.bsc.es,mn2.bsc.es,mn3.bsc.es PROJECT = bsc32 # <- your project USER =  $bsc32070$  #  $\leftarrow$  your user SCRATCH\_DIR = /gpfs/scratch ADD\_PROJECT\_TO\_HOST = False # use 72:00 if you are using a PRACE account, 48:00 for the bsc account MAX\_WALLCLOCK = 02:00 # use 19200 if you are using a PRACE account, 2400 for the bsc account MAX\_PROCESSORS = 2400 PROCESSORS\_PER\_NODE = 48 SERIAL\_QUEUE = debug QUEUE = debug

autosubmit create <expid>\*\* (without -np) will generate the new workflow and autosubmit run <expid> will run the experiment with the latest changes.

# CHAPTER 4

## Developing a project

<span id="page-24-0"></span>This section contains some examples on how to develop a new project.

All files, with the exception of user-defined scripts, are located in the  $\langle \text{expid}\rangle / \text{conf}$  directory.

Configuration files are written in  $\sin i$  format. In the other hand, the user-defined scripts are written in  $\sinh/p$ ython or R format.

To configure the experiment, edit autosubmit\_cxxx.conf, expdef\_cxxx.conf, jobs\_cxxx.conf , platforms\_cxxx.conf and proj\_cxxx.conf` in the conf folder of the experiment.

### <span id="page-24-1"></span>**4.1 Expdef configuration**

vi <experiments\_directory>/cxxx/conf/expdef\_cxxx.conf

```
[DEFAULT]
# Experiment identifier
# No need to change
EXPID = cxxx# HPC name.
# No need to change
HPCARCH = <i>ithaca</i>[experiment]
# Supply the list of start dates. Available formats: YYYYMMDD YYYYMMDDhh YYYYMMDDhhmm
# Also you can use an abbreviated syntax for multiple dates with common parts:
# 200001[01 15] <=> 20000101 20000115
# DATELIST = 19600101 19650101 19700101
# DATELIST = 1960[0101 0201 0301]
DATELIST = 19900101
# Supply the list of members. LIST = fc0 fc1 fc2 fc3 fc4
MEMBERS = fc0# Chunk size unit. STRING = hour, day, month, year
CHUNKSIZEUNIT = month
```

```
# Chunk size. NUMERIC = 4, 6, 12CHUNKSIZE = 1
# Total number of chunks in experiment. NUMERIC = 30, 15, 10
NUMCHUNKS = 2
# Calendar used. LIST: standard, noleap
CALENDAR = standard
# List of members that can be included in this run. Optional.
# RUN_ONLY_MEMBERS = fc0 fc1 fc2 fc3 fc4
# RUN_ONLY_MEMBERS = fc[0-4]RUN_ONLY_MEMBERS =
[rerun]
# Is a rerun or not? [Default: Do set FALSE]. BOOLEAN = TRUE, FALSE
RERIIN = FAI, SE# If RERUN = TRUE then supply the list of jobs to rerun
RERUN_JOBLIST =
[project]
# Select project type. STRING = git, svn, local, none
# If PROJECT_TYPE is set to none, Autosubmit self-contained dummy templates will be
\rightarrowused
PROJECT_TYPE = git
# Destination folder name for project. type = STRING, default = leave empty,
PROJECT_DESTINATION = model
# If PROJECT_TYPE is not git, no need to change
[git]
# Repository URL STRING = 'https://github.com/torvalds/linux.git'
PROJECT_ORIGIN = https://gitlab.cfu.local/cfu/auto-ecearth3.git
# Select branch or tag, STRING, default = 'master',
# help = {'master' (default), 'develop', 'v3.1b', ...}
PROJECT_BRANCH = develop
# type = STRING, default = leave empty, help = if model branch is a TAG leave empty
PROJECT_COMMIT =
# If PROJECT_TYPE is not svn, no need to change
[svn]
# type = STRING, help = 'https://svn.ec-earth.org/ecearth3'
PROJECT_URL =
# Select revision number. NUMERIC = 1778
PROJECT_REVISION =
# If PROJECT_TYPE is not local, no need to change
[local]
# type = STRING, help = /foo/bar/ecearth
PROJECT_PATH =
# If PROJECT_TYPE is none, no need to change
[project_files]
# Where is PROJECT CONFIGURATION file location relative to project root path
FILE_PROJECT_CONF = templates/ecearth3/ecearth3.conf
# Where is JOBS CONFIGURATION file location relative to project root path
FILE_JOBS_CONF = templates/common/jobs.conf
```
### <span id="page-26-0"></span>**4.2 Autosubmit configuration**

vi <experiments\_directory>/cxxx/conf/autosubmit\_cxxx.conf

**[config]**

```
# Experiment identifier
# No need to change
EXPID =# No need to change.
# Autosubmit version identifier
AUTOSUBMIT_VERSION =
# Default maximum number of jobs to be waiting in any platform
\# Default = 3
MAXWAITINGJOBS = 3
# Default maximum number of jobs to be running at the same time at any platform
# Can be set at platform level on the platform_cxxx.conf file
# Default = 6
TOTALJOBS = 6
# Time (seconds) between connections to the HPC queue scheduler to poll already_
˓→submitted jobs status
\# Default = 10
SAFETYSLEEPTIME = 10
# Number of retrials if a job fails. Can ve override at job level
\# Default = 0
RETRIALS = 0
## Allows to put a delay between retries, of retrials if a job fails. If not.
˓→specified, it will be static
# DELAY_RETRY_TIME = 11
# DELAY_RETRY_TIME = +11 # will wait 11, 22, 33, 44...
# DELAY RETRY TIME = *11 # will wait 11,110,1110,11110...
# Default output type for CREATE, MONITOR, SET STATUS, RECOVERY. Available options:
˓→pdf, svg, png, ps, txt
# Default = pdf
OUTPUT = pdf
# [wrappers]
```
### <span id="page-26-1"></span>**4.3 Jobs configuration**

vi <experiments\_directory>/cxxx/conf/jobs\_cxxx.conf

```
# Example job with all options specified
## Job name
# [JOBNAME]
## Script to execute. If not specified, job will be omitted from workflow.
## Path relative to the project directory
# FTLE =## Platform to execute the job. If not specified, defaults to HPCARCH in expedf file.
## LOCAL is always defined and refers to current machine
# PLATFORM =
## Queue to add the job to. If not specified, uses PLATFORM default.
\# QUEUE =
## Defines dependencies from job as a list of parents jobs separated by spaces.
## Dependencies to jobs in previous chunk, member o startdate, use -(DISTANCE)
# DEPENDENCIES = INI SIM-1 CLEAN-2
```

```
## Define if jobs runs once, once per stardate, once per member or once per chunk.
˓→Options: once, date, member, chunk.
## If not specified, defaults to once
# RUNNING = once
## Specifies that job has only to be run after X dates, members or chunk. A job will
˓→always be created for the last
## If not specified, defaults to 1
# FREQUENCY = 3
## On a job with FREQUENCY > 1, if True, the dependencies are evaluated against all
# jobs in the frequency interval, otherwise only evaluate dependencies against,
˓→current
## iteration.
## If not specified, defaults to True
# WATT = False
## Defines if job is only to be executed in reruns. If not specified, defaults to
\rightarrowfalse.
# RERUN_ONLY = False
## Wallclock to be submitted to the HPC queue in format HH:MM
# WALLCLOCK = 00:05
## Processors number to be submitted to the HPC. If not specified, defaults to 1.
## Wallclock chunk increase (WALLCLOCK will be increased according to the formula
\rightarrowWALLCLOCK + WCHUNKINC * (chunk - 1)).
## Ideal for sequences of jobs that change their expected running time according to
˓→the current chunk.
# WCHUNKINC = 00:01
# PROCESSORS = 1
## Threads number to be submitted to the HPC. If not specified, defaults to 1.
# THREADS = 1
## Enables hyper-threading. If not specified, defaults to false.
# HYPERTHREADING = false
## Tasks number to be submitted to the HPC. If not specified, defaults to 1.
# Tasks = 1
## Memory requirements for the job in MB
# MEMORY = 4096
## Number of retrials if a job fails. If not specified, defaults to the value given
˓→on experiment's autosubmit.conf
# RETRIALS = 4
## Allows to put a delay between retries, of retrials if a job fails. If not
˓→specified, it will be static
# DELAY_RETRY_TIME = 11
# DELAY RETRY TIME = +11 # will wait 11,22,33,44...
# DELAY_RETRY_TIME = *11 # will wait 11,110,1110,11110...
## Some jobs can not be checked before running previous jobs. Set this option to
˓→false if that is the case
# CHECK = False
## Select the interpreter that will run the job. Options: bash, python, r Default:
\rightarrowbash
# TYPE = bash
## Specify the path to the interpreter. If empty, use system default based on job_
˓→type . Default: empty
# EXECUTABLE = /my_python_env/python3
[LOCAL_SETUP]
FILE = LOCAL_SETUP.sh
PLATFORM = LOCAL
```

```
[REMOTE_SETUP]
```
FILE = REMOTE\_SETUP.sh DEPENDENCIES = LOCAL\_SETUP WALLCLOCK = 00:05

#### **[INI]**

FILE = INI.sh DEPENDENCIES = REMOTE\_SETUP RUNNING = member WALLCLOCK = 00:05

#### **[SIM]**

```
FILE = SIM.sh
DEPENDENCIES = INI SIM-1 CLEAN-2
RUNNING = chunk
WALLCLOCK = 00:05
PROCESSORS = 2
THREADS = 1
```
#### **[POST]**

FILE = POST.sh DEPENDENCIES = SIM RUNNING = chunk WALLCLOCK = 00:05

#### **[CLEAN]**

FILE = CLEAN.sh DEPENDENCIES = POST RUNNING = chunk WALLCLOCK = 00:05

#### **[TRANSFER]**

```
FILE = TRANSFER.sh
PLATFORM = LOCAL
DEPENDENCIES = CLEAN
RUNNING = member
```
# <span id="page-28-0"></span>**4.4 Platform configuration**

vi <experiments\_directory>/cxxx/conf/platforms\_cxxx.conf

```
# Example platform with all options specified
## Platform name
# [PLATFORM]
## Queue type. Options: PBS, SGE, PS, LSF, ecaccess, SLURM
# TYPE =
## Version of queue manager to use. Needed only in PBS (options: 10, 11, 12) and
˓→ecaccess (options: pbs, loadleveler)
# VERSION =
## Hostname of the HPC
# HOST =
## Project for the machine scheduler
```

```
(continued from previous page)
```

```
# PROJECT =
## Budget account for the machine scheduler. If omitted, takes the value defined in
˓→PROJECT
# BUDGET =
## Option to add project name to host. This is required for some HPCs
# ADD_PROJECT_TO_HOST = False
## User for the machine scheduler
\# USER =
## Path to the scratch directory for the machine
# SCRATCH_DIR = /scratch
## If true, autosubmit test command can use this queue as a main queue. Defaults to
ightharpoonupfalse
# TEST_SUITE = False
## If given, autosubmit will add jobs to the given queue
# OUEUE =
## If specified, autosubmit will run jobs with only one processor in the specified
˓→platform.
# SERIAL_PLATFORM = SERIAL_PLATFORM_NAME
## If specified, autosubmit will run jobs with only one processor in the specified
˓→queue.
## Autosubmit will ignore this configuration if SERIAL_PLATFORM is provided
# SERIAL_QUEUE = SERIAL_QUEUE_NAME
## Default number of processors per node to be used in jobs
# PROCESSORS_PER_NODE =
## Default Maximum number of jobs to be waiting in any platform queue
## Default = 3
# MAX_WAITING_JOBS = 3
## Default maximum number of jobs to be running at the same time at the platform.
## Applies at platform level. Considers QUEUEING + RUNNING jobs.
## Ideal for configurations where some remote platform has a low upper limit of
˓→allowed jobs per user at the same time.
## Default = 6
# TOTAL_JOBS = 6
[ithaca]
# Queue type. Options: ps, SGE, LSF, SLURM, PBS, eceaccess
TYPE = SGEHOST = <i>i</i>thacaPROJECT = cfu
ADD_PROJECT_TO_HOST = true
USER = dbeltran
SCRATCH_DIR = /scratch/cfu
TEST_SUITE = True
```
## <span id="page-29-0"></span>**4.5 Proj configuration**

After filling the experiment configuration and promt autosubmit create cxxx -np create, user can go into proj which has a copy of the model.

The experiment project contains the scripts specified in jobs cxxx.conf and a copy of model source code and data specified in expdef\_xxxx.conf.

To configure experiment project parameters for the experiment, edit proj\_cxxx.conf.

#### *proj\_cxxx.conf* contains:

• The project dependant experiment variables that Autosubmit will substitute in the scripts to be run.

Warning: The  $proj_{\text{max}} x$ , conf has to be defined in INI style so it should has section headers. At least one.

Example:

vi <experiments\_directory>/cxxx/conf/proj\_cxxx.conf

```
[common]
# No need to change.
MODEL = ecearth
# No need to change.
VERSION = v3.1# No need to change.
TEMPLATE_NAME = ecearth3
# Select the model output control class. STRING = Option
# listed under the section : https://earth.bsc.es/wiki/doku.php?id=overview_outclasses
OUTCLASS = specs
# After transferring output at /cfunas/exp remove a copy available at permanent.
˓→storage of HPC
# [Default: Do set "TRUE"]. BOOLEAN = TRUE, FALSE
MODEL_output_remove = TRUE
# Activate cmorization [Default: leave empty]. BOOLEAN = TRUE, FALSE
CMORIZATION = TRUE
# Essential if cmorization is activated.
# STRING = (http://www.specs-fp7.eu/wiki/images/1/1c/SPECS_standard_output.pdf)
CMORFAMILY =
# Supply the name of the experiment associated (if there is any) otherwise leave it
˓→empty.
# STRING (with space) = seasonal r1p1, seaiceinit r?p?
ASSOCIATED_EXPERIMENT =
# Essential if cmorization is activated (Forcing). STRING = Nat,Ant (Nat and Ant is a
˓→single option)
FORCING =
# Essential if cmorization is activated (Initialization description). STRING = N/A
INIT_DESCR =
# Essential if cmorization is activated (Physics description). STRING = N/A
PHYS_DESCR =
# Essential if cmorization is activated (Associated model). STRING = N/A
ASSOC_MODEL =
[grid]
# AGCM grid resolution, horizontal (truncation T) and vertical (levels L).
# STRING = T159L62, T255L62, T255L91, T511L91, T799L62 (IFS)
IFS_resolution = T511L91
# OGCM grid resolution. STRING = ORCA1L46, ORCA1L75, ORCA025L46, ORCA025L75 (NEMO)
NEMO_resolution = ORCA025L75
[oasis]
# Coupler (OASIS) options.
OASIS3 = yes
# Number of pseudo-parallel cores for coupler [Default: Do set "7"]. NUMERIC = 1, 7,
\rightarrow10
OASIS_nproc = 7
# Handling the creation of coupling fields dynamically [Default: Do set "TRUE"].
# BOOLEAN = TRUE, FALSE
```
OASIS\_flds = TRUE

(continued from previous page)

**[ifs]** # Atmospheric initial conditions ready to be used. # STRING = ID found here : https://earth.bsc.es/wiki/doku.php?id=initial\_ ˓<sup>→</sup>conditions:atmospheric ATM\_ini = # A different IC member per EXPID member ["PERT"] or which common IC member # for all EXPID members ["fc0" / "fc1"]. String = PERT/fc0/fc1... ATM ini member  $=$ # Set timestep (in sec) w.r.t resolution. # NUMERIC = 3600 (T159), 2700 (T255), 900 (T511), 720 (T799) IFS\_timestep = 900 # Number of parallel cores for AGCM component. NUMERIC = 28, 100 IFS nproc =  $640$ # Coupling frequency (in hours) [Default: Do set "3"]. NUMERIC = 3, 6 RUN\_coupFreq = 3 # Post-processing frequency (in hours) [Default: Do set "6"]. NUMERIC = 3, 6  $NFRP = 6$ # [Default: Do set "TRUE"]. BOOLEAN = TRUE, FALSE  $LCMIP5 = TRUE$ # Choose RCP value [Default: Do set "2"]. NUMERIC = 0, 1=3-PD, 2=4.5, 3=6, 4=8.5  $NRCP = 0$ # [Default: Do set "TRUE"]. BOOLEAN = TRUE, FALSE LHVOLCA = TRUE # [Default: Do set "0"]. NUMERIC = 1850, 2005  $NFTXYR = 0$ # Save daily output or not [Default: Do set "FALSE"]. BOOLEAN = TRUE, FALSE  $SAVEDDA = FALSE$ # Save reduced daily output or not [Default: Do set "FALSE"]. BOOLEAN = TRUE, FALSE ATM\_REDUCED\_OUTPUT = FALSE # Store grib codes from SH files [User need to refer defined ppt\* files for the ˓<sup>→</sup>experiment] ATM\_SH\_CODES = # Store levels against "ATM\_SH\_CODES" e.g: level1, level2, level3, ...  $ATM$  SH LEVELS = # Store grib codes from GG files [User need to refer defined ppt\* files for the ˓<sup>→</sup>experiment] ATM\_GG\_CODES = # Store levels against "ATM\_GG\_CODES" (133.128, 246.128, 247.128, 248.128) # e.g: level1,level2,level3, ... ATM GG LEVELS  $=$ # SPPT stochastic physics active or not [Default: set "FALSE"]. BOOLEAN = TRUE, FALSE LSPPT = FALSE # Write the perturbation patterns for SPPT or not [Default: set "FALSE"]. # BOOLEAN = TRUE, FALSE  $LWRITE$   $ARP =$ # Number of scales for SPPT [Default: set 3]. NUMERIC = 1, 2, 3  $NS$  SPPT = # Standard deviations of each scale [Default: set 0.50,0.25,0.125] # NUMERIC values separated by ,  $SDEV$  $SPPT =$ # Decorrelation times (in seconds) for each scale [Default: set 2.16E4,2.592E5,2.  $\rightarrow$ 592E61 # NUMERIC values separated by , TAU\_SPPT = # Decorrelation lengths (in meters) for each scale [Default: set 500.E3,1000.E3,2000.  $\rightarrow$  E3] (continues on next page)

```
XLCOR SPPT =
# Clipping ratio (number of standard deviations) for SPPT [Default: set 2] NUMERIC
XCLIP\_SPPT =# Stratospheric tapering in SPPT [Default: set "TRUE"]. BOOLEAN = TRUE, FALSE
LTAPER_SPPT =
# Top of stratospheric tapering layer in Pa [Default: set to 50.E2] NUMERIC
PTAPER_TOP =
# Bottom of stratospheric tapering layer in Pa [Default: set to 100.E2] NUMERIC
PTAPER BOT =## ATMOSPHERIC NUDGING PARAMETERS ##
# Atmospheric nudging towards re-interpolated ERA-Interim data. BOOLEAN = TRUE, FALSE
ATM_NUDGING = FALSE
# Atmospheric nudging reference data experiment name. [T255L91: b0ir]
ATM_refnud =
# Nudge vorticity. BOOLEAN = TRUE, FALSE
NUD VO =# Nudge divergence. BOOLEAN = TRUE, FALSE
NUD_DI =# Nudge temperature. BOOLEAN = TRUE, FALSE
NUD_TE =# Nudge specific humidity. BOOLEAN = TRUE, FALSE
NUD Q =# Nudge liquid water content. BOOLEAN = TRUE, FALSE
NUD_QL =# Nudge ice water content. BOOLEAN = TRUE, FALSE
NUD_QI =# Nudge cloud fraction. BOOLEAN = TRUE, FALSE
NUD OC =# Nudge log of surface pressure. BOOLEAN = TRUE, FALSE
NUD<sub>LP</sub> =
# Relaxation coefficient for vorticity. NUMERIC in ]0,inf[;
# 1 means half way between model value and ref value
ALPH VO =# Relaxation coefficient for divergence. NUMERIC in ]0,inf[;
# 1 means half way between model value and ref value
ALPHDI =# Relaxation coefficient for temperature. NUMERIC in ]0, inf[;
# 1 means half way between model value and ref value
AT.PH TE =# Relaxation coefficient for specific humidity. NUMERIC in ]0,inf[;
# 1 means half way between model value and ref value
ALPHQ =# Relaxation coefficient for log surface pressure. NUMERIC in ]0, inf[;
# 1 means half way between model value and ref value
ALPH LP =# Nudging area Northern limit [Default: Do set "90"]
NUD NLAT =# Nudging area Southern limit [Default: Do set "-90"]
NUD SLAT =# Nudging area Western limit NUMERIC in [0,360] [Default: Do set "0"]
NUD WLON =# Nudging area Eastern limit NUMERIC in [0,360] [Default: Do set "360"; E<W will span
˓→Greenwich]
NUD ELON =# Nudging vertical levels : lower level [Default: Do set "1"]
NUD VMIN =
```
(continues on next page)

# NUMERIC values separated by ,

```
# Nudging vertical levels : upper level [Default: Do set to number of vertical levels]
NUD_VMAX =[nemo]
# Ocean initial conditions ready to be used. [Default: leave empty].
# STRING = ID found here : https://earth.bsc.es/wiki/doku.php?id=initial_
˓→conditions:oceanic
OCEAN_ini =
# A different IC member per EXPID member ["PERT"] or which common IC member
# for all EXPID members ["fc0" / "fc1"]. String = PERT/fc0/fc1...
OCEAN_ini_member =
# Set timestep (in sec) w.r.t resolution. NUMERIC = 3600 (ORCA1), 1200 (ORCA025)
NEMO_timestep = 1200
# Number of parallel cores for OGCM component. NUMERIC = 16, 24, 36
NEMO_nproc = 960
# Ocean Advection Scheme [Default: Do set "tvd"]. STRING = tvd, cen2
ADVSCH = cen2
# Nudging activation. BOOLEAN = TRUE, FALSE
OCEAN_NUDGING = FALSE
# Toward which data to nudge; essential if "OCEAN_NUDGING" is TRUE.
# STRING = fa9p, s4, glorys2v1
OCEAN_NUDDATA = FALSE
# Rebuild and store restarts to HSM for an immediate prediction experiment.
# BOOLEAN = TRUE, FALSE
OCEAN_STORERST = FALSE
[ice]
# Sea-Ice Model [Default: Do set "LIM2"]. STRING = LIM2, LIM3
ICE = LIM3# Sea-ice initial conditions ready to be used. [Default: leave empty].
# STRING = ID found here : https://earth.bsc.es/wiki/doku.php?id=initial_
˓→conditions:sea_ice
ICE_ini =
# A different IC member per EXPID member ["PERT"] or which common IC member
# for all EXPID members ["fc0" / "fc1"]. String = PERT/fc0/fc1...
ICE ini member =
# Set timestep (in sec) w.r.t resolution. NUMERIC = 3600 (ORCA1), 1200 (ORCA025)
LIM_timestep = 1200
[pisces]
# Activate PISCES (TRUE) or not (FALSE) [Default: leave empty]
PISCES = FALSE
# PISCES initial conditions ready to be used. [Default: leave empty].
# STRING = ID found here : https://earth.bsc.es/wiki/doku.php?id=initial_
˓→conditions:biogeochemistry
PISCES_ini =
# Set timestep (in sec) w.r.t resolution. NUMERIC = 3600 (ORCA1), 3600 (ORCA025)
PISCES_timestep = 3600
```
#### **4.5.1 Proj configuration:: Full example**

This section contains a full example of a valid proj file with a valid user script.

Configuration of proj.conf

vi <expid>/conf/proj\_cxxx.conf

```
PROJECT_ROOT = /gpfs/scratch/bsc32/bsc32070/a000/automatic_perfomance_profile
REFRESH_GIT_REPO = false
```
Write your original script in the user project directory:

vi <expid>/proj/template/autosubmit/remote\_setup.sh

```
cd %CURRENT_ROOTDIR% # This comes from autosubmit.
# Clone repository to the remote for needed files
# if exist or force refresh is true
if [ ! -d %PROJECT_ROOT% ] || [ %REFRESH_GIT_REPO% == true ];
then
   chmod +w -R %PROJECT_ROOT% || :
   rm -rf %PROJECT_ROOT% || :
   git clone (...)
fi
(\ldots)
```
Final script, which is generated by *autosubmit run* or autosubmit inspect

cat <experiments\_directory>/cxxx/tmp/remote\_setup.cmd

```
cd /gpfs/scratch/bsc32/bsc32070/a000
# Clone repository to the remote for needed files
# if exist or force refresh is true
if [ ! -d /gpfs/scratch/bsc32/bsc32070/a000/automatic_performance_profile ] || [
\rightarrowfalse == true ];
then
   chmod +w -R /gpfs/scratch/bsc32/bsc32070/a000/automatic_performance_profile || :
   rm -rf /gpfs/scratch/bsc32/bsc32070/a000/automatic_performance_profile || :
    git clone (...)
fi
(\ldots)
```
#### **4.5.2 Detailed platform configuration**

In this section, we describe the platform configuration using *-QOS* and also *PARTITION*

vi <expid>/conf/platform\_cxxx.conf

```
[marenostrum0]
TYPE = ps
HOST = mn0.bsc.es
PROJECT = bsc32
USER = bsc32070ADD_PROJECT_TO_HOST = false
SCRATCH_DIR = /gpfs/scratch
[marenostrum4]
# Queue type. Options: ps, SGE, LSF, SLURM, PBS, eceaccess
TYPE = slurm
HOST = mn1.bsc.es,mn2.bsc.es,mn3.bsc.es
PROJECT = bsc32
USER = bsc32070SCRATCH_DIR = /gpfs/scratch
ADD_PROJECT_TO_HOST = False
# use 72:00 if you are using a PRACE account, 48:00 for the bsc account
```

```
MAX_WALLCLOCK = 02:00
# use 19200 if you are using a PRACE account, 2400 for the bsc account
MAX_PROCESSORS = 2400
PROCESSORS_PER_NODE = 48
#SERIAL_QUEUE = debug
#QUEUE = debug
CUSTOM_DIRECTIVES = ["#SBATCH -p small", "#SBATCH --no-requeue", "#SBATCH --usage"]
[marenostrum_archive]
TYPE = psHOST = dt02.bsc.es
PROJECT = bsc32
USER = bsc32070SCRATCH_DIR = /gpfs/scratch
ADD_PROJECT_TO_HOST = False
TEST_SUITE = False
[power9]
TYPE = slurm
HOST = plogin1.bsc.es
PROJECT = bsc32
USER = bsc32070SCRATCH_DIR = /gpfs/scratch
ADD_PROJECT_TO_HOST = False
TEST_SUITE = False
SERIAL_QUEUE = debug
QUEUE = delay[nord3]
TYPE = lsf
HOST = nord1.bsc.es
PROJECT = bsc32
USER = bsc32070ADD_PROJECT_TO_HOST = False
SCRATCH_DIR = /gpfs/scratch
TEST_SUITE = False
MAX_WALLCLOCK = 48:00
MAX_PROCESSORS = 1024
PROCESSORS_PER_NODE = 16
[transfer_node]
TYPE = psHOST = dt01.bsc.es
PROJECT = bsc32
USER = bsc32070ADD_PROJECT_TO_HOST = false
SCRATCH_DIR = /gpfs/scratch
[transfer_node_bscearth000]
TYPE = psHOST = bscearth000
USER = dbeltran
PROJECT = Earth
ADD_PROJECT_TO_HOST = false
OUEUE = serialSCRATCH_DIR = /esarchive/scratch
                                                                          (continues on next page)
```
(continued from previous page)

```
[bscearth000]
TYPE = ps
HOST = bscearth000
PROJECT = Earth
USER = dbeltran
SCRATCH_DIR = /esarchive/scratch
```
Warning: The TYPE field is mandatory. The HOST field is mandatory. The PROJECT field is mandatory. The USER field is mandatory. The SCRATCH\_DIR field is mandatory. The ADD\_PROJECT\_TO\_HOST field is mandatory.

Warning: The TEST SUITE field is optional. The MAX WALLCLOCK field is optional. The MAX\_PROCESSORS field is optional. The PROCESSORS\_PER\_NODE field is optional.

Warning: The SERIAL\_QUEUE and QUEUE field are used for specify a -QOS. For specify a partition, you must use CUSTOM\_DIRECTIVES. For specify the memory usage you must use MEMORY but only in jobs.conf.

The custom directives can be used for multiple parameters at the same time using the follow syntax.

```
vi <expid>/conf/platform_cxxx.conf
```

```
[puhti]
#Check your partition ( test/small/large])
CUSTOM_DIRECTIVES = ["#SBATCH -p test", "#SBATCH --no-requeue", "#SBATCH --usage"]
### Batch job system / queue at HPC
TYPE = slurm
### Hostname of the HPC
HOST = puti### Project name-ID at HPC (WEATHER)
PROJECT = project_test
### User name at HPC
USER = dbeltran
### Path to the scratch directory for the project at HPC
SCRATCH_DIR = /scratch
# Should've false already, just in case it is not
ADD_PROJECT_TO_HOST = False
#Check your partition ( test[00:15]/small[72:00]/large[72:00]) max_wallclock
MAX_WALLCLOCK = 00:15
# [test [80] // small [40] // large [1040]
MAX_PROCESSORS = 80
# test [40] / small [40] // large [40]
PROCESSORS PER NODE = 40
```
## Installation

## **5.1 How to install**

The Autosubmit code is maintained in *PyPi*, the main source for python packages.

• Pre-requisites: bash, python2, sqlite3, git-scm > 1.8.2, subversion, dialog, curl, python-tk(tkinter in centOS), python2-dev, graphviz  $\ge$  = 2.41, pip2

**Important:** (SYSTEM) Graphviz version must be  $\geq$  2.38 except 2.40(not working). You can check the version using dot -v.

• Python dependencies: argparse, python-dateutil, pyparsing, numpy, pydotplus, matplotlib, paramiko, python2 pythondialog, portalocker, requests, typing, six >= 1.10

Important: dot -v command should contain "dot",pdf,png,svg,xlib in device section.

Important: The host machine has to be able to access HPC's/Clusters via password-less ssh. Make sure that the ssh key is in PEM format *ssh-keygen -t rsa -b 4096 -C "email@email.com" -m PEM*.

To install autosubmit just execute:

pip install autosubmit

or download, unpack and:

python setup.py install

**Hint:** To check if autosubmit has been installed run autosubmit  $-v$ . This command will print autosubmit's

current version

Hint: To read autosubmit's readme file, run autosubmit readme

Hint: To see the changelog, use autosubmit changelog

### **5.2 How to configure**

After installation, you have to configure database and path for Autosubmit. In order to use the default settings, just create a directory called *autosubmit* in your home directory before running the configure command. The experiments will be created in this folder, and the database named *autosubmit.db* in your home directory.

autosubmit configure

For advanced options you can add  $-\alpha$ dvanced to the configure command. It will allow you to choose different directories (they must exist) for the experiments and database, as well as configure SMTP server and an email account in order to use the email notifications feature.

autosubmit configure --advanced

Hint: The dialog (GUI) library is optional. Otherwise the configuration parameters will be prompted (CLI). Use autosubmit configure -h to see all the allowed options.

For installing the database for Autosubmit on the configured folder, when no database is created on the given path, execute:

```
autosubmit install
```
Danger: Be careful ! autosubmit install will create a blank database.

Lastly, if autosubmit configure doesn't work for you or you need to configure additional info create:

Create or modify /etc/autosubmitrc file or ~/.autosubmitrc with the information as follows:

```
[database]
path = path to autosubmit db
filename = autosubmit.db
[local]
path = path to experiment folders
[conf]
jobs = path to any experiment jobs conf # If not working on esarchive, you must
˓→create one from scratch check the how to.
platforms = path to any experiment platform conf # If not working on esarchive, you
˓→must create one from scratch check the how to.
```
(continues on next page)

(continued from previous page)

```
[mail]
smtp_server = mail.bsc.es
mail_from = automail@bsc.es
[structures]
path = path to experiment folders
[globallogs]
path = path to global logs (for expid, delete and migrate commands)
[historicdb]
path = <experiment_folder>/historic
[autosubmitapi]
url = url of Autosubmit API (The API is provided inside the BSC network)
# Autosubmit API provides extra information for some Autosubmit functions. It is not
˓→mandatory to have access to it to use Autosubmit.
[hosts]
authorized = [run bscearth000, bscesautosubmit01, bscesautosubmit02] [stats, clean,
→describe, check, report, dbfix, pklfix, updatedescript, updateversion all]
forbidden = [expid, create, recovery, delete, inspect, monitor, recovery, migrate, configure,
˓→setstatus,testcase,test,refresh,archive,unarchive bscearth000,bscesautosubmit01,
˓→bscesautosubmit02]
```
Hosts: From 3.14+ onwards, autosubmit commands can be tailored to run on specific machines. Previously, only run was affected by the deprecated whitelist parameter.

- authorized: [<command1,commandN> <machine1,machineN>] list of machines that can run given autosubmit commands.
- forbidden: [<command1,commandN> <machine1,machineN>] list of machines that cannot run given autosubmit commands.
- If no commands are defined, all commands are authorized.
- If no machines are defined, all machines are authorized.

Now you are ready to use Autosubmit !

## **5.3 Examples**

### **5.3.1 Sequence of instructions to install Autosubmit and its dependencies in Ubuntu.**

```
# Update repositories
apt update
# Avoid interactive stuff
export DEBIAN_FRONTEND=noninteractive
# Dependencies
apt install wget curl python2 python-tk python2-dev graphviz -y -q
# Additional dependencies related with pycrypto
```
(continues on next page)

(continued from previous page)

```
apt install build-essential libssl-dev libffi-dev -y -q
# Download get pip script and launch it
wget https://bootstrap.pypa.io/pip/2.7/get-pip.py
python2 get-pip.py
# Install autosubmit using pip
pip2 install autosubmit
# Check that we can execute autosubmit commands
autosubmit -h
# Configure
autosubmit configure
# Install
autosubmit install
# Get expid
autosubmit expid -H TEST -d "Test exp."
# Create with -np
# Since it was a new install the expid will be a000
autosubmit create a000 -np
```
### **5.3.2 Sequence of instructions to install Autosubmit and its dependencies with conda.**

```
# Download conda
wget https://repo.anaconda.com/miniconda/Miniconda3-py39_4.12.0-Linux-x86_64.sh
# Launch it
chmod +x ./Miniconda3-py39_4.12.0-Linux-x86_64.sh ; ./Miniconda3-py39_4.12.0-Linux-
˓→x86_64.sh
# Download git
apt install git -y -q
# Download autosubmit
git clone https://earth.bsc.es/gitlab/es/autosubmit.git -b v3.14.0
cd autosubmit
# Create conda environment
conda env update -f environment.yml -n autosubmit python=2
# Activate env
source activate autosubmit
# Test autosubmit
autosubmit -v
# Configure autosubmitrc and install database as indicated in this doc
```
# Usage

# **6.1 Command list**

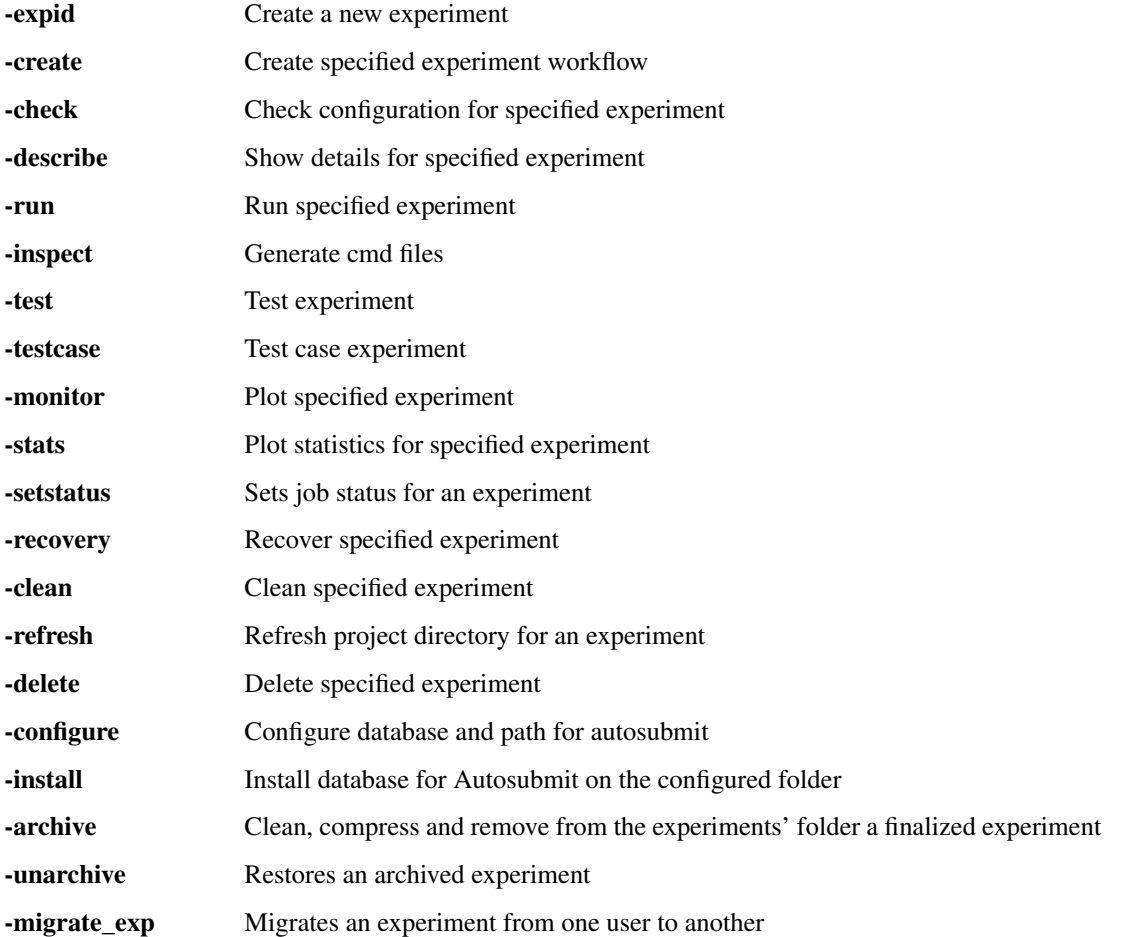

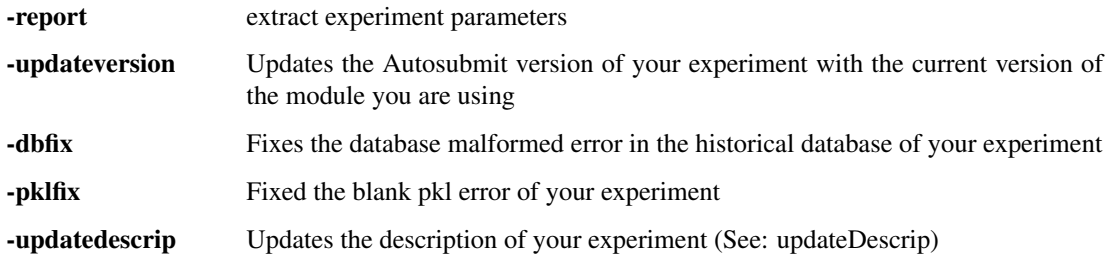

# **6.2 Tutorials (How to)**

- new\_experiment
- configuration
- run\_modes
- workflow\_recovery
- workflow\_validation
- stats
- archive
- advanced\_features

## Defining the workflow

One of the most important step that you have to do when planning to use autosubmit for an experiment is the definition of the workflow the experiment will use. In this section you will learn about the workflow definition syntax so you will be able to exploit autosubmit's full potential

Warning: This section is NOT intended to show how to define your jobs. Please go to *[Tutorial start guide](#page-18-0)* section for a comprehensive list of job options.

## **7.1 Simple workflow**

The simplest workflow that can be defined it is a sequence of two jobs, with the second one triggering at the end of the first. To define it, we define the two jobs and then add a DEPENDENCIES attribute on the second job referring to the first one.

It is important to remember when defining workflows that DEPENDENCIES on autosubmit always refer to jobs that should be finished before launching the job that has the DEPENDENCIES attribute.

```
JOBS:
    One:
      FILE: "one.sh"
    Two:
      FILE: "two.sh"
      DEPENDENCIES: "One"
```
The resulting workflow can be seen in Figure [7.1](#page-45-0)

## **7.2 Running jobs once per startdate, member or chunk**

Autosubmit is capable of running ensembles made of various startdates and members. It also has the capability to divide member execution on different chunks.

<span id="page-45-0"></span>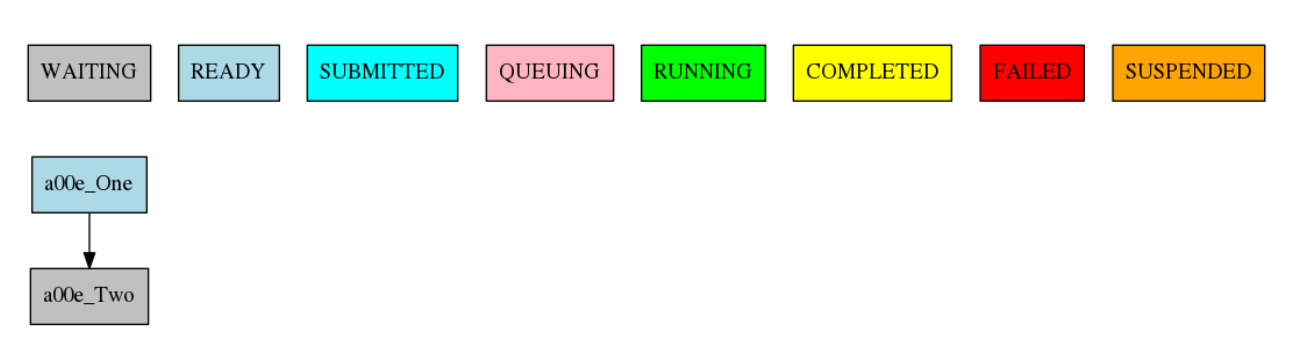

7.1: Example showing a simple workflow with two sequential jobs

To set at what level a job has to run you have to use the RUNNING attribute. It has four possible values: once, date, member and chunk corresponding to running once, once per startdate, once per member or once per chunk respectively.

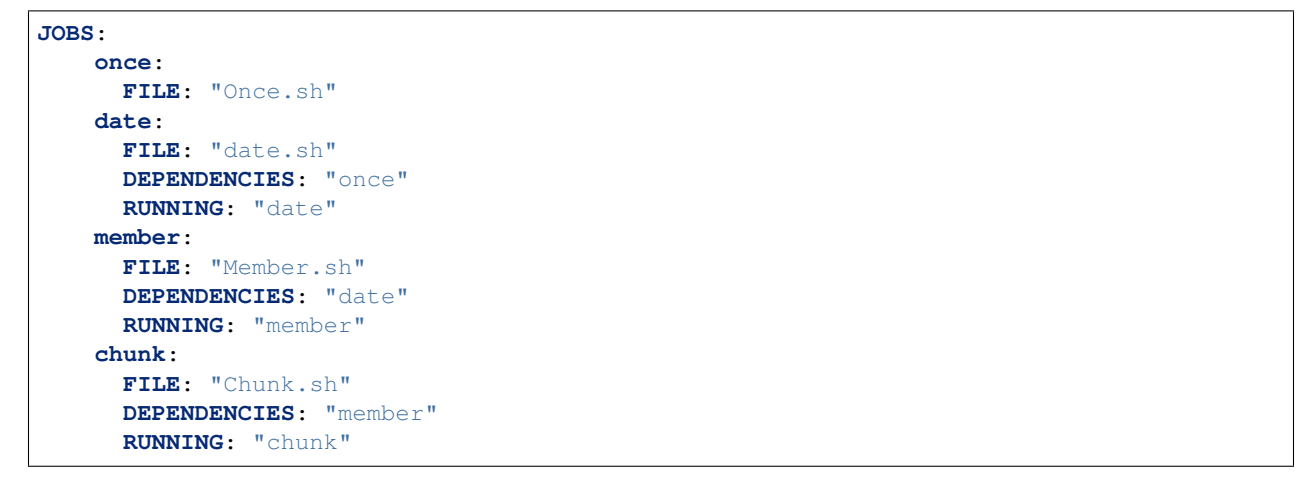

The resulting workflow can be seen in Figure [7.2](#page-45-1) for a experiment with 2 startdates, 2 members and 2 chunks.

<span id="page-45-1"></span>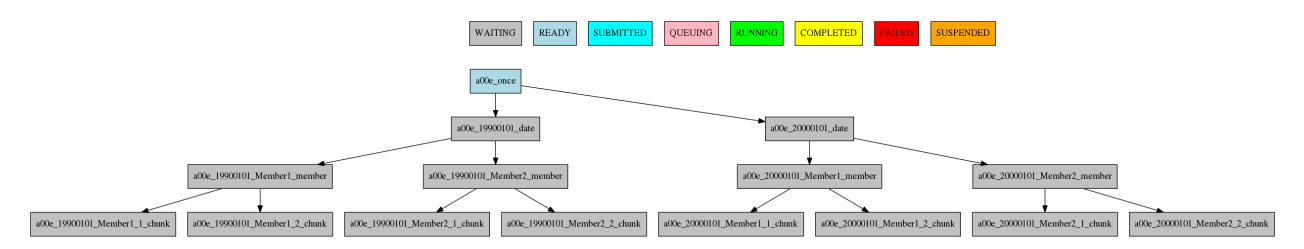

7.2: Example showing how to run jobs once per startdate, member or chunk.

# <span id="page-45-2"></span>**7.3 Dependencies**

Dependencies on autosubmit were introduced on the first example, but in this section you will learn about some special cases that will be very useful on your workflows.

## **7.3.1 Dependencies with previous jobs**

Autosubmit can manage dependencies between jobs that are part of different chunks, members or startdates. The next example will show how to make a simulation job wait for the previous chunk of the simulation. To do that, we add sim-1 on the DEPENDENCIES attribute. As you can see, you can add as much dependencies as you like separated by spaces

```
JOBS:
   ini:
     FILE: "ini.sh"
     RUNNING: "member"
   sim:
      FILE: "sim.sh"
      DEPENDENCIES: "ini sim-1"
     RUNNING: "chunk"
   postprocess:
      FILE: "postprocess.sh"
      DEPENDENCIES: "sim"
      RUNNING: "chunk"
```
The resulting workflow can be seen in Figure [7.3](#page-46-0)

Warning: Autosubmit simplifies the dependencies, so the final graph usually does not show all the lines that you may expect to see. In this example you can see that there are no lines between the ini and the sim jobs for chunks 2 to 5 because that dependency is redundant with the one on the previous sim

<span id="page-46-0"></span>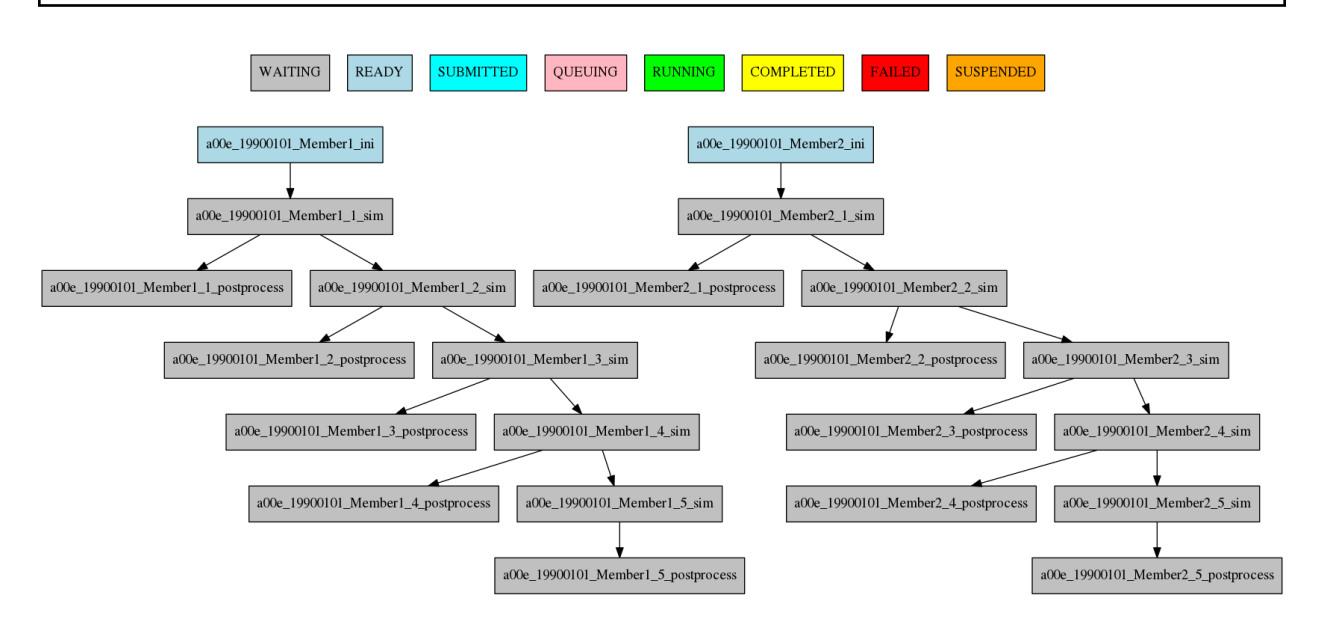

7.3: Example showing dependencies between sim jobs on different chunks.

### **7.3.2 Dependencies between running levels**

On the previous examples we have seen that when a job depends on a job on a higher level (a running chunk job depending on a member running job) all jobs wait for the higher running level job to be finished. That is the case on the ini sim dependency on the next example.

In the other case, a job depending on a lower running level job, the higher level job will wait for ALL the lower level jobs to be finished. That is the case of the postprocess combine dependency on the next example.

```
JOBS:
   ini:
     FILE: "ini.sh"
     RUNNING: "member"
   sim:
     FILE: "sim.sh"
     DEPENDENCIES: "ini sim-1"
     RUNNING: "chunk"
   postprocess:
     FILE: "postprocess.sh"
     DEPENDENCIES: "sim"
     RUNNING: "chunk"
   combine:
     FILE: "combine.sh"
     DEPENDENCIES: "postprocess"
     RUNNING: "member"
```
The resulting workflow can be seen in Figure [Section](#page-45-2) [7.3](#page-45-2)

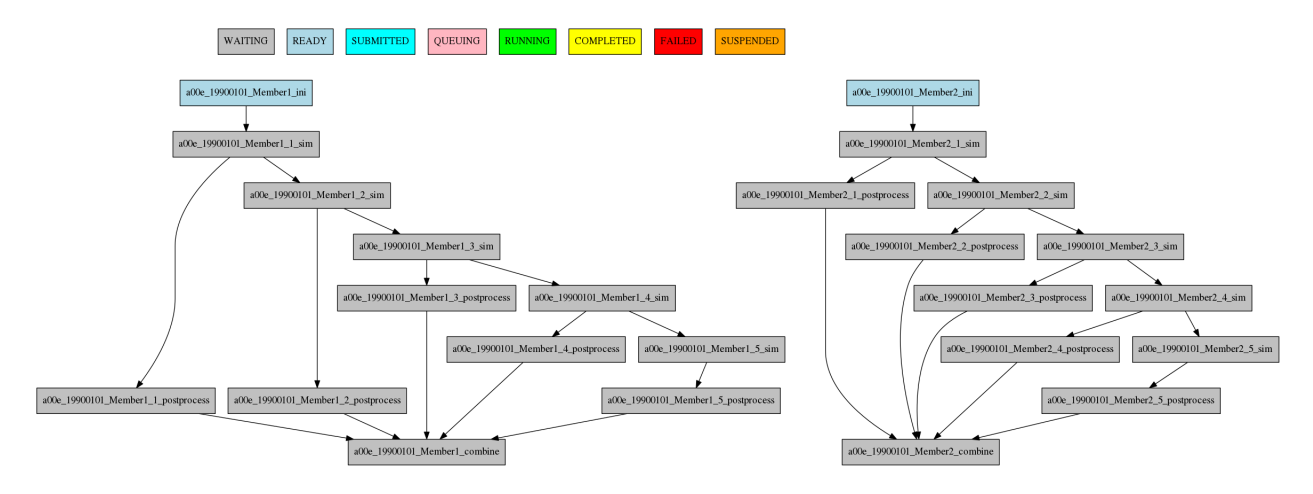

7.4: Example showing dependencies between jobs running at different levels.

# **7.4 Job frequency**

Some times you just don't need a job to be run on every chunk or member. For example, you may want to launch the postprocessing job after various chunks have completed. This behaviour can be achieved using the FREQUENCY attribute. You can specify an integer I for this attribute and the job will run only once for each I iterations on the running level.

Hint: You don't need to adjust the frequency to be a divisor of the total jobs. A job will always execute at the last iteration of its running level

```
JOBS:
    ini:
      FILE: "ini.sh"
      RUNNING: "member"
    sim:
```
(continues on next page)

(continued from previous page)

```
FILE: "sim.sh"
  DEPENDENCIES: "ini sim-1"
  RUNNING: "chunk"
postprocess:
 FILE: "postprocess.sh"
  DEPENDENCIES: "sim"
  RUNNING: "chunk"
  FREQUENCY: "3"
combine:
  FILE: "combine.sh"
  DEPENDENCIES: "postprocess"
  RUNNING: "member"
```
The resulting workflow can be seen in Figure [7.5](#page-48-0)

<span id="page-48-0"></span>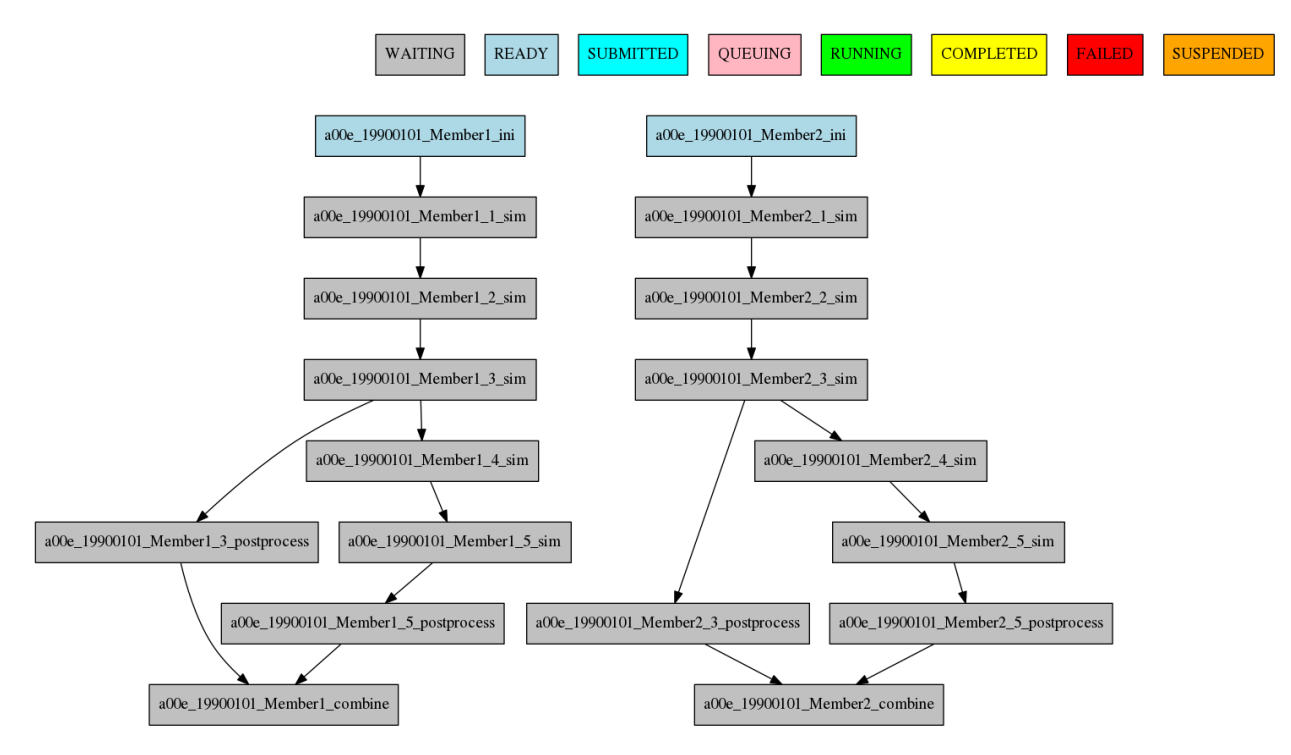

7.5: Example showing dependencies between jobs running at different frequencies.

## **7.5 Job synchronize**

For jobs running at chunk level, and this job has dependencies, you could want not to run a job for each experiment chunk, but to run once for all member/date dependencies, maintaining the chunk granularity. In this cases you can use the SYNCHRONIZE job parameter to determine which kind of synchronization do you want. See the below examples with and without this parameter.

Hint: This job parameter works with jobs with RUNNING parameter equals to 'chunk'.

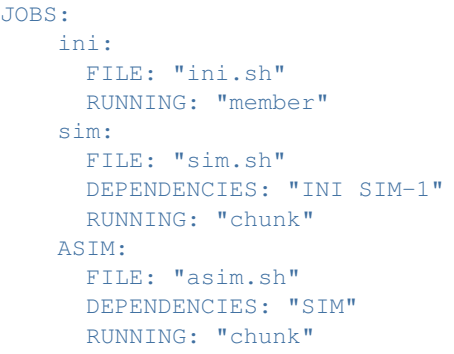

The resulting workflow can be seen in Figure [7.6](#page-49-0)

<span id="page-49-0"></span>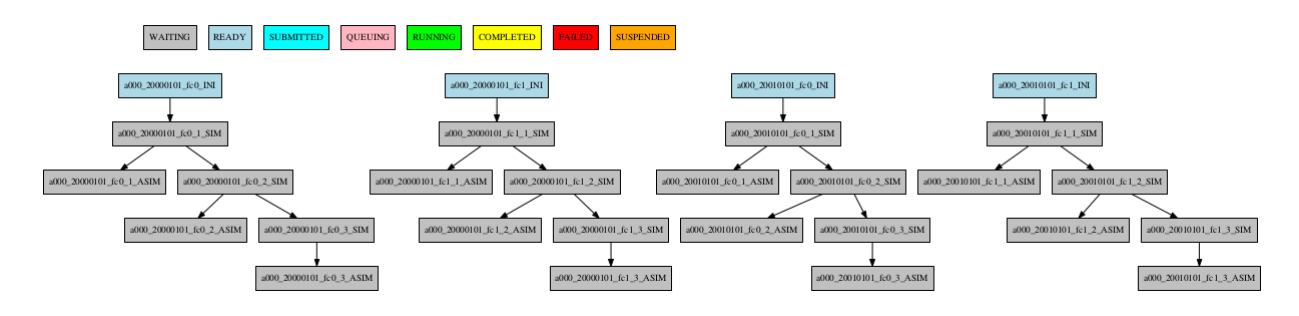

7.6: Example showing dependencies between chunk jobs running without synchronize.

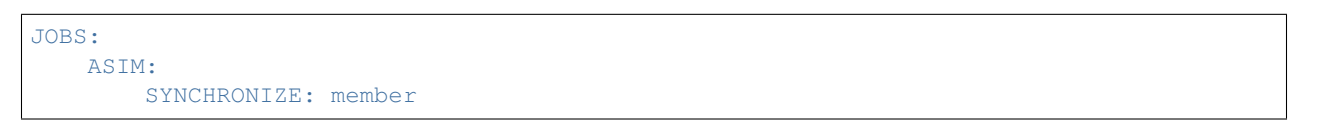

The resulting workflow of setting SYNCHRONIZE parameter to 'member' can be seen in Figure [7.7](#page-49-1)

<span id="page-49-1"></span>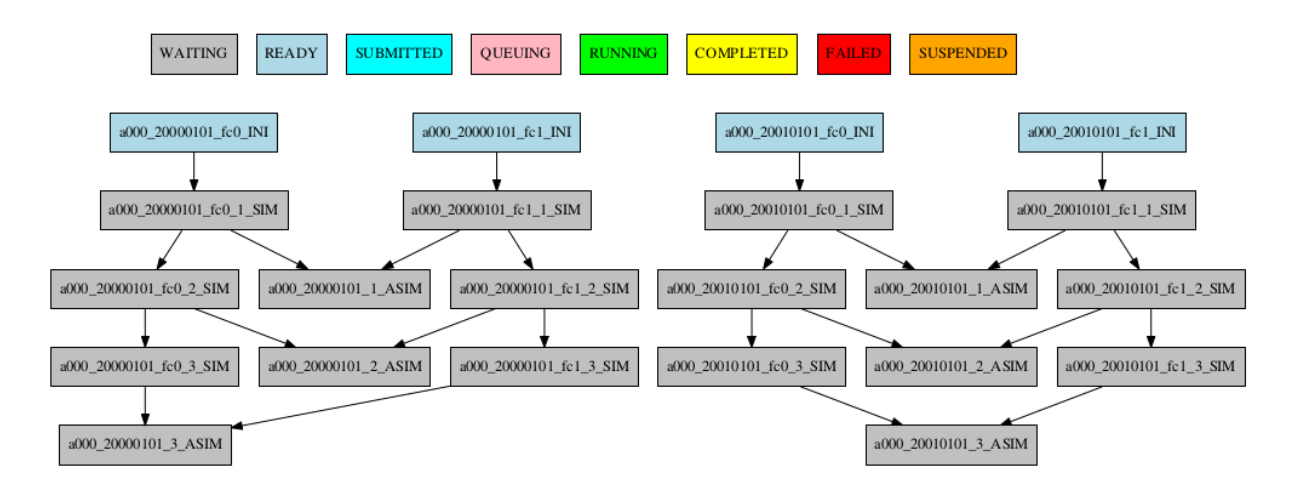

7.7: Example showing dependencies between chunk jobs running with member synchronize.

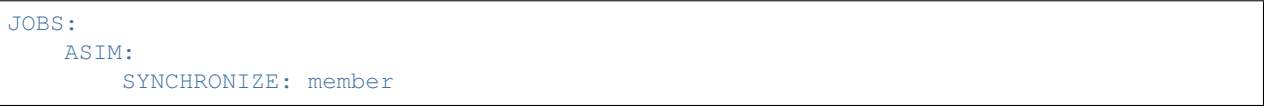

<span id="page-50-0"></span>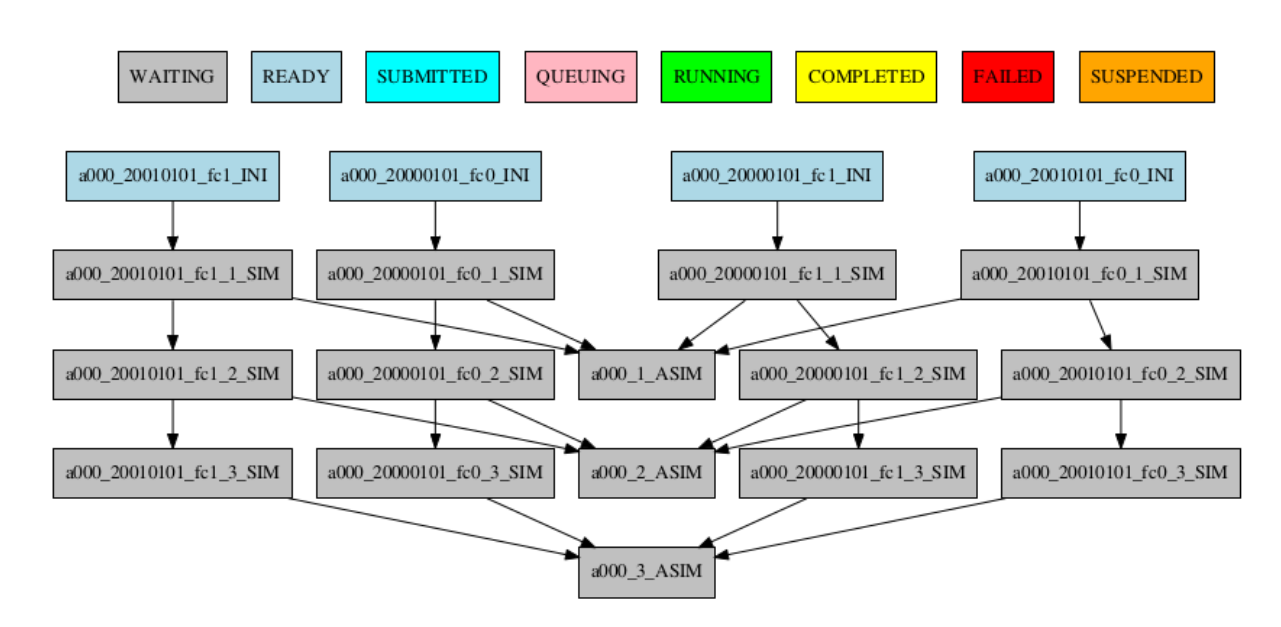

The resulting workflow of setting SYNCHRONIZE parameter to 'date' can be seen in Figure [7.8](#page-50-0)

7.8: Example showing dependencies between chunk jobs running with date synchronize.

## **7.6 Job split**

For jobs running at chunk level, it may be useful to split each chunk into different parts. This behaviour can be achieved using the SPLITS attribute to specify the number of parts. It is possible to define dependencies to specific splits within  $\lceil$ , as well as to a list/range of splits, in the format  $\lceil 1:3,7,10 \rceil$  or  $\lceil 1,2,3 \rceil$ 

Hint: This job parameter works with jobs with RUNNING parameter equals to 'chunk'.

```
JOBS:
    ini:
     FILE: "ini.sh"
      RUNNING: "member"
    sim:
      FILE: "sim.sh"
     DEPENDENCIES: "ini sim-1"
     RUNNING: "chunk"
    asim:
     FILE: "asim.sh"
     DEPENDENCIES: "sim"
      RUNNING: "chunk"
      SPLITS: "3"
    post:
      FILE: "post.sh"
      RUNNING: "chunk"
      DEPENDENCIES: "asim[1] asim[1]+1"
```
The resulting workflow can be seen in Figure [7.9](#page-51-0)

<span id="page-51-0"></span>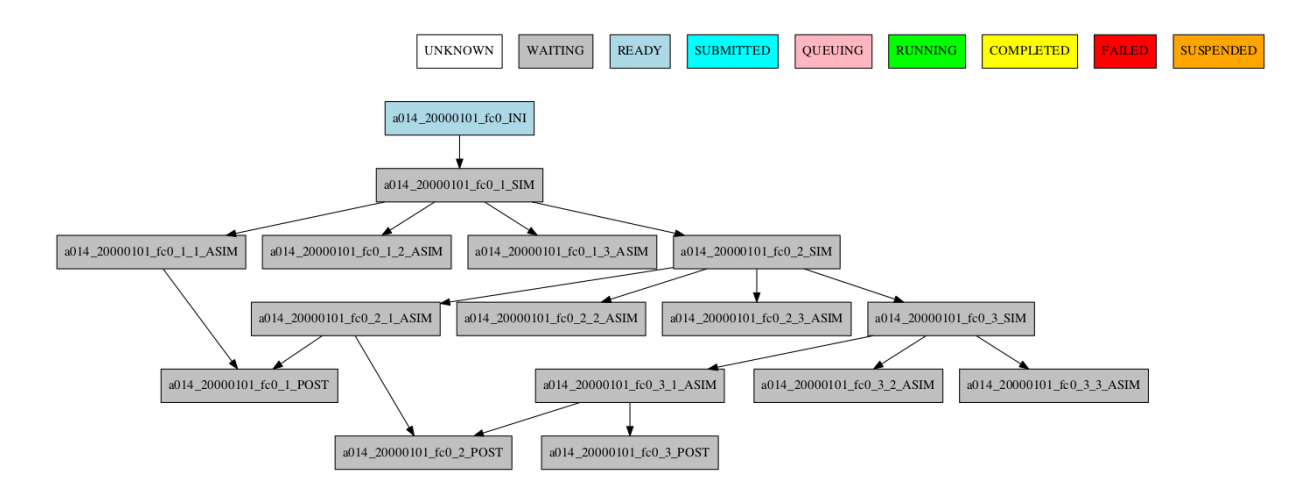

7.9: Example showing the job ASIM divided into 3 parts for each chunk.

# **7.7 Job delay**

Some times you need a job to be run after a certain number of chunks. For example, you may want to launch the asim job after various chunks have completed. This behaviour can be achieved using the DELAY attribute. You can specify an integer N for this attribute and the job will run only after N chunks.

Hint: This job parameter works with jobs with RUNNING parameter equals to 'chunk'.

```
JOBS:
   ini:
     FILE: "ini.sh"
     RUNNING: "member"
   sim:
     FILE: "sim.sh"
     DEPENDENCIES: "ini sim-1"
     RUNNING: "chunk"
   asim:
     FILE: "asim.sh"
     DEPENDENCIES: "sim asim-1"
     RUNNING: "chunk"
     DELAY: "2"
    post:
      FILE: "post.sh"
      DEPENDENCIES: "sim asim"
      RUNNING: "chunk"
```
The resulting workflow can be seen in Figure [7.10](#page-52-0)

<span id="page-52-0"></span>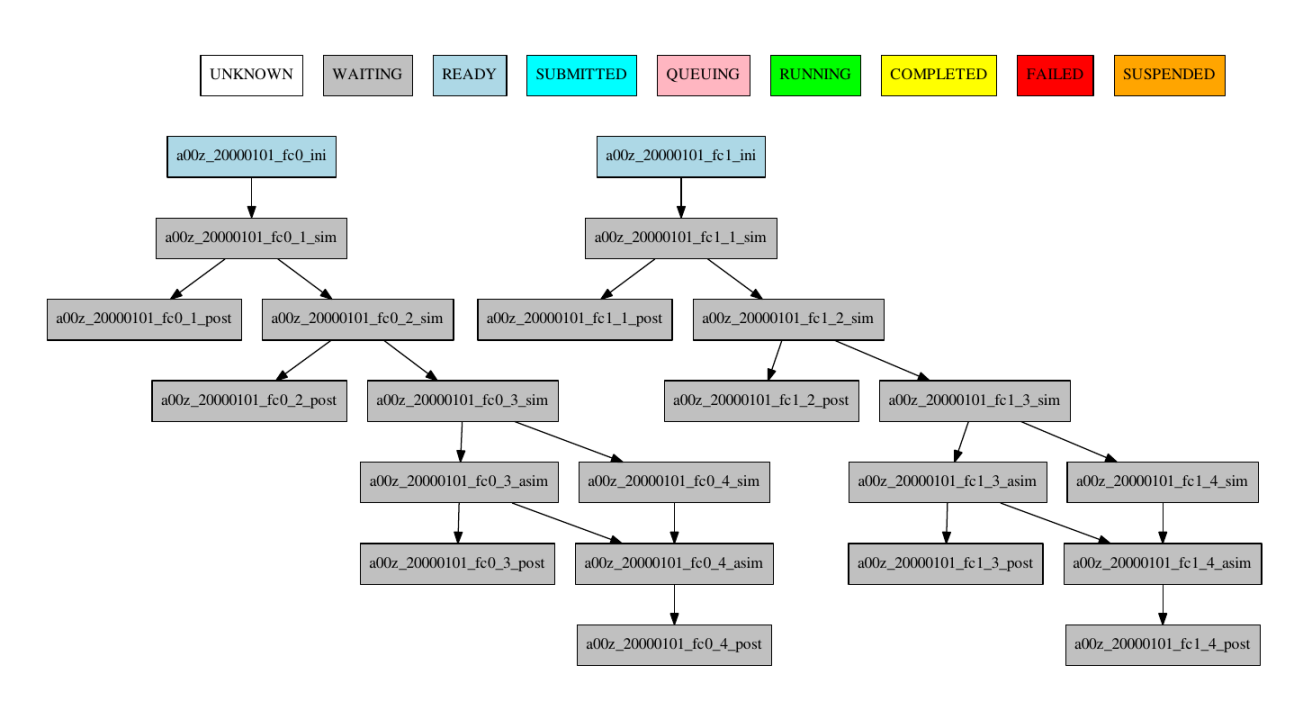

7.10: Example showing the asim job starting only from chunk 3.

# Frequent Questions and Answers

The latest version of Autosubmit implements a code system that guides you through the process of fixing some of the common problems you might find. Consequently, the FAQ section has been replaced by *[Error codes and solutions](#page-58-0)*, where you will find the list of error codes, their descriptions, and solutions.

**Troubleshooting** 

## **9.1 How to change the job status stopping autosubmit**

Review setstatus.

## **9.2 How to change the job status without stopping autosubmit**

Review setstatusno.

## **9.3 My project parameters are not being substituted in the templates**

*Explanation*: If there is a duplicated section or option in any other side of autosubmit, including proj files It won't be able to recognize which option pertains to what section in which file.

*Solution*: Don't repeat section names and parameters names until Autosubmit 4.0 release.

## **9.4 Unable to recover remote logs files.**

*Explanation*: If there are limitations on the remote platform regarding multiple connections, *Solution*: You can try DISABLE\_RECOVERY\_THREADS = TRUE under the [platform\_name] section in the platform.conf.

# **9.5 Error on create caused by a configuration parsing error**

When running create you can come across an error similar to:

```
[ERROR] Trace: '%' must be followed by '%' or '(', found: u'%HPCROOTDIR%/remoteconfig/
˓→%CURRENT_ARCH%_launcher.sh'
```
The important part of this error is the message ' $\frac{8}{1}$ ' must be followed by ' $\frac{8}{5}$ '. It indicated that the source of the error is the configparser library. This library is included in the python common libraries, so you shouldn't have any other version of it installed in your environment. Execute pip list, if you see configparser in the list, then run pip uninstall configparser. Then, try to create your experiment again.

## **9.6 Other possible errors**

### I see the 'database malformed' error on my experiment log.

*Explanation*: The latest version of autosubmit uses a database to efficiently track changes in the jobs of your experiment. It might happen that this small database gets corrupted.

*Solution*: run *autosubmit dbfix expid* where *expid* is the identifier of your experiment. This function will rebuild the database saving as much information as possible (usually all of it).

The pkl file of my experiment is empty but there is a job\_list\_%expid%\_backup.pkl file that seems to be the real one.

*Solution*: run *autosubmit pklfix expid*, it will restore the *backup* file if possible.

## Error codes and solutions

# <span id="page-58-0"></span>**10.1 Experiment Locked - Critical Error 7000**

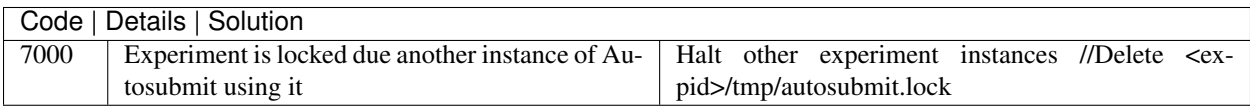

# **10.2 Database Issues - Critical Error codes [7001-7005]**

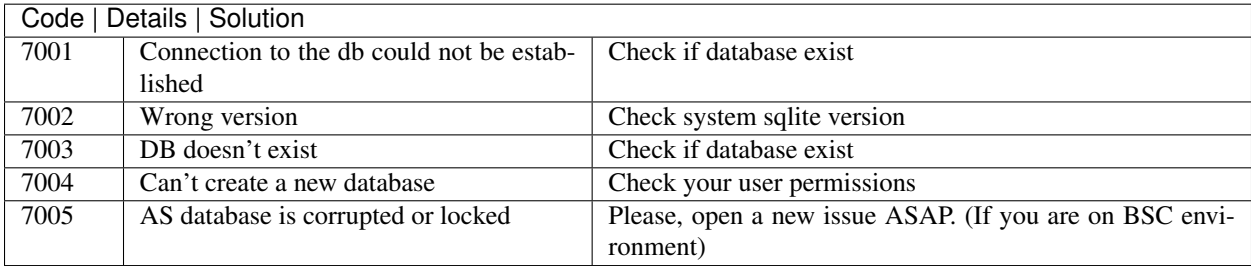

## **10.2.1 Default Solution**

These issues are usually from server side, please, ask first in Autosubmit git if you don't have a custom installation.

## **10.3 Wrong User Input - Critical Error codes [7010-7030]**

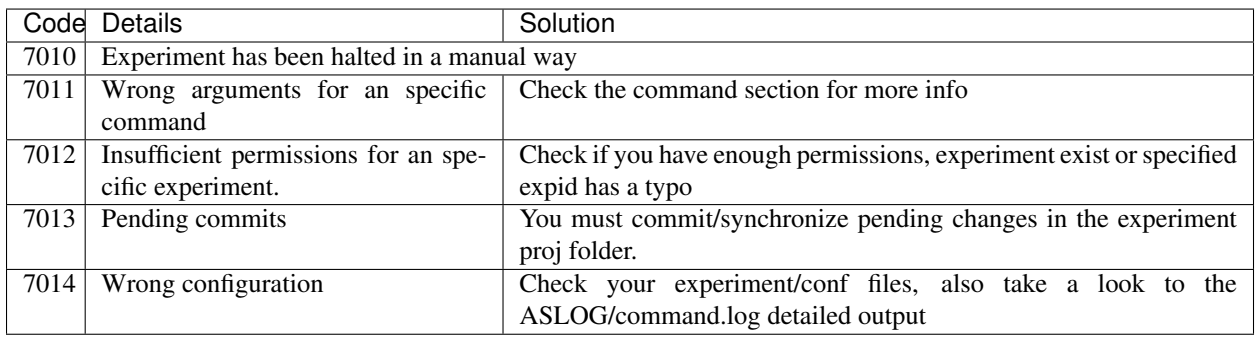

### **10.3.1 Default Solution**

These issues are usually mistakes from the user input, check the available logs and git resolved issues. Alternative, you can ask for help to Autosubmit team.

# **10.4 Platform issues - Critical Error codes. Local [7040-7050] and remote [7050-7060]**

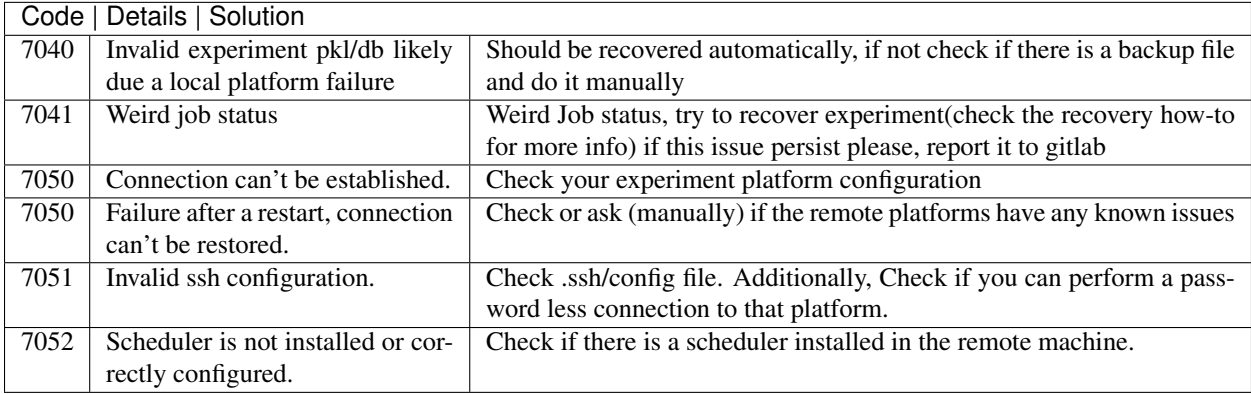

## **10.4.1 Default Solution**

Check autosubmit log for detailed information, there will be additional error codes.

# **10.5 Uncatalogued codes - Critical Error codes [7060+]**

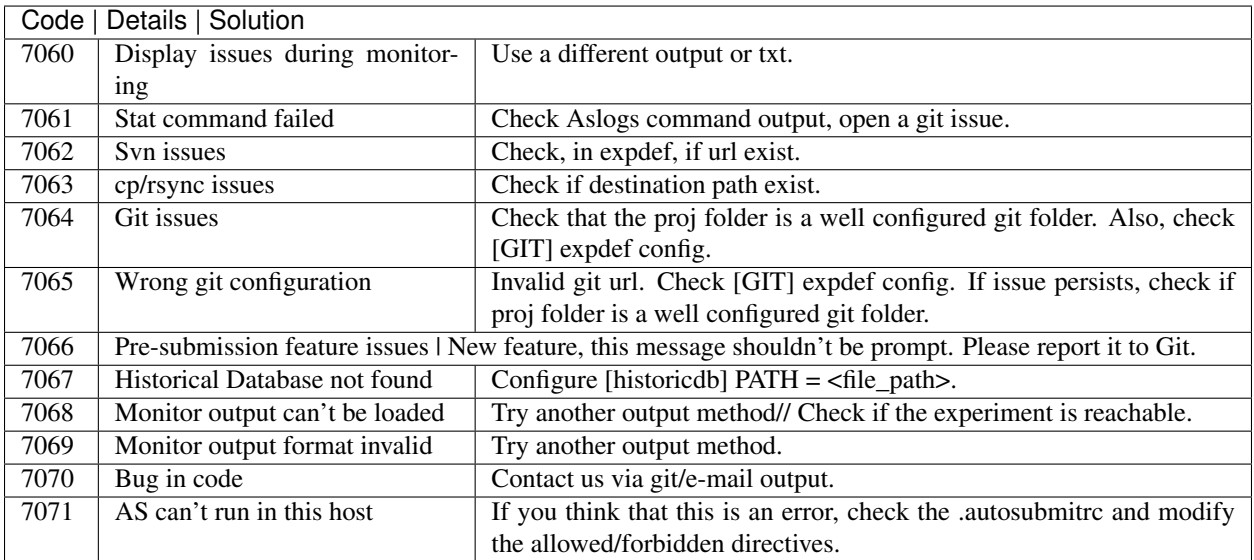

## **10.5.1 Default Solution**

Check autosubmit log for detailed information, there will be additional error codes.

# **10.6 Minor errors - Error codes [6000+]**

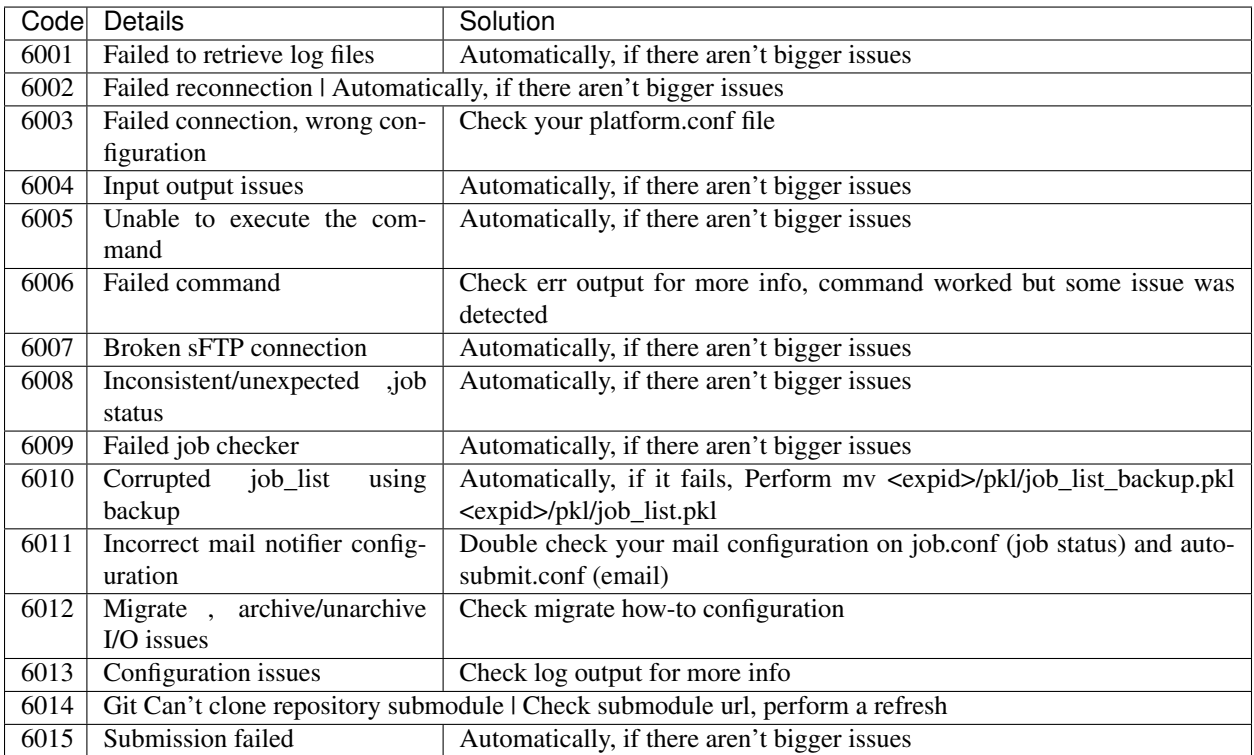

## Developing a project

Autosubmit is used at BSC to run EC-Earth. To do that, a git repository has been created that contains the model source code and the scripts used to run the tasks.

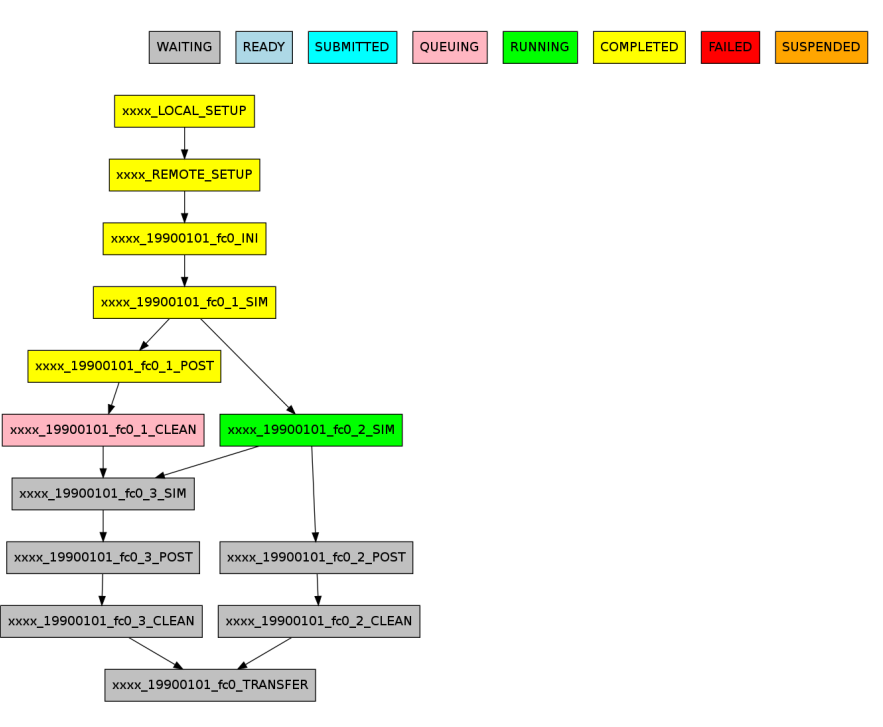

11.1: Example of monitoring plot for EC-Earth run with Autosubmit for 1 start date, 1 member and 3 chunks.

The workflow is defined using seven job types, as shown in the figure above. These job types are:

- Local\_setup: prepares a patch for model changes and copies it to HPC.
- Remote\_setup: creates a model copy and applies the patch to it.
- Ini: prepares model to start the simulation of one member.
- Sim: runs a simulation chunk (usually 1 to 3 months).
- Post: post-process outputs for one simulation chunk.
- Clean: removes unnecessary outputs from the simulated chunk.
- Transfer: transfers post-processed outputs to definitive storage.

Since Autosubmit 2.2 the user can select the desired source repository for the experiment project and using a given concrete branch is possible. This introduce a better version control system for project and more options to create new experiments based on different developments by the user. The different projects contain the shell script to run, for each job type (local setup, remote setup, ini, sim, post, clean and transfer) that are platform independent. Additionally the user can modify the sources under proj folder. The executable scripts are created at runtime so the modifications on the sources can be done on the fly.

Warning: Autosubmit automatically adds small shell script code blocks in the header and the tailer of your scripts, to control the workflow. Please, remove any exit command in the end of your scripts, e.g.  $ext{ exit } 0$ .

Important: For a complete reference on how to develop an EC-Earth project, please have a look in the following wiki page: <https://earth.bsc.es/wiki/doku.php?id=models:models>

## Variables reference

Autosubmit uses a variable substitution system to facilitate the development of the templates. This variables can be used on the template in the form %VARIABLE\_NAME%.

## **12.1 Job variables**

This variables are relatives to the current job.

- **TASKTYPE**: type of the job, as given on job configuration file.
- JOBNAME: current job full name.
- FAIL\_COUNT: number of failed attempts to run this job.
- SDATE: current startdate.
- **MEMBER**: current member.
- CHUNK: current chunk.
- SPLIT: current split.
- **DELAY**: current delay.
- DAY\_BEFORE: day before the startdate
- Chunk\_End\_IN\_DAYS: chunk's length in days
- Chunk\_START\_DATE: chunk's start date
- Chunk\_START\_YEAR: chunk's start year
- Chunk\_START\_MONTH: chunk's start month
- Chunk\_START\_DAY: chunk's start day
- Chunk\_START\_HOUR: chunk's start hout
- Chunk\_END\_DATE: chunk's end date
- Chunk END YEAR: chunk's end year
- Chunk\_END\_MONTH: chunk's end month
- Chunk\_END\_DAY: chunk's end day
- Chunk\_END\_HOUR: chunk's end hour
- PREV: days since startdate at the chunk's start
- Chunk FIRST: True if the current chunk is the first, false otherwise.
- Chunk\_LAST: True if the current chunk is the last, false otherwise.
- **NUMPROC**: Number of processors that the job will use.
- NUMTHREADS: Number of threads that the job will use.
- NUMTASKS: Number of tasks that the job will use.
- HYPERTHREADING: Detects if hyperthreading is enabled or not.
- WALLCLOCK: Number of processors that the job will use.
- **SCRATCH\_FREE\_SPACE:** Percentage of free space required on the scratch.
- **NOTIFY** ON: Determine the job statuses you want to be notified.
- WRAPPER: Wrapper type, None if wrapper is not being used

## **12.2 Platform variables**

This variables are relative to the platforms defined on the jobs conf. A full set of the next variables are defined for each platform defined on the platforms configuration file, substituting {PLATFORM\_NAME} for each platform's name. Also, a suite of variables is defined for the current platform where {PLATFORM\_NAME} is substituted by CURRENT.

- {PLATFORM\_NAME}\_ARCH: Platform name
- {PLATFORM\_NAME}\_HOST: Platform url
- {PLATFORM\_NAME}\_USER: Platform user
- {PLATFORM\_NAME}\_PROJ: Platform project
- {PLATFORM\_NAME}\_BUDG: Platform budget
- {PLATFORM\_NAME}\_RESERVATION: You can configure your reservation id for the given platform.
- {PLATFORM\_NAME}\_EXCLUSIVITY: True if you want to request exclusivity nodes.
- {PLATFORM\_NAME}\_TYPE: Platform scheduler type
- {PLATFORM\_NAME}\_VERSION: Platform scheduler version
- {PLATFORM\_NAME}\_SCRATCH\_DIR: Platform's scratch folder path
- {PLATFORM\_NAME}\_ROOTDIR: Platform's experiment folder path
- {PLATFORM\_NAME}\_CUSTOM\_DIRECTIVES: Platform's custom directives for the resource manager.

Hint: The variables USER, PROJ and BUDG has no value on the LOCAL platform.

Hint: Until now, the variables RESERVATION and EXCLUSIVITY are only available for MN.

It is also defined a suite of variables for the experiment's default platform:

- HPCARCH: Default HPC platform name
- HPCHOST: Default HPC platform url
- HPCUSER: Default HPC platform user
- HPCPROJ: Default HPC platform project
- HPCBUDG: Default HPC platform budget
- HPCTYPE: Default HPC platform scheduler type
- HPCVERSION: Default HPC platform scheduler version
- **SCRATCH\_DIR**: Default HPC platform scratch folder path
- HPCROOTDIR: Default HPC platform experiment's folder path

## **12.3 Project variables**

- NUMMEMBERS: number of members of the experiment
- NUMCHUNKS: number of chunks of the experiment
- CHUNKSIZE: size of each chunk
- **CHUNKSIZEUNIT**: unit of the chuk size. Can be hour, day, month or year.
- CALENDAR: calendar used for the experiment. Can be standard or noleap.
- **ROOTDIR**: local path to experiment's folder
- **PROJDIR**: local path to experiment's proj folder

## **12.4 Performance Metrics**

Currently, these variables apply only to the report function of Autosubmit. See report.

- SYPD: Simulated years per day.
- ASYPD: Actual simulated years per day.
- RSYPD: Raw simulated years per day.
- CHSY: Core hours per simulated year.
- JPSY: Joules per simulated year.
- Parallelization: Number of cores requested for the simulation job.

For more information about these metrics please visit:

[https://earth.bsc.es/gitlab/wuruchi/autosubmitreact/-/wikis/Performance-Metrics.](https://earth.bsc.es/gitlab/wuruchi/autosubmitreact/-/wikis/Performance-Metrics)

## Module documentation

## **13.1 autosubmit**

**class** autosubmit.autosubmit.**Autosubmit** Bases: object

Interface class for autosubmit.

#### **static archive**(*expid*, *noclean=True*, *uncompress=True*)

Archives an experiment: call clean (if experiment is of version 3 or later), compress folder to tar.gz and moves to year's folder

Parameters

- **clean,compress** –
- $expid(str)$  experiment identifier

Returns

```
static change_status(final, final_status, job, save)
     Set job status to final
```
Parameters

- **final** –
- **final\_status** –
- **job** –

**static check**(*experiment\_id*, *notransitive=False*)

Checks experiment configuration and warns about any detected error or inconsistency.

Parameters **experiment\_id** (str) – experiment identifier:

### **static clean**(*expid*, *project*, *plot*, *stats*)

Clean experiment's directory to save storage space. It removes project directory and outdated plots or stats.

Parameters

- **expid**  $(str)$  identifier of experiment to clean
- **project** (bool) set True to delete project directory
- **plot** (bool) set True to delete outdated plots
- **stats** (bool) set True to delete outdated stats

**static configure**(*advanced*, *database\_path*, *database\_filename*, *local\_root\_path*, *platforms\_conf\_path*, *jobs\_conf\_path*, *smtp\_hostname*, *mail\_from*, *machine*, *local*)

Configure several paths for autosubmit: database, local root and others. Can be configured at system, user or local levels. Local level configuration precedes user level and user level precedes system configuration.

#### Parameters

- $\bullet$  **database\_path**  $(str)$  path to autosubmit database
- **database\_filename** (str) database filename
- **local root** path  $(str)$  path to autosubmit's experiments' directory
- **platforms\_conf\_path** (str) path to platforms conf file to be used as model for new experiments
- **jobs** conf path  $(str)$  path to jobs conf file to be used as model for new experiments
- **machine** ( $boo1$ ) True if this configuration has to be stored for all the machine users
- **local** (bool) True if this configuration has to be stored in the local path
- $\texttt{mail\_from}(str)$  –
- **smtp\_hostname** (str) –

#### **static configure\_dialog**()

Configure several paths for autosubmit interactively: database, local root and others. Can be configured at system, user or local levels. Local level configuration precedes user level and user level precedes system configuration.

**static create**(*expid*, *noplot*, *hide*, *output='pdf '*, *group\_by=None*, *expand=[]*, *expand\_status=[]*, *notransitive=False*, *check\_wrappers=False*, *detail=False*)

Creates job list for given experiment. Configuration files must be valid before executing this process.

### Parameters

- $expid(str)$  experiment identifier
- **noplot** if True, method omits final plotting of the jobs list. Only needed on large experiments when

plotting time can be much larger than creation time. :type noplot: bool :return: True if successful, False if not :rtype: bool :param hide: hides plot window :type hide: bool :param hide: hides plot window :type hide: bool :param output: plot's file format. It can be pdf, png, ps or svg :type output: str

#### **static database\_fix**(*expid*)

Database methods. Performs a sql dump of the database and restores it.

**Parameters expid**  $(str)$  – experiment identifier

Returns

#### Return type

**static delete**(*expid*, *force*)

Deletes and experiment from database and experiment's folder

#### Parameters

- **expid**  $(str)$  identifier of the experiment to delete
- **force** (bool) if True, does not ask for confirmation

Returns True if succesful, False if not

Return type bool

```
static describe(experiment_id)
```
Show details for specified experiment

Parameters **experiment\_id** (str) – experiment identifier:

#### **experiment\_data**

Get the current voltage.

**static expid**(*hpc*, *description*, *copy\_id="*, *dummy=False*, *test=False*, *operational=False*, *root\_folder="*)

Creates a new experiment for given HPC

#### Parameters

- **operational**  $(boo1)$  if true, creates an operational experiment
- **hpc**  $(str)$  name of the main HPC for the experiment
- **description** (str) short experiment's description.
- $\text{copy_id}(str)$  experiment identifier of experiment to copy
- **dummy**  $(boo1)$  if true, writes a default dummy configuration for testing
- **test** if true, creates an experiment for testing

Returns experiment identifier. If method fails, returns ''.

Return type str

**static generate\_scripts\_andor\_wrappers**(*as\_conf*, *job\_list*, *jobs\_filtered*, *packages\_persistence*, *only\_wrappers=False*)

#### Parameters

- **as\_conf** ([AutosubmitConfig](#page-75-0)() Object) Class that handles basic configuration parameters of Autosubmit.
- **job\_list** ([JobList](#page-93-0)  $()$  Object) Representation of the jobs of the experiment, keeps the list of jobs inside.
- **jobs\_filtered** (List() of Job Objects) list of jobs that are relevant to the process.
- **packages\_persistence** (JobPackagePersistence() Object) Object that handles local db persistence.
- **only\_wrappers** (Boolean) True when coming from Autosubmit.create(). False when coming from Autosubmit.inspect(),

### Returns Nothing

### Return type

**static inspect**(*expid*, *lst*, *filter\_chunks*, *filter\_status*, *filter\_section*, *notransitive=False*, *force=False*, *check\_wrapper=False*) Generates cmd files experiment.

**Parameters**  $\exp i d(s t) - i \text{dentifier of experiment to be run}$ 

Returns True if run to the end, False otherwise

Return type bool

#### **static install**()

Creates a new database instance for autosubmit at the configured path

#### **static migrate**(*experiment\_id*, *offer*, *pickup*, *only\_remote*)

Migrates experiment files from current to other user. It takes mapping information for new user from config files.

#### Parameters

- **experiment\_id** experiment identifier:
- **pickup** –
- **offer** –
- **only\_remote** –

**static monitor**(*expid*, *file\_format*, *lst*, *filter\_chunks*, *filter\_status*, *filter\_section*, *hide*, *txt\_only=False*, *group\_by=None*, *expand="*, *expand\_status=[]*, *hide\_groups=False*, *notransitive=False*, *check\_wrapper=False*, *txt\_logfiles=False*, *detail=False*)

Plots workflow graph for a given experiment with status of each job coded by node color. Plot is created in experiment's plot folder with name <expid>\_<date>\_<time>.<file\_format>

#### Parameters

- **expid**  $(str)$  identifier of the experiment to plot
- **file\_format** (str) plot's file format. It can be pdf, png, ps or svg
- **lst**  $(str)$  list of jobs to change status
- **filter\_chunks** (str) chunks to change status
- **filter\_status**  $(str)$  current status of the jobs to change status
- **filter\_section**  $(str)$  sections to change status
- **hide** (*bool*) hides plot window
- **txt\_only** (bool) workflow will only be written as text
- **group** by  $(boo1)$  workflow will only be written as text
- **expand**  $(str)$  Filtering of jobs for it's visualization
- **expand\_status** (str) Filtering of jobs for it's visualization
- **hide\_groups** (bool) Simplified workflow illustration by encapsulating the jobs.
- **notransitive** (*bool*) workflow will only be written as text
- **check\_wrapper** (bool) Shows a preview of how the wrappers will look
- **notransitive** Some dependencies will be omitted
- **detail** (bool) better text format representation but more expensive

#### **static parse\_args**()

Parse arguments given to an executable and start execution of command given
## **static pkl\_fix**(*expid*)

Tries to find a backup of the pkl file and restores it. Verifies that autosubmit is not running on this experiment.

**Parameters**  $\exp i d(s t r) -$  **experiment identifier** 

Returns

## Return type

**static recovery**(*expid*, *noplot*, *save*, *all\_jobs*, *hide*, *group\_by=None*, *expand=[]*, *expand\_status=[]*, *notransitive=False*, *no\_recover\_logs=False*, *detail=False*, *force=False*)

Method to check all active jobs. If COMPLETED file is found, job status will be changed to COM-PLETED, otherwise it will be set to WAITING. It will also update the jobs list.

#### Parameters

- **expid**  $(str)$  identifier of the experiment to recover
- **save**  $(boo1)$  If true, recovery saves changes to the jobs list
- **all\_jobs**  $(b \circ \circ l)$  if True, it tries to get completed files for all jobs, not only active.
- **hide** (*bool*) hides plot window
- **force**  $(boo1)$  Allows to restore the workflow even if there are running jobs

**static refresh**(*expid*, *model\_conf*, *jobs\_conf*)

Refresh project folder for given experiment

#### **Parameters**

- **model\_conf** (bool) –
- **jobs\_conf** (bool) –
- $expid(str)$  experiment identifier

# **static report**(*expid*, *template\_file\_path="*, *show\_all\_parameters=False*, *folder\_path="*, *place-*

*holders=False*) Show report for specified experiment :param expid: experiment identifier :type expid: str :param template file path: path to template file :type template file path: str :param show all parameters: show all parameters :type show\_all\_parameters: bool :param folder\_path: path to folder :type folder\_path: str :param placeholders: show placeholders : type placeholders: bool

## **static rerun\_recovery**(*expid*, *job\_list*, *rerun\_list*, *as\_conf*)

Method to check all active jobs. If COMPLETED file is found, job status will be changed to COM-PLETED, otherwise it will be set to WAITING. It will also update the jobs list.

#### Parameters

- **expid**  $(str)$  identifier of the experiment to recover
- **job\_list** ([JobList](#page-93-0)) job list to update
- **rerun\_list** (list) list of jobs to rerun
- **as\_conf** ([AutosubmitConfig](#page-75-0)) AutosubmitConfig object

## Returns

**static run\_experiment**(*expid*, *notransitive=False*, *update\_version=False*, *start\_time=None*, *start\_after=None*, *run\_members=None*)

Runs and experiment (submitting all the jobs properly and repeating its execution in case of failure).

**Parameters**  $expid(s \, tr) - identifier of experiment to be run$ 

Returns True if run to the end, False otherwise

#### Return type bool

**static set\_status**(*expid*, *noplot*, *save*, *final*, *lst*, *filter\_chunks*, *filter\_status*, *filter\_section*, *filter\_type\_chunk*, *hide*, *group\_by=None*, *expand=[]*, *expand\_status=[]*, *notransitive=False*, *check\_wrapper=False*, *detail=False*)

Set status

#### Parameters

- **expid**  $(str)$  experiment identifier
- **save** (bool) if true, saves the new jobs list
- **final**  $(str)$  status to set on jobs
- **lst**  $(str)$  list of jobs to change status
- **filter\_chunks** (str) chunks to change status
- **filter\_status**  $(s \text{tr})$  current status of the jobs to change status
- **filter\_section**  $(str)$  sections to change status
- **hide** (*bool*) hides plot window
- **static statistics**(*expid*, *filter\_type*, *filter\_period*, *file\_format*, *hide*, *notransitive=False*)

Plots statistics graph for a given experiment. Plot is created in experiment's plot folder with name <expid>\_<date>\_<time>.<file\_format>

#### Parameters

- **expid**  $(str)$  identifier of the experiment to plot
- **filter\_type** type of the jobs to plot
- **filter\_period** period to plot
- **file\_format** (str) plot's file format. It can be pdf, png, ps or svg
- **hide** (*bool*) hides plot window
- **notransitive** Reduces workflow linkage complexity

**static submit\_ready\_jobs**(*as\_conf*, *job\_list*, *platforms\_to\_test*, *packages\_persistence*, *inspect=False*, *only\_wrappers=False*, *hold=False*)

Gets READY jobs and send them to the platforms if there is available space on the queues

## Parameters

- **as\_conf** (AutosubmitConfig object) autosubmit config object
- **job\_list** (JobList object) job list to check
- **platforms\_to\_test** (set of Platform Objects, e.g. SgePlatform(), [LsfPlatform](#page-104-0)()) – platforms used
- **packages\_persistence** (JobPackagePersistence object) Handles database per experiment.
- **inspect** (Boolean) True if coming from generate\_scripts\_andor\_wrappers().
- **only\_wrappers** (Boolean) True if it comes from create -cw, False if it comes from inspect -cw.

Returns True if at least one job was submitted, False otherwise

## Return type Boolean

**static test**(*expid*, *chunks*, *member=None*, *start\_date=None*, *hpc=None*, *branch=None*)

Method to conduct a test for a given experiment. It creates a new experiment for a given experiment with a given number of chunks with a random start date and a random member to be run on a random HPC.

## Parameters

- $expid(str)$  experiment identifier
- **chunks**  $(int)$  number of chunks to be run by the experiment
- **member**  $(str)$  member to be used by the test. If None, it uses a random one from which are defined on the experiment.
- **start\_date**  $(str)$  start date to be used by the test. If None, it uses a random one from which are defined on the experiment.
- **hpc**  $(s \text{tr})$  HPC to be used by the test. If None, it uses a random one from which are defined on the experiment.
- **branch**  $(str)$  branch or revision to be used by the test. If None, it uses configured branch.

Returns True if test was succesful, False otherwise

## Return type bool

**static testcase**(*copy\_id*, *description*, *chunks=None*, *member=None*, *start\_date=None*, *hpc=None*, *branch=None*)

Method to create a test case. It creates a new experiment whose id starts by 't'.

## Parameters

- **copy**  $id(str)$  experiment identifier
- **description** (str) test case experiment description
- **chunks** (int) number of chunks to be run by the experiment. If None, it uses configured chunk(s).
- **member**  $(s \text{tr})$  member to be used by the test. If None, it uses configured member(s).
- **start\_date**  $(str)$  start date to be used by the test. If None, it uses configured start date(s).
- **hpc**  $(str)$  HPC to be used by the test. If None, it uses configured HPC.
- **branch** (str) branch or revision to be used by the test. If None, it uses configured branch.

Returns test case id

#### Return type str

**static unarchive**(*experiment\_id*, *uncompressed=True*)

Unarchives an experiment: uncompress folder from tar.gz and moves to experiments root folder

## Parameters

- **experiment\_id** (str) experiment identifier
- **uncompressed** (bool) if True, the tar file is uncompressed

#### **static update\_version**(*expid*)

Refresh experiment version with the current autosubmit version :param expid: experiment identifier :type expid: str

**class** autosubmit.autosubmit.**MyParser**(*prog=None*, *usage=None*, *description=None*, *epilog=None*, *parents=[]*, *formatter\_class=<class 'argparse.HelpFormatter'>*, *prefix\_chars='-'*, *fromfile\_prefix\_chars=None*, *argument\_default=None*, *conflict\_handler='error'*, *add\_help=True*, *allow\_abbrev=True*)

Bases: argparse.ArgumentParser

**add\_argument**(*dest*, *...*, *name=value*, *...*)

add\_argument(option\_string, option\_string, . . . , name=value, . . . )

**error**(*message: string*)

Prints a usage message incorporating the message to stderr and exits.

If you override this in a subclass, it should not return – it should either exit or raise an exception.

autosubmit.autosubmit.**signal\_handler**(*signal\_received*, *frame*) Used to handle interrupt signals, allowing autosubmit to clean before exit

#### **Parameters**

- **signal\_received** –
- **frame** –

autosubmit.autosubmit.**signal\_handler\_create**(*signal\_received*, *frame*) Used to handle KeyboardInterrupt signals while the create method is being executed

#### **Parameters**

- **signal\_received** –
- **frame** –

# **13.2 autosubmit.config**

# **13.2.1 autosubmit.config.basicConfig**

```
class autosubmit.config.basicConfig.BasicConfig
Bases: object
```
Class to manage configuration for Autosubmit path, database and default values for new experiments

```
static read()
```
Reads configuration from .autosubmitrc files, first from /etc., then for user directory and last for current path.

# **13.2.2 autosubmit.config.config\_common**

<span id="page-75-0"></span>**class** autosubmit.config.config\_common.**AutosubmitConfig**(*expid*, *basic\_config*,

*parser\_factory*)

Bases: object

Class to handle experiment configuration coming from file or database

**Parameters**  $\exp i d(s t) -$  experiment identifier

## **check\_autosubmit\_conf**()

Checks experiment's autosubmit configuration file.

Returns True if everything is correct, False if it founds any error

Return type bool

**check\_conf\_files**(*running\_time=False*, *first\_load=True*)

Checks configuration files (autosubmit, experiment jobs and platforms), looking for invalid values, missing required options. Print results in log

Returns True if everything is correct, False if it finds any error

Return type bool

**check\_expdef\_conf**()

Checks experiment's experiment configuration file.

Returns True if everything is correct, False if it founds any error

Return type bool

#### **check\_jobs\_conf**()

Checks experiment's jobs configuration file.

Returns True if everything is correct, False if it founds any error

Return type bool

## **check\_platforms\_conf**()

Checks experiment's queues configuration file.

#### **check\_proj**()

Checks project config file

Returns True if everything is correct, False if it founds any error

Return type bool

#### **check\_proj\_file**()

Add a section header to the project's configuration file (if not exists)

#### **deep\_normalize**(*data*)

normalize a nested dictionary or similar mapping to uppercase. Modify source in place.

#### **deep\_parameters\_export**(*data*)

Export all variables of this experiment. Resultant format will be Section. {subsections1... subsection $N$ } = Value. In other words, it plain the dictionary into one level

**deep\_read\_loops**(*data*, *for\_keys=[]*, *long\_key="*)

Update a nested dictionary or similar mapping. Modify source in place.

#### **deep\_update**(*unified\_config*, *new\_dict*)

Update a nested dictionary or similar mapping. Modify source in place.

## **experiment\_file**

Returns experiment's config file name

#### **file\_modified**(*file*, *prev\_mod\_time*)

Function to check if a file has been modified. :param file: path :return: bool,new\_time

#### **get\_chunk\_ini**(*default=1*)

Returns the first chunk from where the experiment will start

Parameters **default** –

Returns initial chunk

#### Return type int

**get\_chunk\_size**(*default=1*) Chunk Size as defined in the expdef file.

Returns Chunksize, 1 as default.

Return type int

**get\_chunk\_size\_unit**() Unit for the chunk length

Returns Unit for the chunk length Options: {hour, day, month, year}

Return type str

**get\_communications\_library**() Returns the communications library from autosubmit's config file. Paramiko by default.

Returns communications library

Return type str

#### **get\_copy\_remote\_logs**()

Returns if the user has enabled the logs local copy from autosubmit's config file

Returns if logs local copy

Return type str

**get\_current\_host**(*section*)

Returns the user to be changed from platform config file.

Returns migrate user to

Return type str

#### **get\_current\_project**(*section*)

Returns the project to be changed from platform config file.

Returns migrate user to

Return type str

**get\_current\_user**(*section*)

Returns the user to be changed from platform config file.

Returns migrate user to

## Return type str

# **get\_custom\_directives**(*section*)

Gets custom directives needed for the given job type :param section: job type :type section: str :return: custom directives needed :rtype: str

## **get\_date\_list**()

Returns startdates list from experiment's config file

Returns experiment's startdates

Return type list

#### **get\_default\_job\_type**()

Returns the default job type from experiment's config file

Returns default type such as bash, python, r. . .

Return type str

#### **get\_delay\_retry\_time**()

Returns delay time from autosubmit's config file

Returns safety sleep time

Return type int

#### **get\_dependencies**(*section='None'*)

Returns dependencies list from jobs config file

Returns experiment's members

Return type list

## **get\_disable\_recovery\_threads**(*section*)

Returns FALSE/TRUE :return: recovery\_threads\_option :rtype: str

#### **get\_export**(*section*)

Gets command line for being submitted with :param section: job type :type section: str :return: wallclock time :rtype: str

#### **get\_extensible\_wallclock**(*wrapper={}*)

Gets extend\_wallclock for the given wrapper

Parameters **wrapper** (dict) – wrapper

Returns extend\_wallclock

Return type int

#### **get\_fetch\_single\_branch**()

Returns fetch single branch from experiment's config file Default is -single-branch :return: fetch\_single\_branch(Y/N) :rtype: str

#### **get\_file\_jobs\_conf**()

Returns path to project config file from experiment config file

Returns path to project config file

Return type str

## **get\_file\_project\_conf**()

Returns path to project config file from experiment config file

Returns path to project config file

Return type str

**get\_full\_config\_as\_json**() Return config as json object

**get\_git\_project\_branch**() Returns git branch from experiment's config file

Returns git branch

Return type str

## **get\_git\_project\_commit**()

Returns git commit from experiment's config file

Returns git commit

## Return type str

# **get\_git\_project\_origin**()

Returns git origin from experiment config file

Returns git origin

#### Return type str

## **get\_git\_remote\_project\_root**() Returns remote machine ROOT PATH

Returns git commit

## Return type str

**get\_jobs\_sections**() Returns the list of sections defined in the job's config file

#### Returns sections

## Return type list

**get\_local\_project\_path**()

Gets path to origin for local project

Returns path to local project

## Return type str

# **get\_mails\_to**()

Returns the address where notifications will be sent from autosubmit's config file

Returns mail address

#### Return type [str]

## **get\_max\_processors**()

Returns max processors from autosubmit's config file

## Return type str

## **get\_max\_waiting\_jobs**()

Returns max number of waiting jobs from autosubmit's config file

Returns main platforms

## Return type int

**get\_max\_wallclock**() Returns max wallclock

#### Return type str

## **get\_max\_wrapped\_jobs**(*wrapper={}*)

Returns the maximum number of jobs that can be wrapped together as configured in autosubmit's config file

Returns maximum number of jobs (or total jobs)

## Return type int

## **get\_max\_wrapped\_jobs\_horizontal**(*wrapper={}*)

Returns the maximum number of jobs that can be wrapped together as configured in autosubmit's config file

Returns maximum number of jobs (or total jobs)

Return type int

#### **get\_max\_wrapped\_jobs\_vertical**(*wrapper={}*)

Returns the maximum number of jobs that can be wrapped together as configured in autosubmit's config file

Returns maximum number of jobs (or total jobs)

Return type int

## **get\_member\_list**(*run\_only=False*)

Returns members list from experiment's config file

Returns experiment's members

Return type list

#### **get\_memory**(*section*)

Gets memory needed for the given job type :param section: job type :type section: str :return: memory needed :rtype: str

## **get\_memory\_per\_task**(*section*)

Gets memory per task needed for the given job type :param section: job type :type section: str :return: memory per task needed :rtype: str

#### **get\_migrate\_duplicate**(*section*)

Returns the user to change to from platform config file.

Returns migrate user to

Return type str

#### **get\_migrate\_host\_to**(*section*)

Returns the host to change to from platform config file.

Returns host\_to

#### Return type str

#### **get\_migrate\_project\_to**(*section*)

Returns the project to change to from platform config file.

Returns migrate project to

#### Return type str

#### **get\_migrate\_user\_to**(*section*)

Returns the user to change to from platform config file.

Returns migrate user to

Return type str

#### **get\_min\_wrapped\_jobs**(*wrapper={}*)

Returns the minium number of jobs that can be wrapped together as configured in autosubmit's config file

Returns minim number of jobs (or total jobs)

Return type int

#### **get\_min\_wrapped\_jobs\_horizontal**(*wrapper={}*)

Returns the maximum number of jobs that can be wrapped together as configured in autosubmit's config file

Returns maximum number of jobs (or total jobs)

Return type int

#### **get\_min\_wrapped\_jobs\_vertical**(*wrapper={}*)

Returns the maximum number of jobs that can be wrapped together as configured in autosubmit's config file

Returns maximum number of jobs (or total jobs)

Return type int

## **get\_notifications**()

Returns if the user has enabled the notifications from autosubmit's config file

Returns if notifications

Return type string

#### **get\_notifications\_crash**()

Returns if the user has enabled the notifications from autosubmit's config file

Returns if notifications

## Return type string

#### **get\_num\_chunks**()

Returns number of chunks to run for each member

Returns number of chunks

## Return type int

# **get\_output\_type**()

Returns default output type, pdf if none

Returns output type

## Return type string

#### **get\_parse\_two\_step\_start**()

Returns two-step start jobs

Returns jobs\_list

#### Return type str

## **static get\_parser**(*parser\_factory*, *file\_path*) Gets parser for given file

#### Parameters

## • **parser\_factory** –

• **file\_path** (Path) – path to file to be parsed

## Returns parser

# Return type YAMLParser

## **get\_platform**()

Returns main platforms from experiment's config file

Returns main platforms

#### Return type str

#### **get\_processors**(*section*)

Gets processors needed for the given job type :param section: job type :type section: str :return: wallclock time :rtype: str

## **get\_project\_destination**()

Returns git commit from experiment's config file

Returns git commit

Return type str

# **get\_project\_dir**()

Returns experiment's project directory

Returns experiment's project directory

Return type str

**get\_project\_type**()

Returns project type from experiment config file

Returns project type

Return type str

## **get\_remote\_dependencies**()

Returns if the user has enabled the PRESUBMISSION configuration parameter from autosubmit's config file

Returns if remote dependencies

Return type string

## **get\_rerun**()

Returns startdates list from experiment's config file

Returns rerurn value

Return type bool

#### **get\_rerun\_jobs**()

Returns rerun jobs

Returns jobs\_list

## Return type str

## **get\_retrials**()

Returns max number of retrials for job from autosubmit's config file

Returns safety sleep time

Return type int

## **get\_safetysleeptime**()

Returns safety sleep time from autosubmit's config file

Returns safety sleep time

## Return type int

## **get\_scratch\_free\_space**(*section*)

Gets scratch free space needed for the given job type :param section: job type :type section: str :return: percentage of scratch free space needed :rtype: int

## **get\_section**(*section*, *d\_value="*, *must\_exists=False*)

Gets any section if it exists within the dictionary, else returns None or error if must exist. :param section: section to get :type section: list :param d\_value: default value to return if section does not exist :type d value: str :param must exists: if true, error is raised if section does not exist :type must exists: bool :return: section value :rtype: str

## **get\_storage\_type**()

Returns the storage system from autosubmit's config file. Pkl by default.

Returns communications library

#### Return type str

#### **get\_submodules\_list**()

Returns submodules list from experiment's config file Default is –recursive :return: submodules to load :rtype: list

#### **get\_svn\_project\_revision**()

Get revision for subversion project

Returns revision for subversion project

#### Return type str

#### **get\_svn\_project\_url**()

Gets subversion project url

Returns subversion project url

#### Return type str

## **get\_synchronize**(*section*)

Gets wallclock for the given job type :param section: job type :type section: str :return: wallclock time :rtype: str

#### **get\_tasks**(*section*)

Gets tasks needed for the given job type :param section: job type :type section: str :return: tasks (processes) per host :rtype: str

## **get\_threads**(*section*)

Gets threads needed for the given job type :param section: job type :type section: str :return: threads needed :rtype: str

#### **get\_total\_jobs**()

Returns max number of running jobs from autosubmit's config file

Returns max number of running jobs

#### Return type int

#### **get\_version**()

Returns version number of the current experiment from autosubmit's config file

## Returns version

# Return type str

#### **get\_wallclock**(*section*)

Gets wallclock for the given job type :param section: job type :type section: str :return: wallclock time :rtype: str

#### **get\_wchunkinc**(*section*)

Gets the chunk increase to wallclock :param section: job type :type section: str :return: wallclock increase per chunk :rtype: str

## **get\_wrapper\_check\_time**(*wrapper=None*)

Returns time to check the status of jobs in the wrapper

#### Returns wrapper check time

#### Return type int

**get\_wrapper\_export**(*wrapper={}*) Returns modules variable from wrapper

Returns string

Return type string

```
get_wrapper_jobs(wrapper=None)
```
Returns the jobs that should be wrapped, configured in the autosubmit's config

Returns expression (or none)

Return type string

```
get_wrapper_machinefiles(wrapper={})
```
Returns the strategy for creating the machinefiles in wrapper jobs

Returns machinefiles function to use

Return type string

```
get_wrapper_method(wrapper={})
Returns the method of make the wrapper
```
Returns method

Return type string

```
get_wrapper_policy(wrapper={})
```
Returns what kind of policy (flexible, strict, mixed ) the user has configured in the autosubmit's config

Returns wrapper type (or none)

Return type string

## **get\_wrapper\_queue**(*wrapper={}*)

Returns the wrapper queue if not defined, will be the one of the first job wrapped

Returns expression (or none)

Return type string

```
get_wrapper_retrials(wrapper={})
```
Returns max number of retrials for job from autosubmit's config file

Returns safety sleep time

Return type int

# **get\_wrapper\_type**(*wrapper={}*)

Returns what kind of wrapper (VERTICAL, MIXED-VERTICAL, HORIZONTAL, HYBRID, MULTI NONE) the user has configured in the autosubmit's config

Returns wrapper type (or none)

# Return type string

## **get\_wrappers**()

Returns the jobs that should be wrapped, configured in the autosubmit's config

Returns expression

## Return type dict

## **get\_x11**(*section*)

Active X11 for this section :param section: job type :type section: str :return: false/true :rtype: str

#### **get\_x11\_jobs**()

Returns the jobs that should support x11, configured in the autosubmit's config

Returns expression (or none)

## Return type string

#### **jobs\_file**

Returns project's jobs file name

## **load\_parameters**()

Load all experiment data :return: a dictionary containing tuples [parameter\_name, parameter\_value] :rtype: dict

#### **load\_platform\_parameters**()

Load parameters from platform config files.

Returns a dictionary containing tuples [parameter\_name, parameter\_value]

Return type dict

**load\_section\_parameters**(*job\_list*, *as\_conf*, *submitter*)

Load parameters from job config files.

Returns a dictionary containing tuples [parameter\_name, parameter\_value]

Return type dict

## **normalize\_variables**(*data*)

Apply some memory internal variables to normalize it format. (right now only dependencies)

## **platforms\_file**

Returns experiment's platforms config file name

Returns platforms config file's name

#### Return type str

## **platforms\_parser**

Returns experiment's platforms parser object

Returns platforms config parser object

#### Return type SafeConfigParser

## **project\_file**

Returns project's config file name

# **reload**(*first\_load=False*)

Creates parser objects for configuration files

#### **set\_expid**(*exp\_id*)

Set experiment identifier in autosubmit and experiment config files

**Parameters**  $exp_id(str)$  **– experiment identifier to store** 

## **set\_git\_project\_commit**(*as\_conf*)

Function to register in the configuration the commit SHA of the git project version. :param as\_conf: Configuration class for exteriment :type as\_conf: AutosubmitConfig

## **set\_new\_host**(*section*, *new\_host*)

Sets new host for given platform :param new\_host: :param section: platform name :type: str

## **set\_new\_project**(*section*, *new\_project*)

Sets new project for given platform :param new\_project: :param section: platform name :type: str

```
set_new_user(section, new_user)
```
Sets new user for given platform :param new\_user: :param section: platform name :type: str

**set\_platform**(*hpc*)

Sets main platforms in experiment's config file

Parameters **hpc** – main platforms

Type str

```
set_safetysleeptime(sleep_time)
 Sets autosubmit's version in autosubmit's config file
```
**Parameters sleep\_time** (int) – value to set

**set\_version**(*autosubmit\_version*)

Sets autosubmit's version in autosubmit's config file

Parameters **autosubmit\_version** (str) – autosubmit's version

```
unify_conf()
```
Unifies all configuration files into a single dictionary. Custom files will be able to override the default configuration.

# **13.3 autosubmit.database**

Module containing functions to manage autosubmit's database.

```
exception autosubmit.database.db_common.DbException(message)
Exception class for database errors
```

```
autosubmit.database.db_common.check_db()
Checks if database file exist
```
Returns None if exists, terminates program if not

```
autosubmit.database.db_common.check_experiment_exists(name, er-
```
*ror\_on\_inexistence=True*)

Checks if exist an experiment with the given name. Anti-lock version.

## Parameters

- **error\_on\_inexistence** (bool) if True, adds an error log if experiment does not exist
- **name**  $(str)$  Experiment name

Returns If experiment exists returns true, if not returns false

## Return type bool

autosubmit.database.db\_common.**close\_conn**(*conn*, *cursor*) Commits changes and close connection to database

## **Parameters**

- **conn** (sqlite3. Connection) connection to close
- **cursor** (sqlite3.Cursor) cursor to close

autosubmit.database.db\_common.**create\_db**(*qry*) Creates a new database for autosubmit

**Parameters**  $\boldsymbol{q}\boldsymbol{r}\boldsymbol{y}$  ( $s\tau\boldsymbol{r}$ ) – query to create the new database

autosubmit.database.db\_common.**delete\_experiment**(*experiment\_id*) Removes experiment from database. Anti-lock version.

Parameters **experiment\_id** (str) – experiment identifier

Returns True if delete is succesful

## Return type bool

autosubmit.database.db\_common.**get\_autosubmit\_version**(*expid*) Get the minimun autosubmit version needed for the experiment. Anti-lock version.

**Parameters**  $\exp i d(s t r) -$  **Experiment name** 

Returns If experiment exists returns the autosubmit version for it, if not returns None

#### Return type str

autosubmit.database.db\_common.**last\_name\_used**(*test=False*, *operational=False*) Gets last experiment identifier used. Anti-lock version.

#### **Parameters**

- **test** (*bool*) flag for test experiments
- **operational** flag for operational experiments

Returns last experiment identifier used, 'empty' if there is none

#### Return type str

autosubmit.database.db\_common.**open\_conn**(*check\_version=True*)

Opens a connection to database

**Parameters check\_version** (bool) – If true, check if the database is compatible with this autosubmit version

Returns connection object, cursor object

Return type sqlite3.Connection, sqlite3.Cursor

autosubmit.database.db\_common.**save\_experiment**(*name*, *description*, *version*) Stores experiment in database. Anti-lock version.

## Parameters

- **version**  $(str)$  –
- **name**  $(str)$  experiment's name
- **description** (str) experiment's description

autosubmit.database.db\_common.**update\_experiment\_descrip\_version**(*name*, *descrip-*

*tion=None*, *version=None*)

Updates the experiment's description and/or version. Anti-lock version.

## **Parameters**

- **name** experiment name (expid)
- **description** experiment new description
- **version** experiment autosubmit version

Rtype name str

Rtype description str

Rtype version str

Returns If description has been update, True; otherwise, False.

Return type bool

# **13.4 autosubmit.git**

```
class autosubmit.git.autosubmit_git.AutosubmitGit(expid)
Class to handle experiment git repository
```
**Parameters**  $expid(str) - experiment identifier$ 

**static check\_commit**(*as\_conf*)

Function to check uncommited changes

Parameters **as\_conf** (autosubmit.config.AutosubmitConfig) – experiment configuration

```
static clean_git(as_conf)
Function to clean space on BasicConfig.LOCAL_ROOT_DIR/git directory.
```
Parameters **as\_conf** (autosubmit.config.AutosubmitConfig) – experiment configuration

**static clone\_repository**(*as\_conf*, *force*, *hpcarch*) Clones a specified git repository on the project folder

## Parameters

- **as\_conf** (autosubmit.config.AutosubmitConfig) experiment configuration
- **force** (bool) if True, it will overwrite any existing clone
- **hpcarch** current main platform

Returns True if clone was successful, False otherwise

# **13.5 autosubmit.job**

Main module for Autosubmit. Only contains an interface class to all functionality implemented on Autosubmit

<span id="page-88-0"></span>**class** autosubmit.job.job.**Job**(*name*, *job\_id*, *status*, *priority*)

Class to handle all the tasks with Jobs at HPC. A job is created by default with a name, a jobid, a status and a type. It can have children and parents. The inheritance reflects the dependency between jobs. If Job2 must wait until Job1 is completed then Job2 is a child of Job1. Inversely Job1 is a parent of Job2

# **Parameters**

- **name**  $(str) job's$  name
- $job\_id$   $(int)$  job's id
- **status** ([Status](#page-93-1)) job initial status
- **priority** (int) job's priority
- **add\_edge\_info**(*parent\_name*, *special\_variables*) Adds edge information to the job

Parameters

- **parent\_name** (str) parent name
- **special\_variables** (dict) special variables

## **add\_parent**(*\*parents*)

Add parents for the job. It also adds current job as a child for all the new parents

Parameters **parents** (\*Job) – job's parents to add

## **check\_completion**(*default\_status=-1*, *over\_wallclock=False*)

Check the presence of *COMPLETED* file. Change status to COMPLETED if *COMPLETED* file exists and to FAILED otherwise. :param default\_status: status to set if job is not completed. By default, is FAILED :type default\_status: Status

**check\_end\_time**()

Returns end time from stat file

Returns date and time

Return type str

## **check\_retrials\_end\_time**()

Returns list of end datetime for retrials from total stats file

Returns date and time

Return type list[int]

#### **check\_retrials\_start\_time**()

Returns list of start datetime for retrials from total stats file

Returns date and time

Return type list[int]

## **check\_retrials\_submit\_time**()

Returns list of submit datetime for retrials from total stats file

Returns date and time

Return type list[int]

#### **check\_running\_after**(*date\_limit*)

Checks if the job was running after the given date :param date limit: reference date :type date limit: datetime.datetime :return: True if job was running after the given date, false otherwise :rtype: bool

## **check\_script**(*as\_conf*, *parameters*, *show\_logs=False*)

Checks if script is well-formed

Parameters

- **parameters** (dict) script parameters
- **as\_conf** ([AutosubmitConfig](#page-75-0)) configuration file
- **show\_logs** (Bool) Display output

Returns true if not problem has been detected, false otherwise

Return type bool

**check\_start\_time**() Returns job's start time

Returns start time

#### Return type str

#### **check\_started\_after**(*date\_limit*)

Checks if the job started after the given date :param date\_limit: reference date :type date\_limit: datetime.datetime :return: True if job started after the given date, false otherwise :rtype: bool

# **children**

Returns a list containing all children of the job

Returns child jobs

## Return type set

**children\_names\_str**

Comma separated list of children's names

**compare\_by\_id**(*other*) Compare jobs by ID

Parameters **other** ([Job](#page-88-0)) – job to compare

Returns comparison result

Return type bool

**compare\_by\_name**(*other*)

Compare jobs by name

Parameters **other** ([Job](#page-88-0)) – job to compare

Returns comparison result

Return type bool

## **compare\_by\_status**(*other*)

Compare jobs by status value

Parameters **other** ([Job](#page-88-0)) – job to compare

Returns comparison result

Return type bool

**create\_script**(*as\_conf*) Creates script file to be run for the job

Parameters as\_conf ([AutosubmitConfig](#page-75-0)) – configuration object

Returns script's filename

#### Return type str

**delete\_child**(*child*) Removes a child from the job

Parameters **child** ([Job](#page-88-0)) – child to remove

## **delete\_parent**(*parent*)

Remove a parent from the job

Parameters **parent** ([Job](#page-88-0)) – parent to remove

## **get\_last\_retrials**()

Returns the retrials of a job, including the last COMPLETED run. The selection stops, and does not include, when the previous COMPLETED job is located or the list of registers is exhausted.

Returns list of dates of retrial [submit, start, finish] in datetime format

Return type list of list

#### **has\_children**()

Returns true if job has any children, else return false

Returns true if job has any children, otherwise return false

#### Return type bool

#### **has\_parents**()

Returns true if job has any parents, else return false

Returns true if job has any parent, otherwise return false

#### Return type bool

**inc\_fail\_count**()

Increments fail count

#### **static is\_a\_completed\_retrial**(*fields*)

Returns true only if there are 4 fields: submit start finish status, and status equals COMPLETED.

#### **is\_ancestor**(*job*)

Check if the given job is an ancestor :param job: job to be checked if is an ancestor :return: True if job is an ancestor, false otherwise :rtype bool

## **is\_over\_wallclock**(*start\_time*, *wallclock*)

Check if the job is over the wallclock time, it is an alternative method to avoid platform issues :param start\_time: :param wallclock: :return:

#### **is\_parent**(*job*)

Check if the given job is a parent :param job: job to be checked if is a parent :return: True if job is a parent, false otherwise :rtype bool

#### **log\_job**()

Prints job information in log

#### **long\_name**

Job's long name. If not setted, returns name

Returns long name

#### Return type str

#### **parents**

Returns parent jobs list

Returns parent jobs

## Return type set

#### **platform**

Returns the platform to be used by the job. Chooses between serial and parallel platforms

:return HPCPlatform object for the job to use :rtype: HPCPlatform

## **print\_job**()

Prints debug information about the job

## **print\_parameters**()

Print sjob parameters in log

#### **queue**

Returns the queue to be used by the job. Chooses between serial and parallel platforms

:return HPCPlatform object for the job to use :rtype: HPCPlatform

#### **remove\_redundant\_parents**()

Checks if a parent is also an ancestor, if true, removes the link in both directions. Useful to remove redundant dependencies.

## **status\_str**

String representation of the current status

#### **total\_processors**

Number of processors requested by job. Reduces ':' separated format if necessary.

## **update\_content**(*as\_conf*)

Create the script content to be run for the job

**Parameters as\_conf**  $(confiq)$  – config

Returns script code

Return type str

**update\_parameters**(*as\_conf*, *parameters*, *default\_parameters={'M': '%M%'*, *'M\_': '%M\_%'*, *'Y': '%Y%'*, *'Y\_': '%Y\_%'*, *'d': '%d%'*, *'d\_': '%d\_%'*, *'m': '%m%'*, *'m\_': '%m\_%'}*)

Refresh parameters value

#### Parameters

- **default\_parameters** (dict) –
- **as\_conf** ([AutosubmitConfig](#page-75-0)) –
- **parameters** (dict) –

## **update\_status**(*as\_conf*, *failed\_file=False*)

Updates job status, checking COMPLETED file if needed

#### Parameters

- **copy\_remote\_logs** boolean, if True, copies remote logs to local
- **failed file** boolean, if True, checks if the job failed

#### Returns

#### **write\_end\_time**(*completed*, *enabled=False*)

Writes ends date and time to TOTAL\_STATS file :param completed: True if job was completed successfully, False otherwise :type completed: bool

## **write\_start\_time**(*enabled=False*)

Writes start date and time to TOTAL\_STATS file :return: True if succesful, False otherwise :rtype: bool

#### **write\_submit\_time**(*enabled=False*, *hold=False*)

Writes submit date and time to TOTAL\_STATS file. It doesn't write if hold == True.

## **write\_total\_stat\_by\_retries**(*total\_stats*, *first\_retrial=False*)

Writes all data to TOTAL\_STATS file :param total\_stats: data gathered by the wrapper :type total\_stats: dict :param first\_retrial: True if this is the first retry, False otherwise :type first\_retrial: bool

## **class** autosubmit.job.job.**WrapperJob**(*name*, *job\_id*, *status*, *priority*, *job\_list*, *total\_wallclock*,

*num\_processors*, *platform*, *as\_config*, *hold*)

Defines a wrapper from a package.

Calls Job constructor.

#### Parameters

• **name** (String) – Name of the Package

- **job**  $id$  (*Integer*) ID of the first Job of the package
- **status** (String) 'READY' when coming from submit\_ready\_jobs()
- **priority** (Integer) 0 when coming from submit\_ready\_jobs()
- **job\_list** (List() of Job() objects) List of jobs in the package
- **total\_wallclock** (String Formatted) Wallclock of the package
- **num** processors (*Integer*) Number of processors for the package
- **platform** (Platform Object. e.g. EcPlatform()) Platform object defined for the package
- **as\_config** (AutosubmitConfig object) Autosubmit basic configuration object
- **class** autosubmit.job.job\_common.**StatisticsSnippetBash** Class to handle the statistics snippet of a job. It contains header and tailer for local and remote jobs
- **class** autosubmit.job.job\_common.**StatisticsSnippetEmpty** Class to handle the statistics snippet of a job. It contains header and footer for local and remote jobs
- **class** autosubmit.job.job\_common.**StatisticsSnippetPython**(*version='3'*) Class to handle the statistics snippet of a job. It contains header and tailer for local and remote jobs
- **class** autosubmit.job.job\_common.**StatisticsSnippetR** Class to handle the statistics snippet of a job. It contains header and tailer for local and remote jobs
- <span id="page-93-1"></span>**class** autosubmit.job.job\_common.**Status** Class to handle the status of a job
- **class** autosubmit.job.job\_common.**Type** Class to handle the status of a job
- autosubmit.job.job\_common.**increase\_wallclock\_by\_chunk**(*current*, *increase*, *chunk*) Receives the wallclock times an increases it according to a quantity times the number of the current chunk. The result cannot be larger than 48:00. If Chunk = 0 then no increment.

## **Parameters**

- **current** (str) WALLCLOCK HH:MM
- **increase** (str) WCHUNKINC HH:MM
- **chunk**  $(int)$  chunk number

Returns HH:MM wallclock

## Return type str

autosubmit.job.job\_common.**parse\_output\_number**(*string\_number*) Parses number in format 1.0K 1.0M 1.0G

Parameters string\_number  $(str)$  – String representation of number

Returns number in float format

Return type float

<span id="page-93-0"></span>**class** autosubmit.job.job\_list.**JobList**(*expid*, *config*, *parser\_factory*, *job\_list\_persistence*,

*as\_conf*)

Class to manage the list of jobs to be run by autosubmit

## **add\_logs**(*logs*)

add logs to the current job\_list :return: logs :rtype: dict(tuple)

## **backup\_load**()

Recreates a stored job list from the persistence

Returns loaded job list object

Return type *[JobList](#page-93-0)*

## **backup\_save**()

Persists the job list

# **check\_scripts**(*as\_conf*)

When we have created the scripts, all parameters should have been substituted. %PARAMETER% handlers not allowed

Parameters **as\_conf** ([AutosubmitConfig](#page-75-0)) – experiment configuration

#### **expid**

Returns the experiment identifier

Returns experiment's identifier

#### Return type str

**generate**(*date\_list*, *member\_list*, *num\_chunks*, *chunk\_ini*, *parameters*, *date\_format*, *default\_retrials*, *default\_job\_type*, *wrapper\_type=None*, *wrapper\_jobs={}*, *new=True*, *notransitive=False*, *update\_structure=False*, *run\_only\_members=[]*, *show\_log=True*, *jobs\_data={}*, *as\_conf="*)

Creates all jobs needed for the current workflow

#### Parameters

- **default\_job\_type** (str) default type for jobs
- **date\_list** (list) start dates
- **member\_list** (list) members
- **num\_chunks** (int) number of chunks to run
- **chunk\_ini** (*int*) the experiment will start by the given chunk
- **parameters** (dict) experiment parameters
- date\_format  $(str)$  option to format dates
- **default\_retrials** (int) default retrials for ech job
- **new**  $(bood)$  is it a new generation?
- **wrapper\_type** Type of wrapper defined by the user in autosubmit\_.yml [wrapper] section.
- **wrapper\_jobs** (*String*) Job types defined in **autosubmit**\_yml [wrapper sections] to be wrapped.

## **get\_active**(*platform=None*, *wrapper=False*)

Returns a list of active jobs (In platforms queue + Ready)

Parameters **platform** (HPCPlatform) – job platform

Returns active jobs

Return type list

**get\_all**(*platform=None*, *wrapper=False*) Returns a list of all jobs

Parameters **platform** (HPCPlatform) – job platform

Returns all jobs

#### Return type list

**get\_chunk\_list**() Get inner chunk list

Returns chunk list

#### Return type list

**get\_completed**(*platform=None*, *wrapper=False*) Returns a list of completed jobs

Parameters platform (HPCPlatform) – job platform

Returns completed jobs

Return type list

**get\_date\_list**()

Get inner date list

Returns date list

## Return type list

**get\_delayed**(*platform=None*) Returns a list of delayed jobs

#### Parameters **platform** (HPCPlatform) – job platform

Returns delayed jobs

Return type list

**get\_failed**(*platform=None*, *wrapper=False*) Returns a list of failed jobs

Parameters platform (HPCPlatform) – job platform

Returns failed jobs

Return type list

**get\_finished**(*platform=None*, *wrapper=False*) Returns a list of jobs finished (Completed, Failed)

Parameters **platform** (HPCPlatform) – job platform

Returns finished jobs

Return type list

**get\_held\_jobs**(*platform=None*)

Returns a list of jobs in the platforms (Held)

Parameters platform (HPCPlatform) – job platform

Returns jobs in platforms

Return type list

**get\_in\_queue**(*platform=None*, *wrapper=False*) Returns a list of jobs in the platforms (Submitted, Running, Queuing, Unknown,Held)

Parameters **platform** (HPCPlatform) – job platform

Returns jobs in platforms

## Return type list

**get\_job\_by\_name**(*name*)

Returns the job that its name matches parameter name

**Parameters name**  $(str)$  – name to look for

Returns found job

Return type job

**get\_job\_list**() Get inner job list

Returns job list

Return type list

## **get\_job\_names**(*lower\_case=False*)

Returns a list of all job names :param: lower\_case: if true, returns lower case job names :type: lower\_case: bool

Returns all job names

Return type list

**get\_job\_related**(*select\_jobs\_by\_name="*, *select\_all\_jobs\_by\_section="*, *filter\_jobs\_by\_section="*, *two\_step\_start=True*)

Parameters

- **select\_jobs\_by\_name** job name
- **select\_all\_jobs\_by\_section** section name
- **filter\_jobs\_by\_section** section, date , member? , chunk?

Returns jobs\_list names

Return type list

#### **get\_jobs\_by\_section**(*section\_list*)

Returns the job that its name matches parameter section :parameter section\_list: list of sections to look for :type section\_list: list :return: found job :rtype: job

## **get\_logs**()

Returns a dict of logs by jobs\_name jobs

Returns logs

Return type dict(tuple)

# **get\_member\_list**()

Get inner member list

Returns member list

Return type list

**get\_not\_in\_queue**(*platform=None*, *wrapper=False*) Returns a list of jobs NOT in the platforms (Ready, Waiting)

Parameters **platform** (HPCPlatform) – job platform

Returns jobs not in platforms

Return type list

#### **get\_ordered\_jobs\_by\_date\_member**(*section*)

Get the dictionary of jobs ordered according to wrapper's expression divided by date and member

Returns jobs ordered divided by date and member

Return type dict

**get\_prepared**(*platform=None*) Returns a list of prepared jobs

Parameters **platform** (HPCPlatform) – job platform

Returns prepared jobs

Return type list

**get\_queuing**(*platform=None*, *wrapper=False*) Returns a list of jobs queuing

Parameters **platform** (HPCPlatform) – job platform

Returns queuedjobs

Return type list

**get\_ready**(*platform=None*, *hold=False*, *wrapper=False*) Returns a list of ready jobs

Parameters platform (HPCPlatform) – job platform

Returns ready jobs

Return type list

**get\_running**(*platform=None*, *wrapper=False*) Returns a list of jobs running

Parameters **platform** (HPCPlatform) – job platform

Returns running jobs

Return type list

**get\_skipped**(*platform=None*) Returns a list of skipped jobs

Parameters platform (HPCPlatform) – job platform

Returns skipped jobs

Return type list

**get\_submitted**(*platform=None*, *hold=False*, *wrapper=False*) Returns a list of submitted jobs

Parameters platform (HPCPlatform) – job platform

Returns submitted jobs

Return type list

**get\_suspended**(*platform=None*, *wrapper=False*) Returns a list of jobs on unknown state

Parameters platform (HPCPlatform) - job platform

Returns unknown state jobs

Return type list

**get\_uncompleted**(*platform=None*, *wrapper=False*) Returns a list of completed jobs

Parameters **platform** (HPCPlatform) – job platform

Returns completed jobs

Return type list

**get\_uncompleted\_and\_not\_waiting**(*platform=None*, *wrapper=False*) Returns a list of completed jobs and waiting

Parameters **platform** (HPCPlatform) – job platform

Returns completed jobs

Return type list

**get\_unknown**(*platform=None*, *wrapper=False*) Returns a list of jobs on unknown state

Parameters **platform** (HPCPlatform) – job platform

Returns unknown state jobs

Return type list

**get\_unsubmitted**(*platform=None*, *wrapper=False*) Returns a list of unsummited jobs

Parameters **platform** (HPCPlatform) – job platform

Returns all jobs

Return type list

**get\_waiting**(*platform=None*, *wrapper=False*) Returns a list of jobs waiting

Parameters platform (HPCPlatform) – job platform

Returns waiting jobs

Return type list

**get\_waiting\_remote\_dependencies**(*platform\_type='slurm'*)

Returns a list of jobs waiting on slurm scheduler :param platform\_type: platform type :type platform\_type: str :return: waiting jobs :rtype: list

# **graph**

Returns the graph

Returns graph

Return type networkx graph

# **load**()

Recreates a stored job list from the persistence

Returns loaded job list object

Return type *[JobList](#page-93-0)*

**static load\_file**(*filename*)

Recreates a stored joblist from the pickle file

Parameters filename  $(str)$  – pickle file to load

Returns loaded joblist object

Return type *[JobList](#page-93-0)*

#### **parameters**

List of parameters common to all jobs :return: parameters :rtype: dict

**print\_with\_status**(*statusChange=None*, *nocolor=False*, *existingList=None*) Returns the string representation of the dependency tree of the Job List

#### Parameters

- **statusChange** (List of strings) List of changes in the list, supplied in set status
- **nocolor** (*Boolean*) True if the result should not include color codes
- **existingList** (List of Job Objects) External List of Jobs that will be printed, this excludes the inner list of jobs.

Returns String representation

Return type String

# **remove\_rerun\_only\_jobs**(*notransitive=False*)

Removes all jobs to be run only in reruns

## **rerun**(*job\_list\_unparsed*, *monitor=False*)

Updates job list to rerun the jobs specified by a job list :param job list unparsed: list of jobs to rerun :type job\_list\_unparsed: list :param monitor: if True, the job list will be monitored :type monitor: bool

## **static retrieve\_packages**(*BasicConfig*, *expid*, *current\_jobs=None*)

Retrieves dictionaries that map the collection of packages in the experiment

# Parameters

- **BasicConfig** (Configuration Object) Basic configuration
- **expid** (String) Experiment ID
- **current\_jobs** (*list*) list of names of current jobs

Returns job to package, package to job, package to package\_id, package to symbol

Return type Dictionary(Job Object, Package), Dictionary(Package, List of Job Objects), Dictionary(String, String), Dictionary(String, String)

# **static retrieve\_times**(*status\_code*, *name*, *tmp\_path*, *make\_exception=False*, *job\_times=None*,

# *seconds=False*, *job\_data\_collection=None*)

Retrieve job timestamps from database. :param status\_code: Code of the Status of the job :type status\_code: Integer :param name: Name of the job :type name: String :param tmp\_path: Path to the tmp folder of the experiment :type tmp\_path: String :param make\_exception: flag for testing purposes :type make\_exception: Boolean :param job\_times: Detail from as\_times.job\_times for the experiment :type job\_times: Dictionary Key: job name, Value: 5-tuple (submit time, start time, finish time, status, detail id) :return: minutes the job has been queuing, minutes the job has been running, and the text that represents it :rtype: int, int, str

## **save**()

Persists the job list

#### **sort\_by\_id**()

Returns a list of jobs sorted by id

Returns jobs sorted by ID

Return type list

**sort\_by\_name**() Returns a list of jobs sorted by name

Returns jobs sorted by name

Return type list

**sort\_by\_status**() Returns a list of jobs sorted by status

Returns job sorted by status

Return type list

**sort\_by\_type**() Returns a list of jobs sorted by type

Returns job sorted by type

Return type list

**update\_from\_file**(*store\_change=True*)

Updates jobs list on the fly from and update file :param store change: if True, renames the update file to avoid reloading it at the next iteration

**update\_genealogy**(*new=True*, *notransitive=False*, *update\_structure=False*)

When we have created the job list, every type of job is created. Update genealogy remove jobs that have no templates :param new: if it is a new job list or not :type new: bool

**update\_list**(*as\_conf*, *store\_change=True*, *fromSetStatus=False*, *submitter=None*, *first\_time=False*) Updates job list, resetting failed jobs and changing to READY all WAITING jobs with all parents COM-PLETED

Parameters as\_conf ([AutosubmitConfig](#page-75-0)) – autosubmit config object

Returns True if job status were modified, False otherwise

Return type bool

# **13.6 autosubmit.monitor**

```
class autosubmit.monitor.monitor.Monitor
```
Class to handle monitoring of Jobs at HPC.

```
static clean_plot(expid)
```
Function to clean space on BasicConfig.LOCAL\_ROOT\_DIR/plot directory. Removes all plots except last two.

**Parameters**  $\exp i d(s t) -$  **experiment's identifier** 

```
static clean_stats(expid)
```
Function to clean space on BasicConfig.LOCAL\_ROOT\_DIR/plot directory. Removes all stats' plots except last two.

**Parameters**  $\exp i d(s t r) -$  **experiment's identifier** 

**static color\_status**(*status*)

Return color associated to given status

Parameters **status** ([Status](#page-93-1)) – status

Returns color

## Return type str

**create\_tree\_list**(*expid*, *joblist*, *packages*, *groups*, *hide\_groups=False*)

Create graph from joblist

## Parameters

- **expid**  $(str)$  experiment's identifier
- **joblist** ([JobList](#page-93-0)) joblist to plot

Returns created graph

#### Return type pydotplus.Dot

**generate\_output**(*expid*, *joblist*, *path*, *output\_format='pdf '*, *packages=None*, *show=False*, *groups={}*, *hide\_groups=False*, *job\_list\_object=None*)

Plots graph for joblist and stores it in a file

#### Parameters

- $expid(str) experiment's identifier$
- **joblist** (List of Job objects) list of jobs to plot
- **output\_format** (str (png, pdf, ps)) file format for plot
- **show**  $(boo1)$  if true, will open the new plot with the default viewer
- **job\_list\_object** (*JobList object*) Object that has the main txt generation method

**generate\_output\_stats**(*expid*, *joblist*, *output\_format='pdf '*, *period\_ini=None*, *period\_fi=None*, *show=False*, *queue\_time\_fixes=None*)

Plots stats for joblist and stores it in a file

## Parameters

- $expid(str)$  experiment's identifier
- **joblist** ([JobList](#page-93-0)) joblist to plot
- **output\_format** (str (png, pdf, ps)) file format for plot
- **period\_ini** (datetime) initial datetime of filtered period
- **period\_fi** (datetime) final datetime of filtered period
- **show** (bool) if true, will open the new plot with the default viewer

## **generate\_output\_txt**(*expid*, *joblist*, *path*, *classictxt=False*, *job\_list\_object=None*)

Function that generates a representation of the jobs in a txt file :param expid: experiment's identifier :type expid: str :param joblist: experiment's list of jobs :type joblist: list :param job list object: Object that has the main txt generation method :type job\_list\_object: JobList object

## **static get\_general\_stats**(*expid*)

Returns all the options in the sections of the %expid% GENERAL STATS. Options with values larger than GENERAL\_STATS\_OPTION\_MAX\_LENGTH characters are not added.

Parameters **expid** (str) – experiment's identifier

Returns list of tuples (section, ''), (option, value), (option, value), (section, ''), (option, value),

. . .

Return type list

# **13.7 autosubmit.platform**

```
class autosubmit.platforms.ecplatform.EcPlatform(expid, name, config, scheduler)
Bases: autosubmit.platforms.paramiko_platform.ParamikoPlatform
```
Class to manage queues with ecaccess

## Parameters

- $expid(str)$  experiment's identifier
- **scheduler** (str (pbs, loadleveler)) scheduler to use

#### **check\_Alljobs**(*job\_list*, *as\_conf*, *retries=5*)

Checks jobs running status :param job\_list: list of jobs :type job\_list: list :param as\_conf: autosubmit configuration :type as\_conf: autosubmit.config.config.Config :param retries: retries :type retries: int :return: list of jobs with their status :rtype: list

#### **connect**()

In this case, it does nothing because connection is established for each command

#### Returns True

Return type bool

#### **delete\_file**(*filename*)

Deletes a file from this platform

Parameters **filename**  $(str)$  – file name

Returns True if successful or file does no exist

Return type bool

#### **get\_checkjob\_cmd**(*job\_id*)

Returns command to check job status on remote platforms

#### Parameters

- **job\_id** id of job to check
- **job\_id** int

Returns command to check job status

## Return type str

**get\_file**(*filename*, *must\_exist=True*, *relative\_path="*, *ignore\_log=False*, *wrapper\_failed=False*) Copies a file from the current platform to experiment's tmp folder

#### Parameters

- **filename**  $(str)$  file name
- **must** exist  $(bood)$  If True, raises an exception if file can not be copied
- **relative\_path**  $(str)$  path inside the tmp folder

Returns True if file is copied successfully, false otherwise

#### Return type bool

#### **get\_mkdir\_cmd**()

Gets command to create directories on HPC

Returns command to create directories on HPC

Return type str

**get\_ssh\_output**() Gets output from last command executed

Returns output from last command

Return type str

**get\_submit\_cmd**(*job\_script*, *job*, *hold=False*, *export="*) Get command to add job to scheduler

Parameters

- **job\_type** –
- **job\_script** path to job script
- **job\_script** str
- **hold** submit a job in a held status
- **hold** boolean
- **export** modules that should've downloaded
- **export** string

Returns command to submit job to platforms

#### Return type str

#### **get\_submitted\_job\_id**(*output*, *x11=False*)

Parses submit command output to extract job id :param output: output to parse :type output: str :return: job id :rtype: str

#### **jobs\_in\_queue**()

Returns empty list because ecacces does not support this command

Returns empty list

## Return type list

## **move\_file**(*src*, *dest*, *must\_exist=False*)

Moves a file on the platform (includes .err and .out) :param src: source name :type src: str :param dest: destination name :param must\_exist: ignore if file exist or not :type dest: str

#### **parse\_job\_output**(*output*)

Parses check job command output, so it can be interpreted by autosubmit

**Parameters output**  $(str)$  – output to parse

Returns job status

Return type str

```
restore_connection()
```
In this case, it does nothing because connection is established for each command

Returns True

Return type bool

```
send_command(command, ignore_log=False, x11=False)
Sends given command to HPC
```
**Parameters command**  $(str)$  – command to send

Returns True if executed, False if failed

Return type bool

**send\_file**(*filename*, *check=True*)

Sends a local file to the platform :param filename: name of the file to send :type filename: str

**test\_connection**()

In this case, it does nothing because connection is established for each command

Returns True

Return type bool

**update\_cmds**()

Updates commands for platforms

```
class autosubmit.platforms.lsfplatform.LsfPlatform(expid, name, config)
Bases: autosubmit.platforms.paramiko_platform.ParamikoPlatform
```
Class to manage jobs to host using LSF scheduler

**Parameters expid**  $(str)$  – experiment's identifier

## **check\_Alljobs**(*job\_list*, *as\_conf*, *retries=5*)

Checks jobs running status :param job\_list: list of jobs :type job\_list: list :param as\_conf: autosubmit configuration :type as\_conf: autosubmit.config.config.Config :param retries: retries :type retries: int :return: list of jobs with their status :rtype: list

#### **get\_checkjob\_cmd**(*job\_id*)

Returns command to check job status on remote platforms

#### Parameters

- **job\_id** id of job to check
- **job\_id** int

Returns command to check job status

Return type str

## **get\_mkdir\_cmd**()

Gets command to create directories on HPC

Returns command to create directories on HPC

Return type str

**get\_submit\_cmd**(*job\_script*, *job*, *export="*) Get command to add job to scheduler

## Parameters

- **job\_type** –
- **job\_script** path to job script
- **job\_script** str
- **hold** submit a job in a held status
- **hold** boolean
- **export** modules that should've downloaded
- **export** string

Returns command to submit job to platforms

## Return type str

## **get\_submitted\_job\_id**(*output*, *x11=False*)

Parses submit command output to extract job id :param output: output to parse :type output: str :return: job id :rtype: str

#### **parse\_job\_output**(*output*)

Parses check job command output, so it can be interpreted by autosubmit

**Parameters output**  $(str)$  – output to parse

Returns job status

Return type str

#### **update\_cmds**()

Updates commands for platforms

```
class autosubmit.platforms.pbsplatform.PBSPlatform(expid, name, config, version)
Bases: autosubmit.platforms.paramiko_platform.ParamikoPlatform
```
Class to manage jobs to host using PBS scheduler

#### **Parameters**

- $expid(str)$  experiment's identifier
- **version** (str) scheduler version

#### **check\_Alljobs**(*job\_list*, *as\_conf*, *retries=5*)

Checks jobs running status :param job\_list: list of jobs :type job\_list: list :param as\_conf: autosubmit configuration :type as\_conf: autosubmit.config.config.Config :param retries: retries :type retries: int :return: list of jobs with their status :rtype: list

## **get\_checkjob\_cmd**(*job\_id*)

Returns command to check job status on remote platforms

#### Parameters

- **job\_id** id of job to check
- **job\_id** int

Returns command to check job status

#### Return type str

**get\_mkdir\_cmd**()

Gets command to create directories on HPC

Returns command to create directories on HPC

## Return type str

**get\_submit\_cmd**(*job\_script*, *job*, *export="*) Get command to add job to scheduler

#### Parameters

- **job\_type** –
- **job\_script** path to job script
- **job\_script** str
- **hold** submit a job in a held status
- **hold** boolean
- **export** modules that should've downloaded
- **export** string

Returns command to submit job to platforms

Return type str

## **get\_submitted\_job\_id**(*output*, *x11=False*)

Parses submit command output to extract job id :param output: output to parse :type output: str :return: job id :rtype: str

## **parse\_job\_output**(*output*)

Parses check job command output, so it can be interpreted by autosubmit

**Parameters output**  $(str)$  – output to parse

Returns job status

Return type str

**update\_cmds**()

Updates commands for platforms

```
class autosubmit.platforms.sgeplatform.SgePlatform(expid, name, config)
Bases: autosubmit.platforms.paramiko_platform.ParamikoPlatform
```
Class to manage jobs to host using SGE scheduler

```
Parameters expid (str) – experiment's identifier
```
## **check\_Alljobs**(*job\_list*, *as\_conf*, *retries=5*)

Checks jobs running status :param job\_list: list of jobs :type job\_list: list :param as\_conf: autosubmit configuration :type as\_conf: autosubmit.config.config.Config :param retries: retries :type retries: int :return: list of jobs with their status :rtype: list

# **connect**()

In this case, it does nothing because connection is established for each command

Returns True

# Return type bool

**get\_checkjob\_cmd**(*job\_id*)

Returns command to check job status on remote platforms

## Parameters

- **job\_id** id of job to check
- **job\_id** int

Returns command to check job status

Return type str

```
get_mkdir_cmd()
```
Gets command to create directories on HPC

Returns command to create directories on HPC

Return type str

**get\_submit\_cmd**(*job\_script*, *job*, *export="*) Get command to add job to scheduler

Parameters

- **job\_type** –
- **job\_script** path to job script
- **job\_script** str
- **hold** submit a job in a held status
- **hold** boolean
- **export** modules that should've downloaded
- **export** string

Returns command to submit job to platforms

#### Return type str

#### **get\_submitted\_job\_id**(*output*, *x11=False*)

Parses submit command output to extract job id :param output: output to parse :type output: str :return: job id :rtype: str

#### **parse\_job\_output**(*output*)

Parses check job command output, so it can be interpreted by autosubmit

**Parameters output**  $(str)$  – output to parse

Returns job status

#### Return type str

## **restore\_connection**()

In this case, it does nothing because connection is established for each command

Returns True

#### Return type bool

#### **test\_connection**()

In this case, it does nothing because connection is established for each command

Returns True

Return type bool

#### **update\_cmds**()

Updates commands for platforms

**class** autosubmit.platforms.slurmplatform.**SlurmPlatform**(*expid*, *name*, *config*) Bases: autosubmit.platforms.paramiko\_platform.ParamikoPlatform

Class to manage jobs to host using SLURM scheduler

## **Parameters**  $\exp(\det(s t - t)) - \exp(\det(s t - t))$  **identifier**

## **get\_checkAlljobs\_cmd**(*jobs\_id*)

Returns command to check jobs status on remote platforms

## Parameters

- **jobs\_id** id of jobs to check
- **jobs\_id** str

Returns command to check job status

Return type str
<span id="page-108-0"></span>**get\_checkjob\_cmd**(*job\_id*)

Returns command to check job status on remote platforms

### Parameters

- **job\_id** id of job to check
- **job\_id** int

Returns command to check job status

### Return type str

**get\_mkdir\_cmd**() Gets command to create directories on HPC

Returns command to create directories on HPC

### Return type str

**get\_submit\_cmd**(*job\_script*, *job*, *hold=False*, *export="*) Get command to add job to scheduler

### Parameters

- **job\_type** –
- **job\_script** path to job script
- **job\_script** str
- **hold** submit a job in a held status
- **hold** boolean
- **export** modules that should've downloaded
- **export** string

Returns command to submit job to platforms

### Return type str

### **get\_submitted\_job\_id**(*outputlines*, *x11=False*)

Parses submit command output to extract job id :param output: output to parse :type output: str :return: job id :rtype: str

### **open\_submit\_script**()

Opens Submit script file

### **parse\_Alljobs\_output**(*output*, *job\_id*)

Parses check jobs command output, so it can be interpreted by autosubmit :param output: output to parse :param job\_id: select the job to parse :type output: str :return: job status :rtype: str

### **parse\_job\_finish\_data**(*output*, *packed*)

Parses the context of the sacct query to SLURM for a single job. Only normal jobs return submit, start, finish, joules, ncpus, nnodes.

When a wrapper has finished, capture finish time.

### **Parameters**

- **output**  $(str)$  The sacct output
- **packed** (*bool*) true if job belongs to package

Returns submit, start, finish, joules, ncpus, nnodes, detailed\_data

Return type int, int, int, int, int, int, json object (str)

#### <span id="page-109-1"></span>**parse\_job\_output**(*output*)

Parses check job command output, so it can be interpreted by autosubmit

**Parameters output**  $(str)$  – output to parse

Returns job status

Return type str

**submit\_Script**(*hold=False*)

Sends a Submit file Script, execute it in the platform and retrieves the Jobs\_ID of all jobs at once.

**Parameters hold** (bool) – if True, the job will be held

Returns job id for submitted jobs

Return type list(str)

### **update\_cmds**()

Updates commands for platforms

<span id="page-109-0"></span>**class** autosubmit.platforms.locplatform.**LocalPlatform**(*expid*, *name*, *config*) Bases: autosubmit.platforms.paramiko\_platform.ParamikoPlatform

Class to manage jobs to localhost

**Parameters**  $\exp i d(s t r) -$  **experiment's identifier** 

#### **check\_Alljobs**(*job\_list*, *as\_conf*, *retries=5*)

Checks jobs running status :param job\_list: list of jobs :type job\_list: list :param as\_conf: autosubmit configuration :type as\_conf: autosubmit.config.config.Config :param retries: retries :type retries: int :return: list of jobs with their status :rtype: list

#### **check\_file\_exists**(*src*, *wrapper\_failed=False*)

Moves a file on the platform :param src: source name :type src: str :param: wrapper\_failed: if True, the wrapper failed. :type wrapper\_failed: bool

### **connect**()

Creates ssh connection to host

Returns True if connection is created, False otherwise

Return type bool

#### **delete\_file**(*filename*, *del\_cmd=False*)

Deletes a file from this platform

Parameters **filename** (str) – file name

Returns True if successful or file does no exist

Return type bool

### **get\_checkjob\_cmd**(*job\_id*)

Returns command to check job status on remote platforms

#### Parameters

- **job\_id** id of job to check
- **job\_id** int

Returns command to check job status

Return type str

<span id="page-110-0"></span>**get\_file**(*filename*, *must\_exist=True*, *relative\_path="*, *ignore\_log=False*, *wrapper\_failed=False*) Copies a file from the current platform to experiment's tmp folder

Parameters

- **filename**  $(str)$  file name
- **must\_exist** (bool) If True, raises an exception if file can not be copied
- **relative\_path**  $(str)$  path inside the tmp folder

Returns True if file is copied successfully, false otherwise

#### Return type bool

```
get_logs_files(exp_id, remote_logs)
```
Overriding the parent's implementation. Do nothing because the log files are already in the local platform (redundancy).

#### Parameters

- $exp_id(str) experiment$
- **remote\_logs** ((str, str)) names of the log files

### **get\_mkdir\_cmd**()

Gets command to create directories on HPC

Returns command to create directories on HPC

#### Return type str

### **get\_ssh\_output**()

Gets output from last command executed

Returns output from last command

### Return type str

**get\_submit\_cmd**(*job\_script*, *job*, *hold=False*, *export="*) Get command to add job to scheduler

### **Parameters**

- **job\_type** –
- **job\_script** path to job script
- **job\_script** str
- **hold** submit a job in a held status
- **hold** boolean
- **export** modules that should've downloaded
- **export** string

Returns command to submit job to platforms

#### Return type str

#### **get\_submitted\_job\_id**(*output*, *x11=False*)

Parses submit command output to extract job id :param output: output to parse :type output: str :return: job id :rtype: str

### <span id="page-111-0"></span>**move\_file**(*src*, *dest*, *must\_exist=False*)

Moves a file on the platform (includes .err and .out) :param src: source name :type src: str :param dest: destination name :param must\_exist: ignore if file exist or not :type dest: str

### **parse\_job\_output**(*output*)

Parses check job command output, so it can be interpreted by autosubmit

**Parameters output**  $(str)$  – output to parse

Returns job status

Return type str

**send\_command**(*command*, *ignore\_log=False*, *x11=False*) Sends given command to HPC

**Parameters command**  $(str)$  – command to send

Returns True if executed, False if failed

Return type bool

#### **send\_file**(*filename*)

Sends a local file to the platform :param filename: name of the file to send :type filename: str

### **test\_connection**()

Test if the connection is still alive, reconnect if not.

#### **update\_cmds**()

Updates commands for platforms

# CHAPTER 14

# Autosubmit GUI

# <span id="page-112-0"></span>**14.1 Autosubmit GUI Main Page**

Inside the Barcelona Supercomputing Internal Network you can find the latest version of Autosubmit GUI deployed for BSC users. It can be accessed by following the url <http://bscesweb04.bsc.es/autosubmitapp/> or [https://earth.bsc.](https://earth.bsc.es/autosubmitapp/) [es/autosubmitapp/.](https://earth.bsc.es/autosubmitapp/) This is a graphic user interface that allows you to easily monitor your experiments and those of your colleagues. This Web App introduces many useful features for experiment monitoring, and we are continuously improving it.

Note: The Web App can also be accessed through the VPN Client provided by BSC.

When you enter the site, you will be presented with the following page:

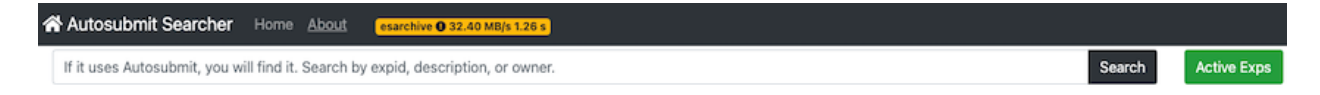

### 14.1: Welcome page

Here you can search for any ongoing or past experiment by typing some text in the Search input box and pressing Search: the search engine will look for coincidences between your input string and any of the description, owner or name of the experiment fields. The results will be shown below ordered by status, experiments RUNNING will be shown in the first rows. You can also click on the Running button, and all the experiments that are currently running will be listed. The results will look like:

If you click on Show Detailed Data, summary data for each experiment (result) will be loaded. These are data details from the experiment run, useful to see its status at a glance. Progress bars and status will use different colors to highlight the important information.

For each experiment, you see the following data:

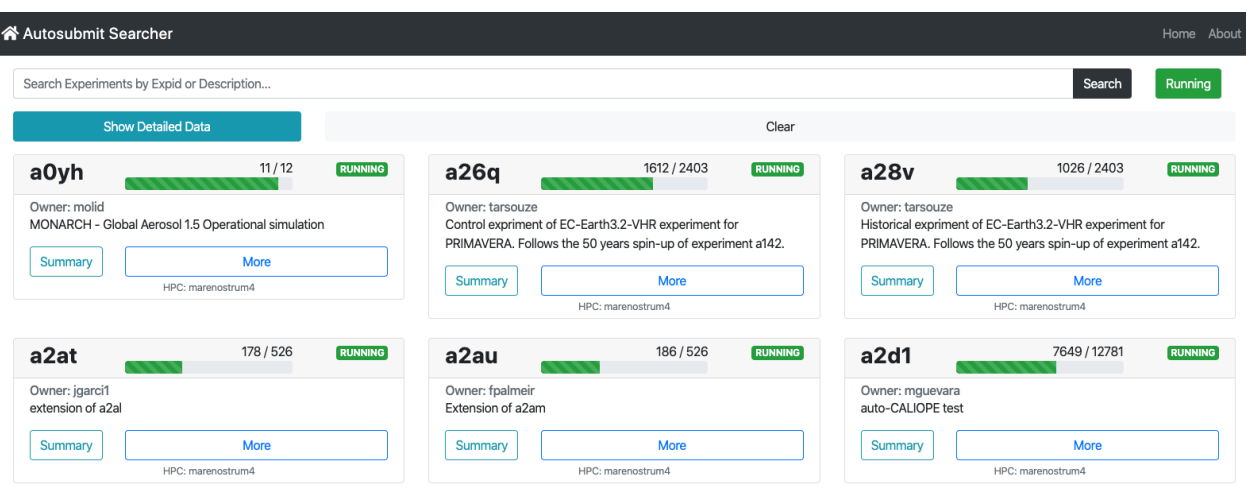

14.2: Search Result

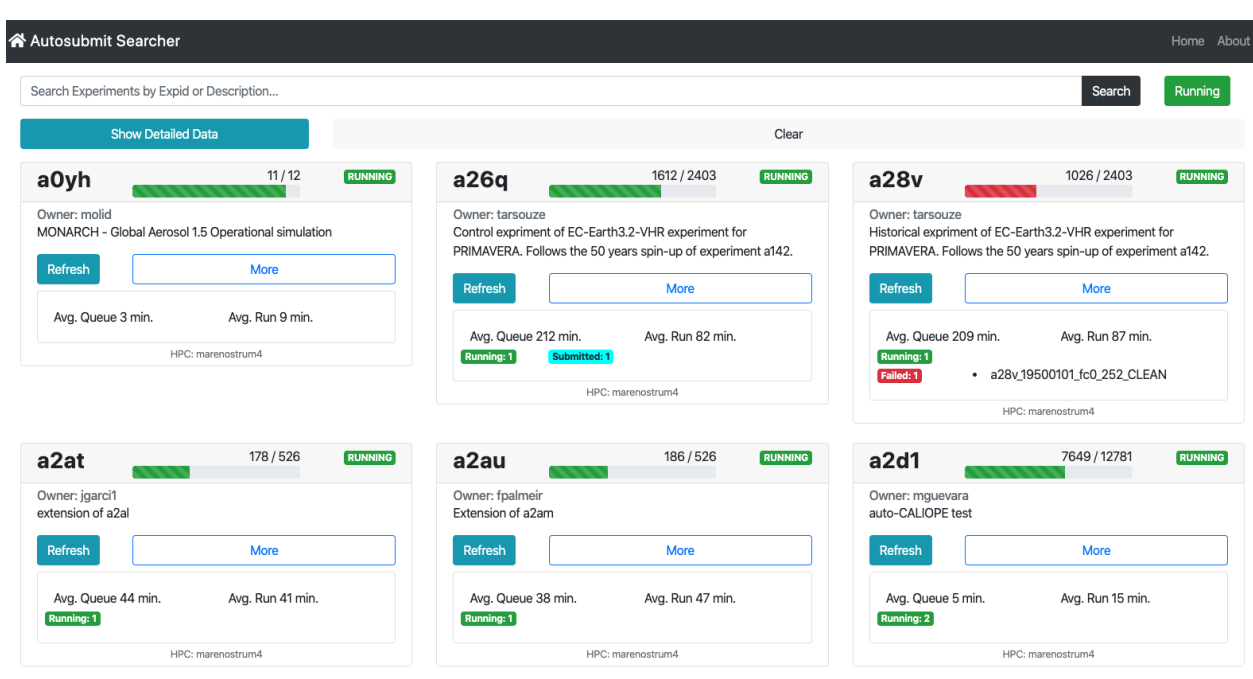

14.3: Search Result plus Detailed Data

| a26q                                                                                                    | 1780 / 2403              | <b>RUNNING</b> | $\blacktriangleright$ a2eq                                                         |                                          | 2213 / 3138                                                                                    | <b>RUNNING</b><br>3 <sup>1</sup> |  |
|----------------------------------------------------------------------------------------------------|--------------------------|----------------|------------------------------------------------------------------------------------|------------------------------------------|------------------------------------------------------------------------------------------------|----------------------------------|--|
| Owner: tarsouze<br>Control expriment of EC-Earth3.2-VHR experiment for PRIMAVERA. Follows the<br>50 years spin-up of experiment a142. |                          | 6              | Owner: fcatalan $\leftarrow$ 4<br>decadal vegetation sensitivity<br><b>Refresh</b> | 5                                        | More                                                                                           |                                  |  |
| Refresh<br>Avg. Queue 204 min.                                                                                                    | More<br>Avg. Run 82 min. | 8,9            | Running: 2                                                                         | Avg. Queue -11638 min.<br>Suspended: 620 | Avg. Run 11682 min.                                                                            |                                  |  |
| $10 - 13$<br>Running: 1<br>HPC: marenostrum4                                                                                          |                          |                | Failed: 51<br>a2eg 19981101_fc04_5_SIM<br>۰<br>a2eq_19861101_fc03_CLEAN_MEMBER     |                                          |                                                                                                |                                  |  |
|                                                                                                    |                          | 14             |                                                                                    | ۰<br>۰                                   | a2eq_19971101_fc02_5_SIM<br>a2eq_19901101_fc04_CLEAN_MEMBER<br>a2eq_19841101_fc01_CLEAN_MEMBER |                                  |  |
|                                                                                                    |                          |                |                                                                                    | ۰<br>۰<br>۰                              | a2eq_19971101_fc00_1_TRANSFER<br>a2eq_19831101_fc00_CLEAN_MEMBER                               |                                  |  |
|                                                                                                    |                          |                | a2eq_19981101_fc02_5_SIM<br>HPC: ecmwf-xc40                                        |                                          |                                                                                                |                                  |  |

14.4: Description of Detailed Data

- 1. *Experiment Name*
- 2. *Progress Bar*: Shows completed jobs / total jobs. It turns red when there are failed jobs in the experiment, but Show Detailed Data should have been requested.
- 3. *Experiment Status*: *RUNNING* or *NOT RUNNING*.
- 4. *Owner*
- 5. *Experiment Description*
- 6. *Refresh button*: It will say *Summary* when the detailed data has not been requested. If it says *Summary* and you click on it, it will load detailed data for that experiment, otherwise it will refresh the existing detailed data.
- 7. *More button*: Opens the Experiment Page.
- 8. *Average Queue Time* for all jobs.
- 9. *Average Run Time* for all jobs.
- 10. *Number of Running Jobs*
- 11. *Number of Queuing Jobs*
- 12. *Number of Submitted Jobs*
- 13. *Number of Suspended Jobs*
- 14. *Number of Failed Jobs*: If there are Failed jobs, a list of the names of those jobs will be displayed.

In experiments that include SIM jobs, you will also see the average queuing and running time for these jobs. In the latest version the time format has been updated to HH:mm:ss. The text for the SIM average follows the format avg. queue HH:mm:ss (M) | run HH:mm:ss (N) where M is the number of jobs considered for the avg. queue calculation and N is the number of jobs considered for run calculation.

After clicking on the MORE button, you will be presented with the Experiment Page, which is the main view that Autosubmit provides. These are its main components:

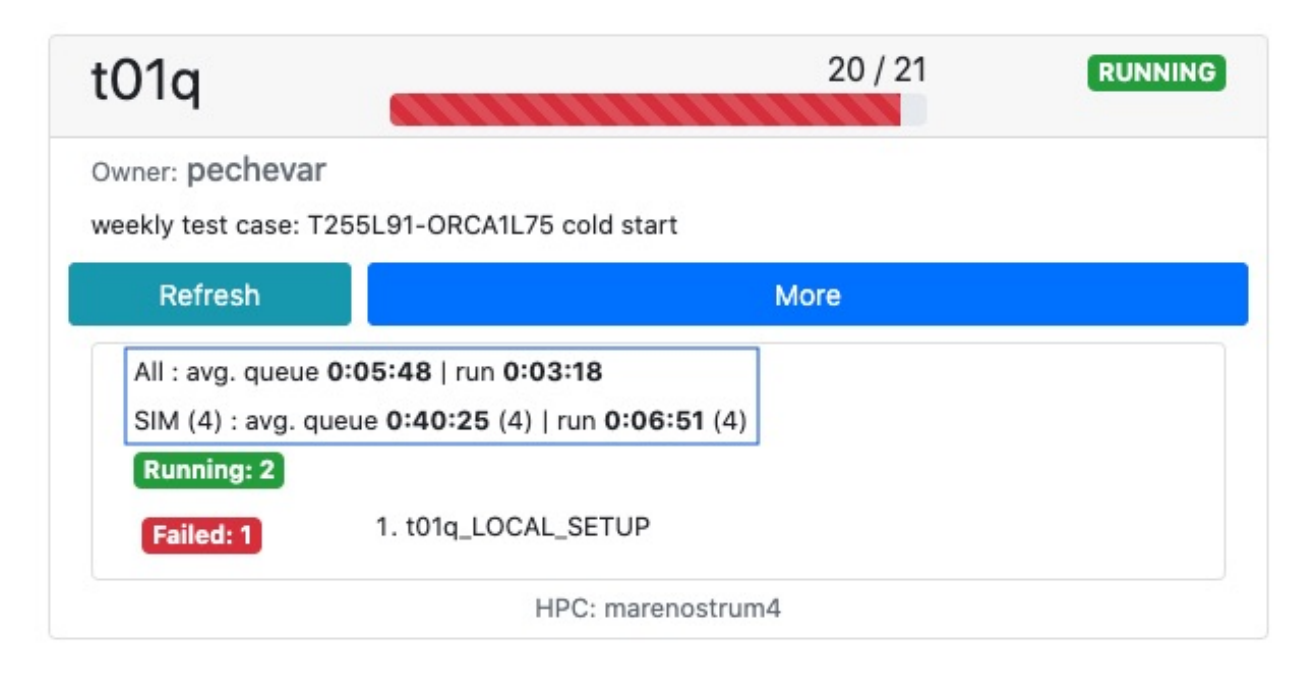

14.5: Average Times Feature

# **14.1.1 Experiment Information**

This component offers the main information about your experiment.

At the top left you see the Autosubmit Searcher home link that will take you back to the *[Autosubmit GUI Main](#page-112-0) [Page](#page-112-0)*, next to it you see the Home link that serves the same purpose, then you see the About link that takes you to a page with important information about the application (including the link to this documentation). Then you see the experiment name and status, which is updated every 5 minutes. Next, you see the *run history* button, this button opens a panel that shows information about previous runs of the experiment, only works for experiments running the latest version of Autosubmit. Then, you see the esarchive status badge, it shows information about the current status of the *esarchive* file system.

At the bottom you see some relevant metadata, including the branch of the model that was used in the experiment, the HPC name targeted by the experiment, the owner, the version that this experiment us running on, the DB version of Autosubmit, and the number of jobs in the experiment.

On the center you see the *[Tree Representation](#page-115-0)*, which is loaded automatically when you open this page.

# <span id="page-115-0"></span>**14.1.2 Tree Representation**

The Tree Representation offers a structured view of the experiment.

The view is organized in groups by date, and date-member. Each group has a folder icon, and next to the icon you can find the progress of the group as completed / total jobs (when all the jobs in a group have been completed, a check symbol will appear); then, an indicator of how many jobs inside that group are RUNNING, QUEUING, or have FAILED. Furthermore, if wrappers exist in the experiment, independent groups will be added for each wrapper that will contain the list of jobs included in the corresponding wrapper. This implies that a job can be repeated: once inside its date-member group and once in its wrapper group.

Inside each group you will find the list of jobs that belong to that group. The jobs are shown following this format: *job name* + # *job status* + ( + *queuing time* + ) + *running time*. Jobs that belong to a wrapper have also a badge with the code of the wrapper.

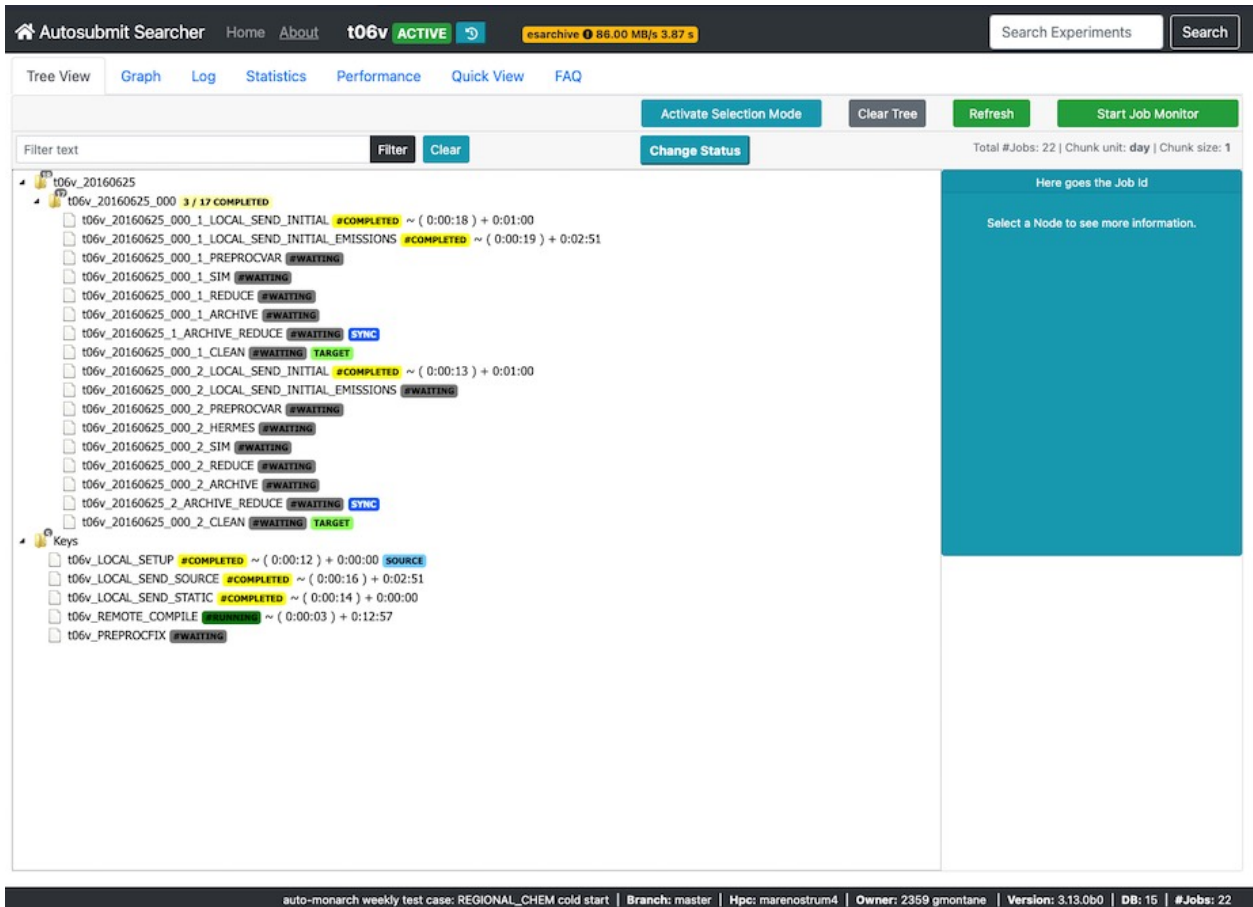

# 14.6: Experiment Information

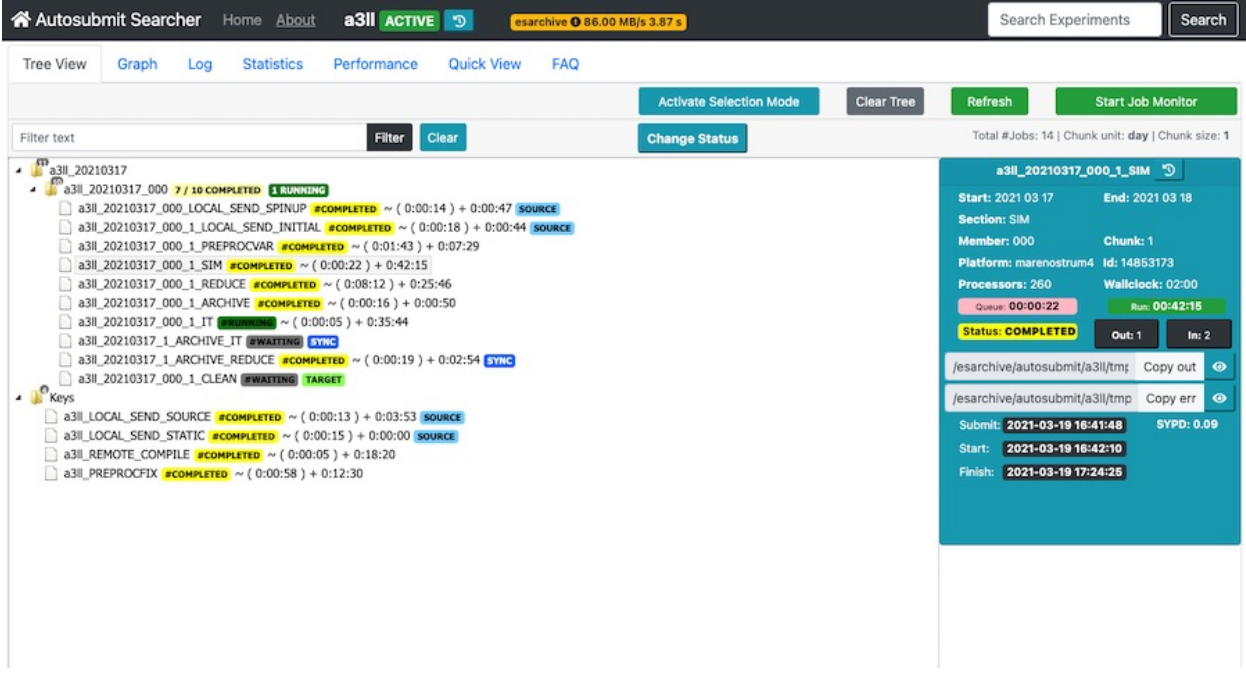

14.7: Experiment Tree Representation

When you click on a Job, you can see on the right panel (Selection Panel) the following information:

- *Start*: Starting date.
- *End*: Ending date.
- *Section*: Also known as job type.
- *Member*
- *Chunk*
- *Platform*: Remote platform.
- *Id*: Id in the remote platform.
- *Processors*: Number of processors required by the job.
- *Wallclock*: Time requested by the job.
- *Queue*: Time spent in queue, in minutes.
- *Run*: Time spent running, in minutes.
- *Status*: Job status.
- *Out*: Button that opens a list of jobs that depend on the one selected.
- *In*: Button that opens a list of jobs on which the selected job depends.
- *out path*: Path to the .out log file.
- *err path*: Path to the .err log file.
- *Submit*: Submit time of the job (If applicable).
- *Start*: Start time of the job (If applicable).
- *Finish*: Finish time of the job (If applicable).

Important: Next to the out and err paths, you see the a Copy out/err button that copies the path to your clipboard. Then you see an eye symbol button, that when clicked will show that last 150 lines of the **out/err** file.

# **Selection**

When you click on a job in the tree view, a Change Status button will appear in the top bar, if you click, you will be presented with the option to generate a change status command that can be run on autosubmit, or to generate a format that can be used to change the status of the job while the experiment is running.

You can select many jobs at the same time by maintaining CTRL pressed and clicking on the jobs, then the generated command will include all these jobs.

# **Monitoring**

If the experiment status is RUNNING, you will see a button called Refresh at the top right corner. This button will update the information of the jobs in the tree if necessary. Next to this button, you will see the button Start Job Monitor. When you click on it, a live **Job Monitor** will be initialized and the status of the jobs and wrappers will be queried every minute, any change will be updated in the **Tree View**. Also, if the **Job Monitor** is running, the detected changes will be listed in a panel Monitor Panel below the Selection Panel. You can stop this process by clicking on the button Stop Job Monitor.

The button Clear Tree View will clear the Tree Representation. It is also a valid way to refresh the Tree View.

### **Filter**

At the top left you can find the Filter text input box. Insert any string and the list will show only those jobs whose description coincides with that string. For example #COMPLETED will show only completed jobs, Wrapped will show only those jobs that belong to a wrapper, \_fc0\_ will show only those jobs that belong to the fc0 member. Press Clear to reset the filter. On the right side of this bar, you will see the total number of jobs, and the chunk unit used in the experiment.

# **Advanced Filter**

It is possible to use the key char  $\star$  to separate keywords in the name of the job, in order. For example:

- 1850 $\star$  fc0 $\star$  1. List all the jobs that have the string 1850 and then at least 1 occurrence of the string fc0 and then at least 1 occurrence of the string  $1$ . This will effectively list all the jobs for the DATE that starts with 1850 for the member  $fc0$  and the chunk  $1$ .
- 000 $\star$  5: List all the jobs that have the string 000 followed by at least one occurrence of the string  $\,$  5. This will effectively list all the jobs that have member 000 and chunk number that starts with the digit 5.
- 000\*\_5\*PREPROCVAR: It will also add the filter for jobs of type PREPROCVAR.

As you might infer, the logic is fairly straightforward: Start your string with the word or part of the word you are looking for, then add  $\star$  and the word or part of the word that follows, and so on. The algorithm will split your string by  $\star$  and then search for each part in order, once it finds the part in the title of the job, it takes a substring of the job title to not repeat the next search in the same string, it continues looking for the next part in the new reduced string, and so on.

You can extend this functionality considering that date, member, section, chunk names start with the symbol \_ and finish with the same symbol.

Important: This view is designed to show a structured view of your experiment, if you want a more dependency oriented view that shows better the execution sequence of your jobs, you can refer to *[Graph Representation](#page-118-0)*.

# <span id="page-118-0"></span>**14.1.3 Graph Representation**

The Graph Representation of the experiment offers a dependency oriented view.

This view offers a graph representation of the experiments where a node represents a job and an edge represents a directed dependency relationship between nodes. To open it you must click on the button Classic, which is the basic representation that uses either GraphViz or an heuristic approach depending on experiment complexity; we explain the other options later.

Once the graph representation is loaded, it will focus on a relevant node according to some established rules. The color of each node represents the status of the job it represents: you can see a color guide at the bottom of the page in the form of buttons. If you click in any of those buttons, the graph will focus on the last node with that status, except in the case of WAITING where the graph will focus on the first one. You can navigate the graph in this way, but there are other navigation buttons at the left and right corners of the graph canvas. You can also use your mouse or trackpad to navigate the graph, zoom in or zoom out. Below each node you can see the job name of the job it represents.

Important: For some experiments you will get a well distributed and generally good looking graph representation, for others you get a more straightforward representation. It depends on the size and dependency complexity of your experiments, not all experiments can be modeled as a good looking graph in reasonable time.

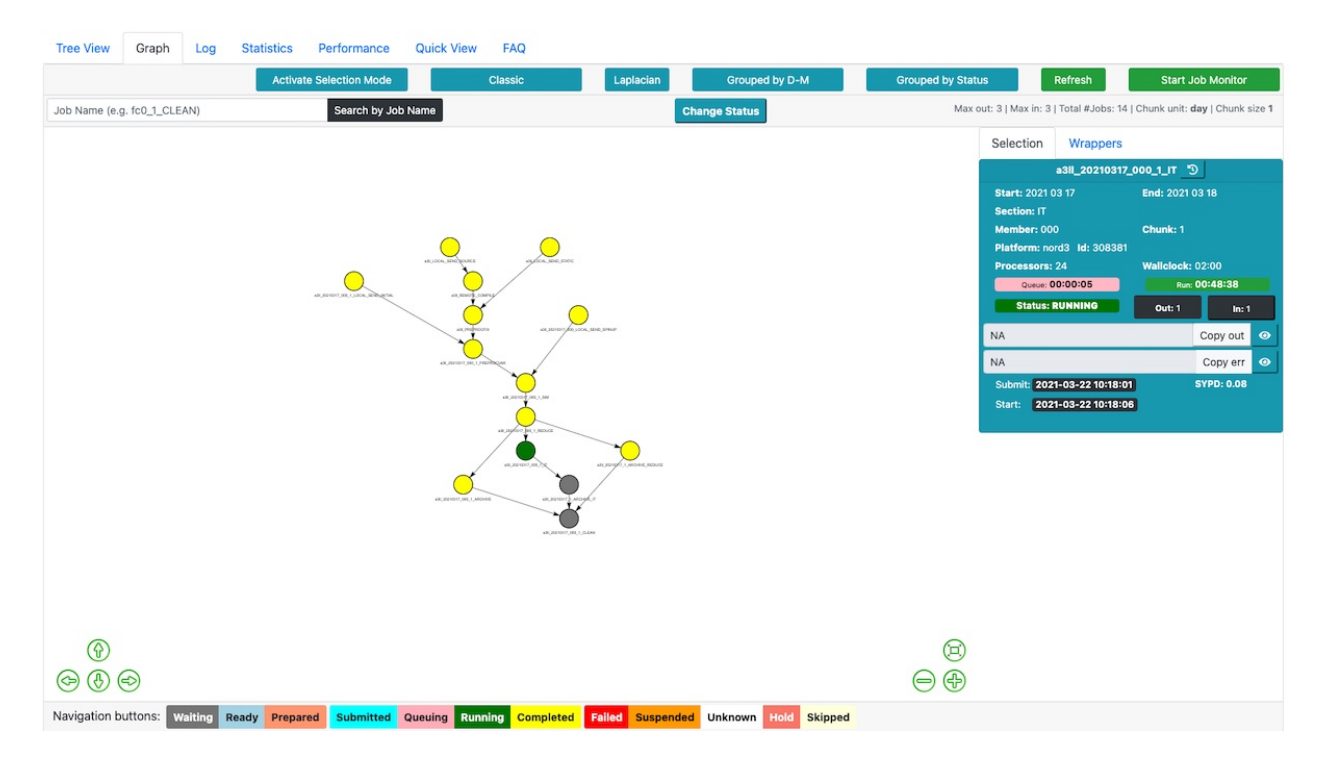

14.8: Experiment Graph Representation

When you click on a node, you can see on the right panel (Selection Panel) the following information:

- *Start*: Starting date.
- *End*: Ending date.
- *Section*: Also known as job type.
- *Member*
- *Chunk*
- *Platform*: Remote platform.
- *Id*: Id in the remote platform.
- *Processors*: Number of processors required by the job.
- *Wallclock*: Time requested by the job.
- *Queue*: Time spent in queue, in minutes.
- *Run*: Time spent running, in minutes.
- *Status*: Job status.
- *Out*: Button that opens a list of jobs that depend on the one selected.
- *In*: Button that opens a list of jobs on which the selected job depends.
- *out path*: Path to the .out log file.
- *err path*: Path to the .err log file.
- *Submit*: Submit time of the job (If applicable).
- *Start*: Start time of the job (If applicable).

• *Finish*: Finish time of the job (If applicable).

Important: Next to the out and err paths, you see the a Copy out/err button that copies the path to your clipboard. Then you see an eye symbol button, that when clicked will show that last 150 lines of the **out/err** file.

# **Selection**

When you click on a node in the tree view, a Change Status button will appear in the top bar, if you click, you will be presented with the option to generate a change status command that can be run on autosubmit, or to generate a format that can be used to change the status of the job while the experiment is running.

You can select many nodes at the same time by maintaining CTRL pressed and clicking on the nodes, then the generated command will include all these jobs.

### **Wrappers Representation**

Wrappers are an important feature of Autosubmit, and as such, it should be possible to visualize them in the graph representation.

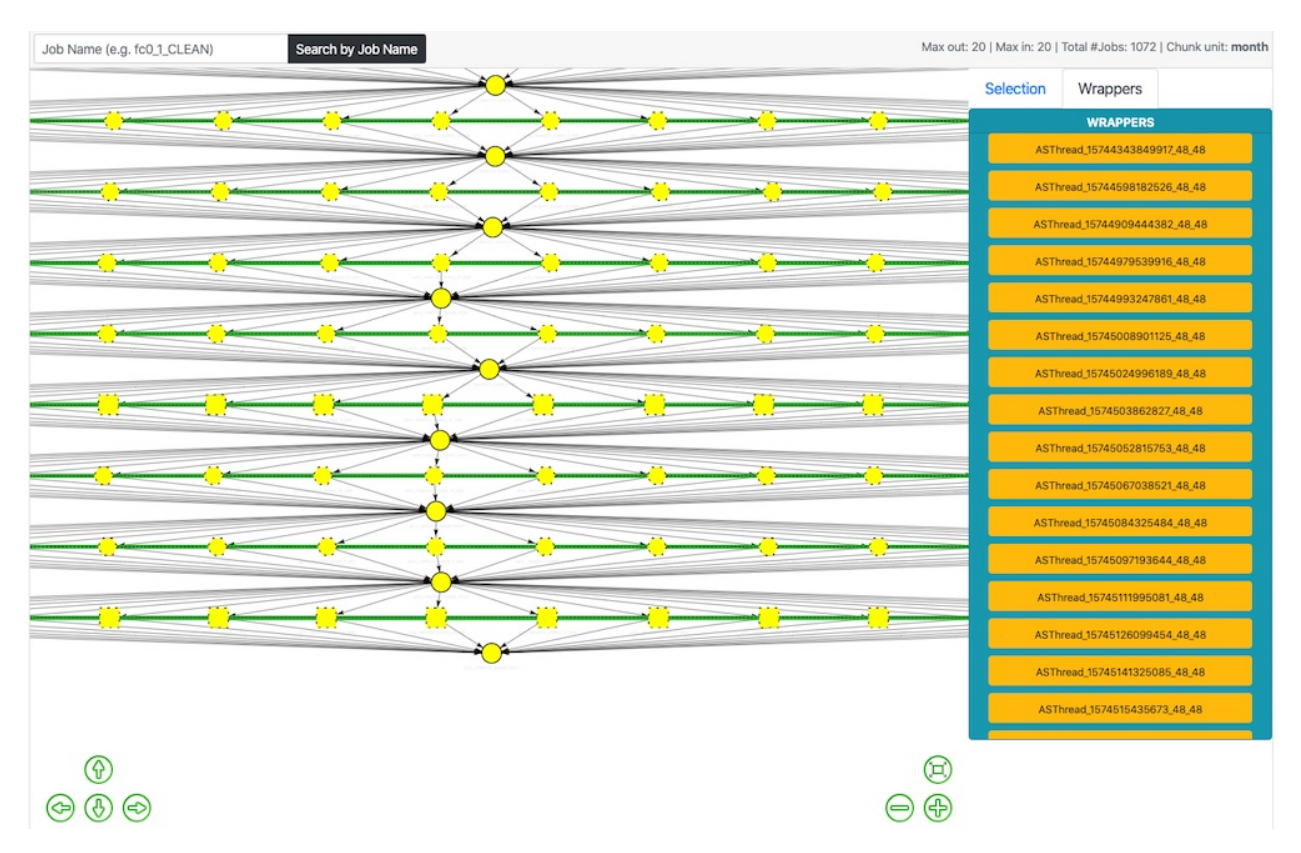

14.9: Wrapper Graph Representation

Wrappers are represented by nodes that have dashed border, hexagon or square shape (no difference between them), and that share green background edges. On the right side of the graph you can find the Wrappers Tab and it will display a list of the existing wrappers as buttons. If you click on any of these buttons, the nodes that belong to that wrapper will be highlighted.

# **Monitoring**

If the experiment is RUNNING you will see at the top right corner the button Start Job Monitor. When you click on it, a live Job Monitor will be initialized and the status of the jobs and wrappers will be queried every minute, any change will be updated in the graph. Also, if the Job Monitor is running, the detected changes will be listed in a panel Monitor Panel below the Selection Panel. You can stop this process by clicking on the button Stop Job Monitor.

Important: While this is a good option to monitor the progress of your experiment, you can also use the *[Autosubmit](#page-122-0) [Log](#page-122-0)*.

## **Job Search**

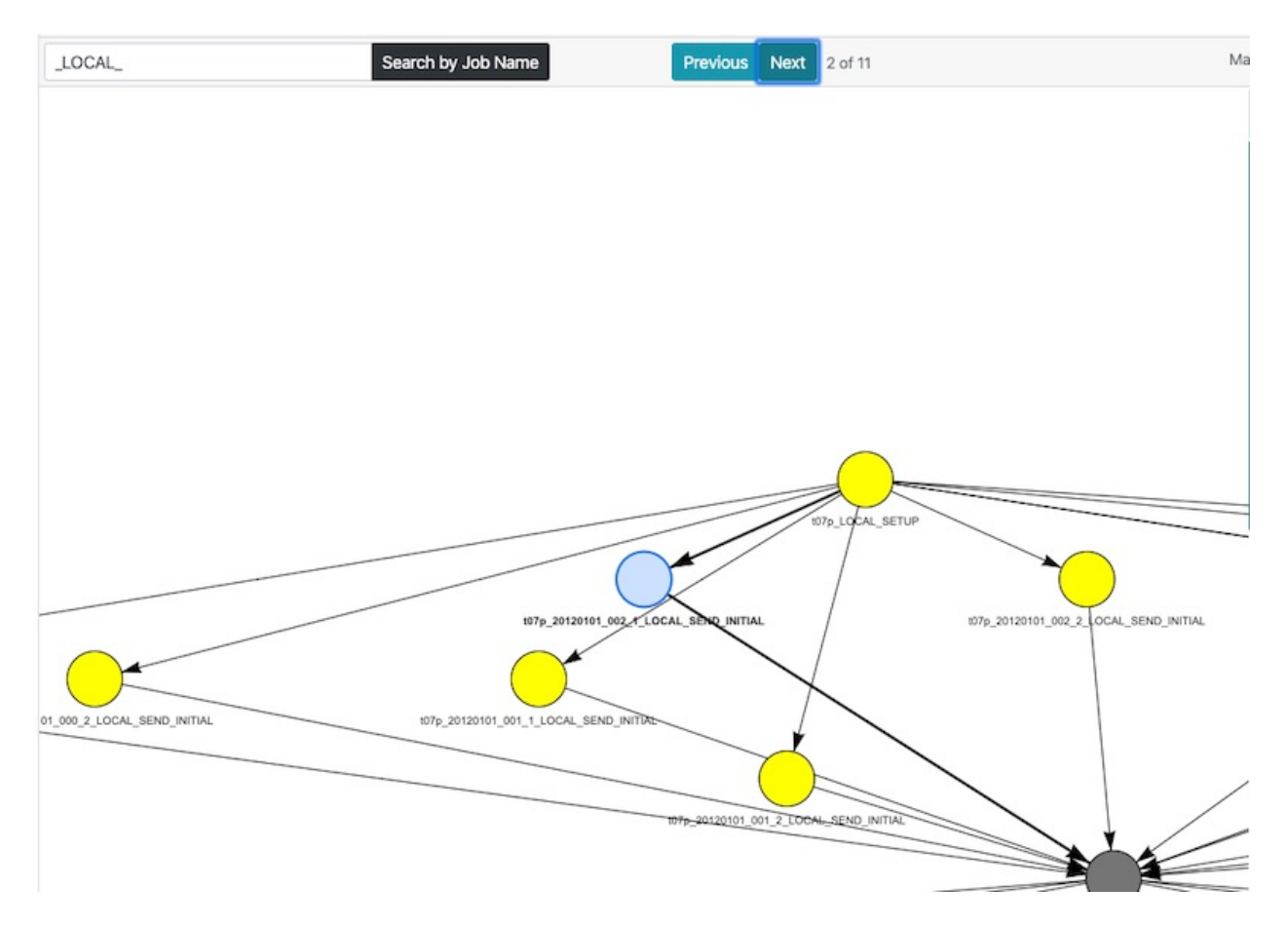

### 14.10: Job Search in Graph

On top of the graph you will see an input text box following by the button Search by Job Name. Insert into that box the string that you want to find and the engine will build an internal list of those jobs whose name coincides with that string. For example \_LOCAL\_ will show only jobs whose title contain the that string. Buttons Previous and Next will appear and next to them the number of jobs that coincide with your search, you can use these buttons to traverse the graph highlighting the nodes included in the resulting internal list.

### **Grouped by Date Member**

By clicking on the button Grouped by D-M you get a graph representation where the nodes are clustered by date and member. For example, if your experiment has only one starting date and one member, then you will have only one cluster in this view. These clusters are represented by rectangular boxes whose color gives a general idea of the status of the jobs inside it.

Important: You can double click on any cluster to "open" it, meaning that the nodes that belong to that cluster will be freed and positioned individually.

### **Grouped by Status**

By clicking on the button Grouped by Status you get a graph representation where the nodes are clustered by status into 3 clusters: WAITING, COMPLETED, and SUSPENDED. Same rules mentioned for Grouped by Date Member apply.

### **Laplacian**

By clicking on the button Laplacian you get a graph representation where the  $(x, y)$  coordinates of each node are calculated based on the second and third smallest eigenvector of the Graph Laplacian. All functionality is supported.

# <span id="page-122-0"></span>**14.1.4 Autosubmit Log**

When you click on the Log tab, you will see the button Show Log:

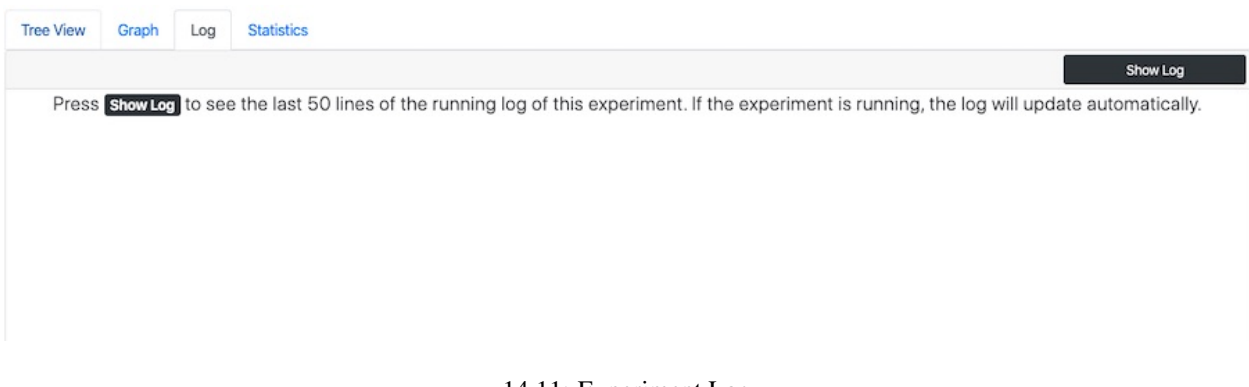

# 14.11: Experiment Log

**Important:** The main Autosubmit log is usually stored in the folder  $/\text{tmp}/$  of your experiment, and this is the first path the system will scan.

When you click on the Show Log button, the last 150 lines of the log will be displayed:

At the top of the log you will see the name of the log file that is being displayed along with the timestamp of the last time the log was requested, and to the right you see this timestamp in datetime format.

If the experiment is currently running, the log will be updated periodically to keep you up with recent updates in the experiment execution. It is possible to scroll this view.

If you click on Hide Log the log will be cleared and the periodic updates will stop.

| <b>Tree View</b>                 | Graph                                                                                                    | Log | <b>Statistics</b>                                                                                                    |                                    |
|----------------------------------|----------------------------------------------------------------------------------------------------|-----|----------------------------------------------------------------------------------------------------|------------------------------------|
|                                  |                                                                                                    |     |                                                                                                    | <b>Hide Log</b>                    |
|                                  |                                                                                                    |     | Logfile: 20200324_101849_run.log (1585215304.9314954)                                                                                                    | Last Modified: 2020-03-26 09:35:04 |
|                                  | 2020-03-26 10:34:49,028<br>Jobs ready for power9: 0<br>2020-03-26 10:34:49,036<br>Jobs ready for marenostrum4: 0<br>2020-03-26 10:34:59,053 |     | 2020-03-26 10:34:49,025 Number of jobs ready: 0<br>2020-03-26 10:34:49,025 Number of jobs available: 30<br>2020-03-26 10:34:49,033 Number of jobs ready: 0<br>2020-03-26 10:34:49,033 Number of jobs available: 30<br>2020-03-26 10:34:49,041 Number of jobs ready: 0<br>2020-03-26 10:34:49,041 Number of jobs available: 30<br>2020-03-26 10:34:59,046 Reloading parameters<br>2020-03-26 10:34:59,052 Loading parameters<br>2020-03-26 10:34:59,053 Loading project parameters |                                    |
| <b>RUNNING</b><br><b>RUNNING</b> | 304 of 806 jobs remaining (10:34)<br>2020-03-26 10:34:59,054 Sleep: 10                                                                      |     | 2020-03-26 10:34:59,054 Number of retrials: 3<br>2020-03-26 10:34:59,054 WRAPPER CHECK TIME = 10<br>2020-03-26 10:35:02,026 Command sacct -n -j 9357754 -o "State" in mn4 successful with out message:<br><b>RUNNING</b>                                                                                                    |                                    |
| <b>RUNNING</b><br><b>RUNNING</b> | 2020-03-26 10:35:02,026 Output                                                                                                    |     | 2020-03-26 10:35:02.026 Successful check job command: sacct -n -j 9357754 -o "State"<br><b>RUNNING</b>                                                                                                    |                                    |
|                                  | 2020-03-26 10:35:02,028 Update finished<br>2020-03-26 10:35:02.029                                                                          |     | 2020-03-26 10:35:02.027 Job a2ke_20170725_000_60_SIM is RUNNING<br>2020-03-26 10:35:02,027 Updating FAILED jobs<br>2020-03-26 10:35:02,028 Updating WAITING jobs                                                                                                    |                                    |
|                                  | Jobs ready for marenostrum_archive: 0<br>2020-03-26 10:35:02,037<br>Jobs ready for power9: 0                                                |     | 2020-03-26 10:35:02,035 Number of jobs ready: 0<br>2020-03-26 10:35:02,035 Number of jobs available: 30                                                                                                    |                                    |
|                                  | 2020-03-26 10:35:02.044<br>Jobs ready for marenostrum4: 0                                                                                   |     | 2020-03-26 10:35:02,042 Number of jobs ready: 0<br>2020-03-26 10:35:02,042 Number of jobs available: 30<br>2020-03-26 10:35:02,049 Number of jobs ready: 0<br>2020-03-26 10:35:02,049 Number of jobs available: 30                                                                                                    |                                    |

14.12: Experiment Log Open

# **14.1.5 Performance Metrics**

The Performance Metrics tabs offers a set of metrics that try to measure the efficiency of the simulation performed, and other aspects of it.

On the left you have the values of the main performance metrics that apply to the experiment. Then, on the right, you see the list of jobs considered for this calculation with their data, also, SYPD and ASYPD are calculated individually for these jobs. This list is scrollable.

You can also access a Show warnings button that opens a list of important information that might affect the calculation of the metrics. You can click again on this button to close the list.

Further information about the metrics is included in the tab.

# **14.1.6 Autosubmit Statistics**

When you click on the Statistics tab, you will see two input boxes: Section and Hours, followed by the button Get Statistics:

There is also a brief explanation of the input fields and expected result. Basically, Section allows you to narrow your search to certain job types, and Hours allows you to set a time limit to look into the past in hours.

In this example we have queried 3 hours into the past:

Click on the button Clear Statistics to clear the results and submit another query.

Important: For more details about Autosubmit statistics, refer to: autoStatistics.

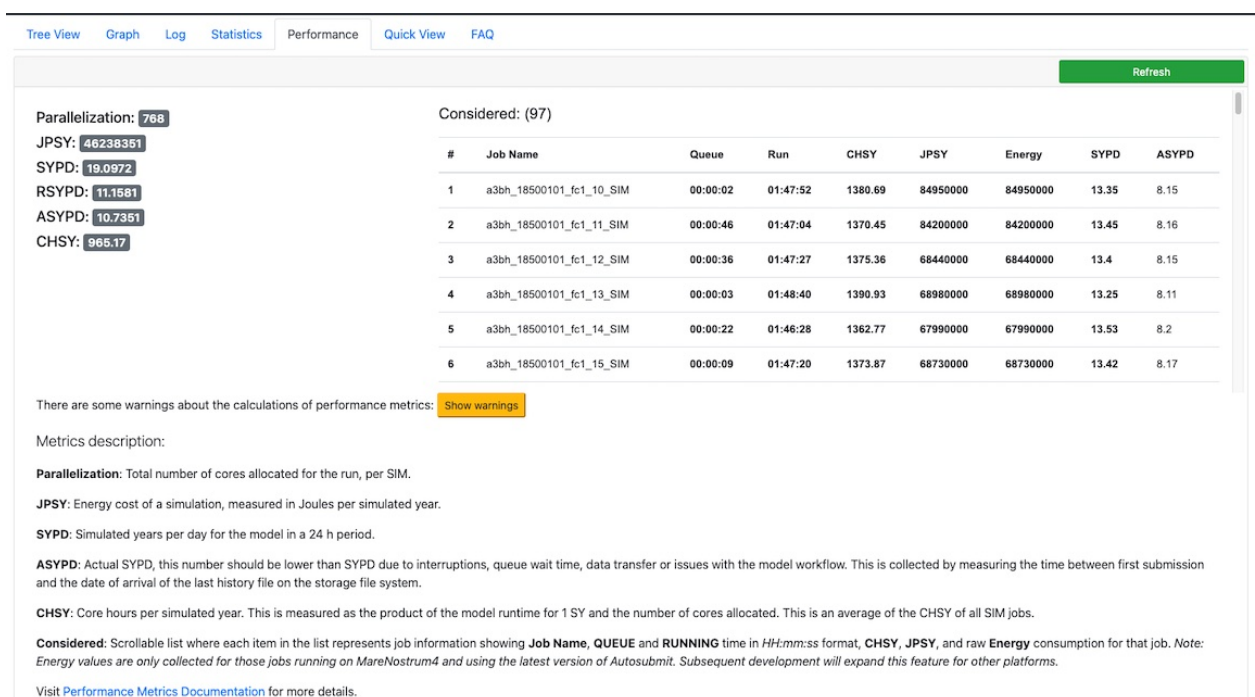

### 14.13: Performance Metrics Tab

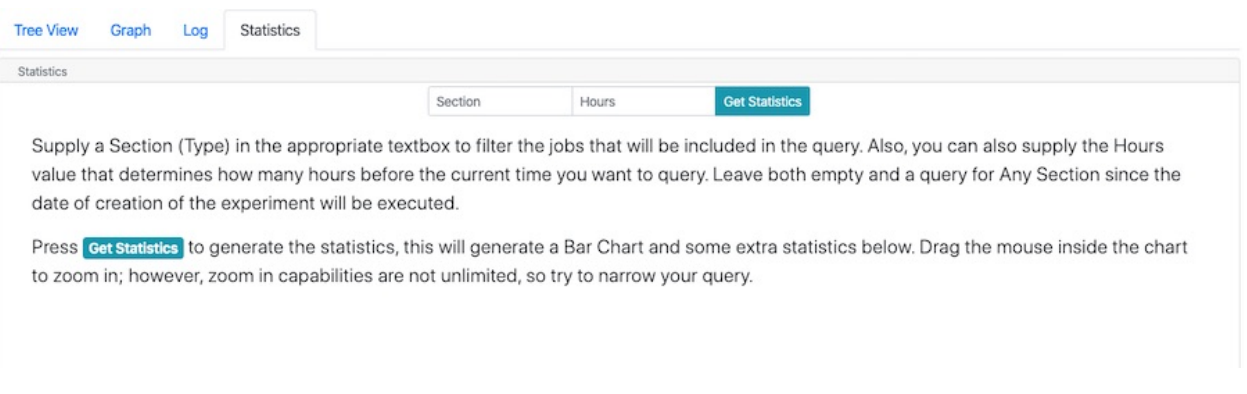

# 14.14: Experiment Statistics

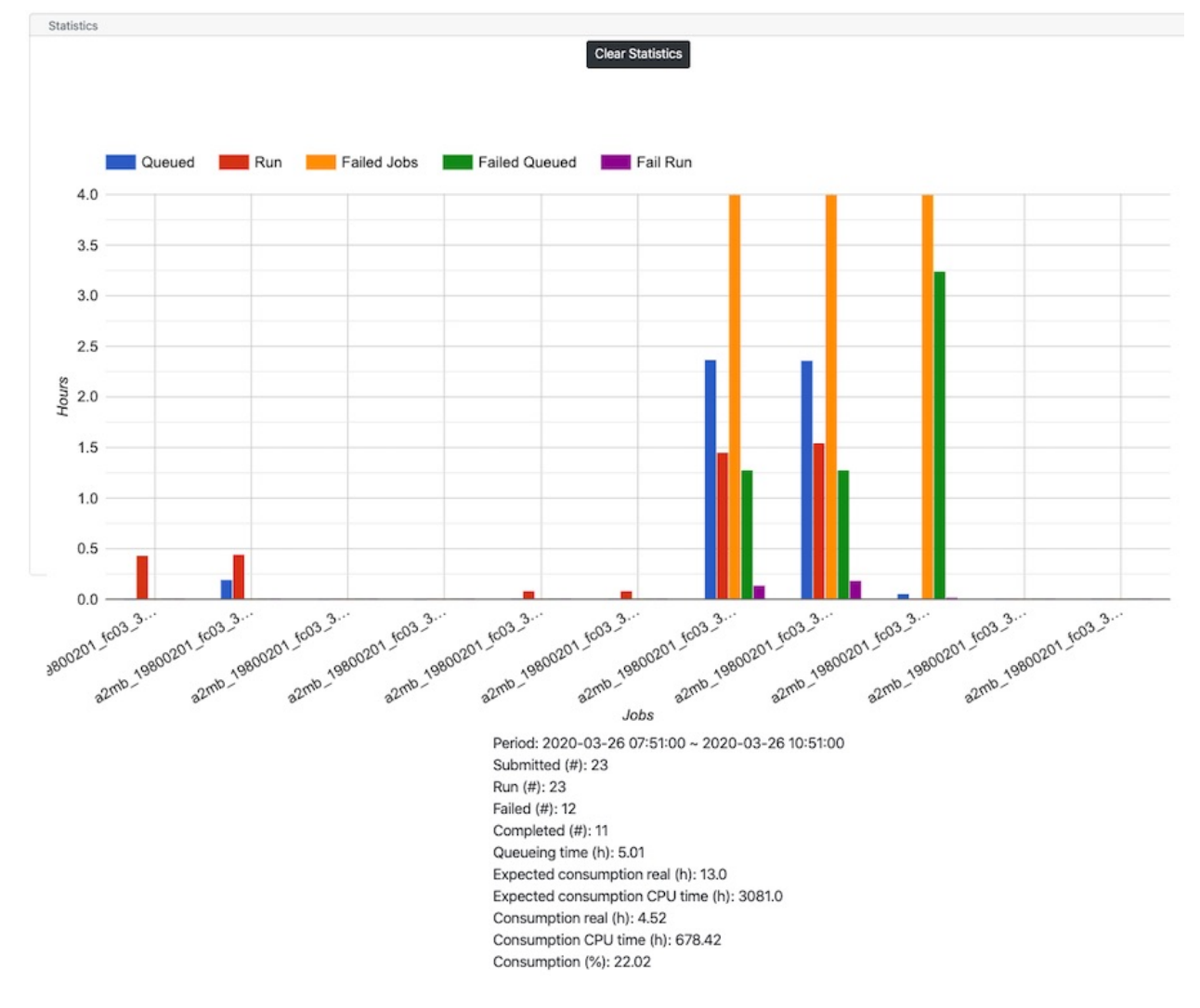

14.15: Experiment Statistics (Last 3 hours)

Important: To improve response times, Autosubmit GUI will try to store the dependency structure of your experiment in a database filed called structure\_expid.db where expid is the name of your experiment. This file will be located in /esarchive/autosubmit/expid/pkl/.

# Python Module Index

# a

autosubmit.autosubmit, [65](#page-68-0) autosubmit.config.basicConfig, [72](#page-75-0) autosubmit.config.config\_common, [72](#page-75-1) autosubmit.database.db\_common, [83](#page-86-0) autosubmit.git.autosubmit\_git, [85](#page-88-0) autosubmit.job.job, [85](#page-88-1) autosubmit.job.job\_common, [90](#page-93-0) autosubmit.job.job\_list, [90](#page-93-1) autosubmit.monitor.monitor, [97](#page-100-0) autosubmit.platforms.ecplatform, [99](#page-102-0) autosubmit.platforms.locplatform, [106](#page-109-0) autosubmit.platforms.lsfplatform, [101](#page-104-0) autosubmit.platforms.pbsplatform, [102](#page-105-0) autosubmit.platforms.sgeplatform, [103](#page-106-0) autosubmit.platforms.slurmplatform, [104](#page-107-0)

# Index

# A

add\_argument() (*autosubmit.autosubmit.MyParser method*), [72](#page-75-2) add\_edge\_info() (*autosubmit.job.job.Job method*), [85](#page-88-2) add\_logs() (*autosubmit.job.job\_list.JobList method*), [90](#page-93-2) add\_parent() (*autosubmit.job.job.Job method*), [86](#page-89-0) archive() (*autosubmit.autosubmit.Autosubmit static method*), [65](#page-68-1) Autosubmit (*class in autosubmit.autosubmit*), [65](#page-68-1) autosubmit.autosubmit (*module*), [65](#page-68-1) autosubmit.config.basicConfig (*module*), [72](#page-75-2) autosubmit.config.config\_common (*module*), [72](#page-75-2) autosubmit.database.db\_common (*module*), [83](#page-86-1) autosubmit.git.autosubmit\_git (*module*), [85](#page-88-2) autosubmit.job.job (*module*), [85](#page-88-2) autosubmit.job.job\_common (*module*), [90](#page-93-2) autosubmit.job.job\_list (*module*), [90](#page-93-2) autosubmit.monitor.monitor (*module*), [97](#page-100-1) autosubmit.platforms.ecplatform (*module*), [99](#page-102-1) autosubmit.platforms.locplatform (*module*), [106](#page-109-1) autosubmit.platforms.lsfplatform (*module*), [101](#page-104-1) autosubmit.platforms.pbsplatform (*module*), [102](#page-105-1) autosubmit.platforms.sgeplatform (*module*), [103](#page-106-1) autosubmit.platforms.slurmplatform (*module*), [104](#page-107-1) AutosubmitConfig (*class in autosubmit.config.config\_common*), [72](#page-75-2) AutosubmitGit (*class in autosubmit.git.autosubmit\_git*), [85](#page-88-2)

# B backup\_load() (*autosubmit.job.job\_list.JobList method*), [90](#page-93-2) backup\_save() (*autosubmit.job.job\_list.JobList method*), [91](#page-94-0) BasicConfig (*class in autosubmit.config.basicConfig*), [72](#page-75-2) C

- change\_status() (*autosubmit.autosubmit.Autosubmit static method*), [65](#page-68-1)
- check() (*autosubmit.autosubmit.Autosubmit static method*), [65](#page-68-1)
- check\_Alljobs() (*autosubmit.platforms.ecplatform.EcPlatform method*), [99](#page-102-1)
- check\_Alljobs() (*autosubmit.platforms.locplatform.LocalPlatform method*), [106](#page-109-1)
- check\_Alljobs() (*autosubmit.platforms.lsfplatform.LsfPlatform method*), [101](#page-104-1)
- check\_Alljobs() (*autosubmit.platforms.pbsplatform.PBSPlatform method*), [102](#page-105-1)
- check\_Alljobs() (*autosubmit.platforms.sgeplatform.SgePlatform method*), [103](#page-106-1)
- check autosubmit conf() (*autosubmit.config.config\_common.AutosubmitConfig method*), [72](#page-75-2)
- check\_commit() (*autosubmit.git.autosubmit\_git.AutosubmitGit static method*), [85](#page-88-2)
- check\_completion() (*autosubmit.job.job.Job method*), [86](#page-89-0) check\_conf\_files() (*autosub-*

*mit.config.config\_common.AutosubmitConfig*

*method*), [73](#page-76-0) check\_db() (*in module autosubmit.database.db\_common*), [83](#page-86-1) check\_end\_time() (*autosubmit.job.job.Job method*), [86](#page-89-0) check\_expdef\_conf() (*autosubmit.config.config\_common.AutosubmitConfig method*), [73](#page-76-0) check\_experiment\_exists() (*in module autosubmit.database.db\_common*), [83](#page-86-1) check\_file\_exists() (*autosubmit.platforms.locplatform.LocalPlatform method*), [106](#page-109-1) check\_jobs\_conf() (*autosubmit.config.config\_common.AutosubmitConfig method*), [73](#page-76-0) check\_platforms\_conf() (*autosubmit.config.config\_common.AutosubmitConfig method*), [73](#page-76-0) check\_proj() (*autosubmit.config.config\_common.AutosubmitConfig method*), [73](#page-76-0) check\_proj\_file() (*autosubmit.config.config\_common.AutosubmitConfig method*), [73](#page-76-0) check\_retrials\_end\_time() (*autosubmit.job.job.Job method*), [86](#page-89-0) check\_retrials\_start\_time() (*autosubmit.job.job.Job method*), [86](#page-89-0) check\_retrials\_submit\_time() (*autosubmit.job.job.Job method*), [86](#page-89-0) check\_running\_after() (*autosubmit.job.job.Job method*), [86](#page-89-0) check\_script() (*autosubmit.job.job.Job method*), [86](#page-89-0) check\_scripts() (*autosubmit.job.job\_list.JobList method*), [91](#page-94-0) check\_start\_time() (*autosubmit.job.job.Job method*), [86](#page-89-0) check\_started\_after() (*autosubmit.job.job.Job method*), [87](#page-90-0) children (*autosubmit.job.job.Job attribute*), [87](#page-90-0) children\_names\_str (*autosubmit.job.job.Job attribute*), [87](#page-90-0) clean() (*autosubmit.autosubmit.Autosubmit static method*), [65](#page-68-1) clean\_git() (*autosubmit.git.autosubmit\_git.AutosubmitGit static method*), [85](#page-88-2) clean\_plot() (*autosubmit.monitor.monitor.Monitor static method*), [97](#page-100-1) clean\_stats() (*autosubmit.monitor.monitor.Monitor static method*), [97](#page-100-1) clone\_repository() (*autosubmit.git.autosubmit\_git.AutosubmitGit static*

*method*), [85](#page-88-2) close\_conn() (*in module autosubmit.database.db\_common*), [83](#page-86-1) color\_status() (*autosubmit.monitor.monitor.Monitor static method*), [97](#page-100-1) compare\_by\_id() (*autosubmit.job.job.Job method*), [87](#page-90-0) compare\_by\_name() (*autosubmit.job.job.Job method*), [87](#page-90-0) compare\_by\_status() (*autosubmit.job.job.Job method*), [87](#page-90-0) configure() (*autosubmit.autosubmit.Autosubmit static method*), [66](#page-69-0) configure\_dialog() (*autosubmit.autosubmit.Autosubmit static method*), [66](#page-69-0) connect() (*autosubmit.platforms.ecplatform.EcPlatform method*), [99](#page-102-1) connect() (*autosubmit.platforms.locplatform.LocalPlatform method*), [106](#page-109-1) connect() (*autosubmit.platforms.sgeplatform.SgePlatform method*), [103](#page-106-1) create() (*autosubmit.autosubmit.Autosubmit static method*), [66](#page-69-0) create\_db() (*in module autosubmit.database.db\_common*), [83](#page-86-1) create\_script() (*autosubmit.job.job.Job method*), [87](#page-90-0) create\_tree\_list() (*autosub-*

# D

database\_fix() (*autosubmit.autosubmit.Autosubmit static method*), [66](#page-69-0) DbException, [83](#page-86-1) deep normalize() (*autosubmit.config.config\_common.AutosubmitConfig method*), [73](#page-76-0) deep\_parameters\_export() (*autosubmit.config.config\_common.AutosubmitConfig method*), [73](#page-76-0) deep\_read\_loops() (*autosubmit.config.config\_common.AutosubmitConfig method*), [73](#page-76-0) deep\_update() (*autosubmit.config.config\_common.AutosubmitConfig method*), [73](#page-76-0) delete() (*autosubmit.autosubmit.Autosubmit static method*), [66](#page-69-0) delete\_child() (*autosubmit.job.job.Job method*), [87](#page-90-0)

*mit.monitor.monitor.Monitor method*), [98](#page-101-0)

- delete\_experiment() (*in module autosubmit.database.db\_common*), [83](#page-86-1)
- delete file() (*autosubmit.platforms.ecplatform.EcPlatform method*), [99](#page-102-1)
- delete file() (*autosubmit.platforms.locplatform.LocalPlatform method*), [106](#page-109-1)
- delete\_parent() (*autosubmit.job.job.Job method*), [87](#page-90-0)
- describe() (*autosubmit.autosubmit.Autosubmit static method*), [67](#page-70-0)

# E

EcPlatform (*class in autosubmit.platforms.ecplatform*), [99](#page-102-1) error() (*autosubmit.autosubmit.MyParser method*), [72](#page-75-2) experiment\_data (*autosubmit.autosubmit.Autosubmit attribute*), [67](#page-70-0) experiment\_file (*autosubmit.config.config\_common.AutosubmitConfig attribute*), [73](#page-76-0) expid (*autosubmit.job.job\_list.JobList attribute*), [91](#page-94-0) expid() (*autosubmit.autosubmit.Autosubmit static method*), [67](#page-70-0)

# F

file\_modified() (*autosubmit.config.config\_common.AutosubmitConfig method*), [73](#page-76-0)

# G

generate() (*autosubmit.job.job\_list.JobList method*), [91](#page-94-0) generate\_output() (*autosubmit.monitor.monitor.Monitor method*), [98](#page-101-0) generate\_output\_stats() (*autosubmit.monitor.monitor.Monitor method*), [98](#page-101-0) generate\_output\_txt() (*autosubmit.monitor.monitor.Monitor method*), [98](#page-101-0) generate\_scripts\_andor\_wrappers() (*autosubmit.autosubmit.Autosubmit static method*), [67](#page-70-0) get\_active() (*autosubmit.job.job\_list.JobList method*), [91](#page-94-0) get\_all() (*autosubmit.job.job\_list.JobList method*), [91](#page-94-0) get\_autosubmit\_version() (*in module autosubmit.database.db\_common*), [84](#page-87-0) get\_checkAlljobs\_cmd() (*autosubmit.platforms.slurmplatform.SlurmPlatform method*), [104](#page-107-1)

- get\_checkjob\_cmd() (*autosubmit.platforms.ecplatform.EcPlatform method*), [99](#page-102-1)
- get\_checkjob\_cmd() (*autosubmit.platforms.locplatform.LocalPlatform method*), [106](#page-109-1)
- get\_checkjob\_cmd() (*autosubmit.platforms.lsfplatform.LsfPlatform method*), [101](#page-104-1)
- get\_checkjob\_cmd() (*autosubmit.platforms.pbsplatform.PBSPlatform method*), [102](#page-105-1)
- get\_checkjob\_cmd() (*autosubmit.platforms.sgeplatform.SgePlatform method*), [103](#page-106-1)
- get\_checkjob\_cmd() (*autosubmit.platforms.slurmplatform.SlurmPlatform method*), [104](#page-107-1)
- get\_chunk\_ini() (*autosubmit.config.config\_common.AutosubmitConfig method*), [73](#page-76-0)
- get\_chunk\_list() (*autosubmit.job.job\_list.JobList method*), [92](#page-95-0)
- get\_chunk\_size() (*autosubmit.config.config\_common.AutosubmitConfig method*), [73](#page-76-0)
- get\_chunk\_size\_unit() (*autosubmit.config.config\_common.AutosubmitConfig method*), [74](#page-77-0)
- get\_communications\_library() (*autosubmit.config.config\_common.AutosubmitConfig method*), [74](#page-77-0)
- get\_completed() (*autosubmit.job.job\_list.JobList method*), [92](#page-95-0)
- get\_copy\_remote\_logs() (*autosubmit.config.config\_common.AutosubmitConfig method*), [74](#page-77-0)
- get\_current\_host() (*autosubmit.config.config\_common.AutosubmitConfig method*), [74](#page-77-0)
- get\_current\_project() (*autosubmit.config.config\_common.AutosubmitConfig method*), [74](#page-77-0)
- get\_current\_user() (*autosubmit.config.config\_common.AutosubmitConfig method*), [74](#page-77-0)
- get\_custom\_directives() (*autosubmit.config.config\_common.AutosubmitConfig method*), [74](#page-77-0)
- get\_date\_list() (*autosubmit.config.config\_common.AutosubmitConfig method*), [74](#page-77-0)
- get\_date\_list() (*autosubmit.job.job\_list.JobList method*), [92](#page-95-0)

get\_default\_job\_type() (*autosubmit.config.config\_common.AutosubmitConfig method*), [74](#page-77-0) get\_delay\_retry\_time() (*autosubmit.config.config\_common.AutosubmitConfig method*), [74](#page-77-0) get\_delayed() (*autosubmit.job.job\_list.JobList method*), [92](#page-95-0) get\_dependencies() (*autosubmit.config.config\_common.AutosubmitConfig method*), [75](#page-78-0) get\_disable\_recovery\_threads() (*autosubmit.config.config\_common.AutosubmitConfig method*), [75](#page-78-0) get\_export() (*autosubmit.config.config\_common.AutosubmitConfig method*), [75](#page-78-0) get\_extensible\_wallclock() (*autosubmit.config.config\_common.AutosubmitConfig method*), [75](#page-78-0) get\_failed() (*autosubmit.job.job\_list.JobList method*), [92](#page-95-0) get\_fetch\_single\_branch() (*autosubmit.config.config\_common.AutosubmitConfig method*), [75](#page-78-0) get\_file() (*autosubmit.platforms.ecplatform.EcPlatform method*), [99](#page-102-1) get\_file() (*autosubmit.platforms.locplatform.LocalPlatform method*), [106](#page-109-1) get\_file\_jobs\_conf() (*autosubmit.config.config\_common.AutosubmitConfig method*), [75](#page-78-0) get\_file\_project\_conf() (*autosubmit.config.config\_common.AutosubmitConfig method*), [75](#page-78-0) get\_finished() (*autosubmit.job.job\_list.JobList method*), [92](#page-95-0) get\_full\_config\_as\_json() (*autosubmit.config.config\_common.AutosubmitConfig method*), [75](#page-78-0) get\_general\_stats() (*autosubmit.monitor.monitor.Monitor static method*), [98](#page-101-0) get\_git\_project\_branch() (*autosubmit.config.config\_common.AutosubmitConfig method*), [75](#page-78-0) get\_git\_project\_commit() (*autosubmit.config.config\_common.AutosubmitConfig method*), [75](#page-78-0) get\_git\_project\_origin() (*autosubmit.config.config\_common.AutosubmitConfig method*), [75](#page-78-0)

(*autosub*- get git remote project root() (*autosubmit.config.config\_common.AutosubmitConfig method*), [76](#page-79-0) get\_held\_jobs() (*autosubmit.job.job\_list.JobList method*), [92](#page-95-0) get\_in\_queue() (*autosubmit.job.job\_list.JobList method*), [92](#page-95-0) get\_job\_by\_name() (*autosubmit.job.job\_list.JobList method*), [93](#page-96-0) get\_job\_list() (*autosubmit.job.job\_list.JobList method*), [93](#page-96-0) get\_job\_names() (*autosubmit.job.job\_list.JobList method*), [93](#page-96-0) get\_job\_related() (*autosubmit.job.job\_list.JobList method*), [93](#page-96-0) get\_jobs\_by\_section() (*autosubmit.job.job\_list.JobList method*), [93](#page-96-0) get\_jobs\_sections() (*autosubmit.config.config\_common.AutosubmitConfig method*), [76](#page-79-0) get\_last\_retrials() (*autosubmit.job.job.Job method*), [87](#page-90-0) get\_local\_project\_path() (*autosubmit.config.config\_common.AutosubmitConfig method*), [76](#page-79-0) get\_logs() (*autosubmit.job.job\_list.JobList method*), [93](#page-96-0) get\_logs\_files() (*autosubmit.platforms.locplatform.LocalPlatform method*), [107](#page-110-0) get\_mails\_to() (*autosubmit.config.config\_common.AutosubmitConfig method*), [76](#page-79-0) get\_max\_processors() (*autosubmit.config.config\_common.AutosubmitConfig method*), [76](#page-79-0) get\_max\_waiting\_jobs() (*autosubmit.config.config\_common.AutosubmitConfig method*), [76](#page-79-0) get\_max\_wallclock() (*autosubmit.config.config\_common.AutosubmitConfig method*), [76](#page-79-0) get\_max\_wrapped\_jobs() (*autosubmit.config.config\_common.AutosubmitConfig method*), [76](#page-79-0) get\_max\_wrapped\_jobs\_horizontal() (*autosubmit.config.config\_common.AutosubmitConfig method*), [76](#page-79-0) get\_max\_wrapped\_jobs\_vertical() (*autosubmit.config.config\_common.AutosubmitConfig method*), [76](#page-79-0) get\_member\_list() (*autosubmit.config.config\_common.AutosubmitConfig method*), [77](#page-80-0)

get\_member\_list() (*autosubmit.job.job\_list.JobList method*), [93](#page-96-0)

get\_memory() (*autosubmit.config.config\_common.AutosubmitConfig method*), [77](#page-80-0)

get\_memory\_per\_task() (*autosubmit.config.config\_common.AutosubmitConfig method*), [77](#page-80-0)

- get\_migrate\_duplicate() (*autosubmit.config.config\_common.AutosubmitConfig method*), [77](#page-80-0)
- get\_migrate\_host\_to() (*autosubmit.config.config\_common.AutosubmitConfig method*), [77](#page-80-0)
- get\_migrate\_project\_to() (*autosubmit.config.config\_common.AutosubmitConfig method*), [77](#page-80-0)
- get\_migrate\_user\_to() (*autosubmit.config.config\_common.AutosubmitConfig method*), [77](#page-80-0)
- get\_min\_wrapped\_jobs() (*autosubmit.config.config\_common.AutosubmitConfig method*), [77](#page-80-0)
- get\_min\_wrapped\_jobs\_horizontal() (*auto-*get\_project\_destination() (*autosubsubmit.config.config\_common.AutosubmitConfig method*), [77](#page-80-0)
- get\_min\_wrapped\_jobs\_vertical() (*autosubmit.config.config\_common.AutosubmitConfig method*), [78](#page-81-0)
- get\_mkdir\_cmd() (*autosubmit.platforms.ecplatform.EcPlatform method*), [99](#page-102-1)
- get\_mkdir\_cmd() (*autosubmit.platforms.locplatform.LocalPlatform method*), [107](#page-110-0)
- get\_mkdir\_cmd() (*autosubmit.platforms.lsfplatform.LsfPlatform method*), [101](#page-104-1)
- get\_mkdir\_cmd() (*autosubmit.platforms.pbsplatform.PBSPlatform method*), [102](#page-105-1) get\_mkdir\_cmd() (*autosub-*
- *mit.platforms.sgeplatform.SgePlatform method*), [103](#page-106-1)
- get\_mkdir\_cmd() (*autosubmit.platforms.slurmplatform.SlurmPlatform method*), [105](#page-108-0)

get\_not\_in\_queue() (*autosubmit.job.job\_list.JobList method*), [93](#page-96-0) get\_notifications() (*autosub-*

- *mit.config.config\_common.AutosubmitConfig method*), [78](#page-81-0) get\_notifications\_crash() (*autosub*
	- *mit.config.config\_common.AutosubmitConfig*

*method*), [78](#page-81-0)

- get\_num\_chunks() (*autosubmit.config.config\_common.AutosubmitConfig method*), [78](#page-81-0)
- get\_ordered\_jobs\_by\_date\_member() (*autosubmit.job.job\_list.JobList method*), [93](#page-96-0)
- get\_output\_type() (*autosubmit.config.config\_common.AutosubmitConfig method*), [78](#page-81-0)
- get\_parse\_two\_step\_start() (*autosubmit.config.config\_common.AutosubmitConfig method*), [78](#page-81-0)
- get\_parser() (*autosubmit.config.config\_common.AutosubmitConfig static method*), [78](#page-81-0)
- get\_platform() (*autosubmit.config.config\_common.AutosubmitConfig method*), [78](#page-81-0)
- get\_prepared() (*autosubmit.job.job\_list.JobList method*), [94](#page-97-0)
- get\_processors() (*autosubmit.config.config\_common.AutosubmitConfig method*), [78](#page-81-0)
- *mit.config.config\_common.AutosubmitConfig method*), [78](#page-81-0)
- get\_project\_dir() (*autosubmit.config.config\_common.AutosubmitConfig method*), [79](#page-82-0)
- get\_project\_type() (*autosubmit.config.config\_common.AutosubmitConfig method*), [79](#page-82-0)
- get\_queuing() (*autosubmit.job.job\_list.JobList method*), [94](#page-97-0)
- get\_ready() (*autosubmit.job.job\_list.JobList method*), [94](#page-97-0)
- get\_remote\_dependencies() (*autosubmit.config.config\_common.AutosubmitConfig method*), [79](#page-82-0)
- get\_rerun() (*autosubmit.config.config\_common.AutosubmitConfig method*), [79](#page-82-0)
- get\_rerun\_jobs() (*autosubmit.config.config\_common.AutosubmitConfig method*), [79](#page-82-0)
- get\_retrials() (*autosubmit.config.config\_common.AutosubmitConfig method*), [79](#page-82-0)
- get\_running() (*autosubmit.job.job\_list.JobList method*), [94](#page-97-0)
- get\_safetysleeptime() (*autosubmit.config.config\_common.AutosubmitConfig method*), [79](#page-82-0)

get\_scratch\_free\_space() (*autosub-*

*mit.config.config\_common.AutosubmitConfig method*), [79](#page-82-0) get\_section() (*autosubmit.config.config\_common.AutosubmitConfig method*), [79](#page-82-0) get\_skipped() (*autosubmit.job.job\_list.JobList method*), [94](#page-97-0) get\_ssh\_output() (*autosubmit.platforms.ecplatform.EcPlatform method*), [100](#page-103-0) get\_ssh\_output() (*autosubmit.platforms.locplatform.LocalPlatform method*), [107](#page-110-0) get\_storage\_type() (*autosubmit.config.config\_common.AutosubmitConfig method*), [79](#page-82-0) get\_submit\_cmd() (*autosubmit.platforms.ecplatform.EcPlatform method*), [100](#page-103-0) get\_submit\_cmd() (*autosubmit.platforms.locplatform.LocalPlatform method*), [107](#page-110-0) get\_submit\_cmd() (*autosubmit.platforms.lsfplatform.LsfPlatform method*), [101](#page-104-1) get\_submit\_cmd() (*autosubmit.platforms.pbsplatform.PBSPlatform method*), [102](#page-105-1) get\_submit\_cmd() (*autosubmit.platforms.sgeplatform.SgePlatform method*), [103](#page-106-1) get\_submit\_cmd() (*autosubmit.platforms.slurmplatform.SlurmPlatform method*), [105](#page-108-0) get\_submitted() (*autosubmit.job.job\_list.JobList method*), [94](#page-97-0) get\_submitted\_job\_id() (*autosubmit.platforms.ecplatform.EcPlatform method*), [100](#page-103-0) get\_submitted\_job\_id() (*autosubmit.platforms.locplatform.LocalPlatform method*), [107](#page-110-0) get\_submitted\_job\_id() (*autosubmit.platforms.lsfplatform.LsfPlatform method*), [102](#page-105-1) get\_submitted\_job\_id() (*autosubmit.platforms.pbsplatform.PBSPlatform method*), [103](#page-106-1) get\_submitted\_job\_id() (*autosubmit.platforms.sgeplatform.SgePlatform method*), [104](#page-107-1) get\_submitted\_job\_id() (*autosubmit.platforms.slurmplatform.SlurmPlatform method*), [105](#page-108-0)

get\_submodules\_list() (*autosubmit.config.config\_common.AutosubmitConfig method*), [80](#page-83-0) get\_suspended() (*autosubmit.job.job\_list.JobList method*), [94](#page-97-0) get\_svn\_project\_revision() (*autosubmit.config.config\_common.AutosubmitConfig method*), [80](#page-83-0) get\_svn\_project\_url() (*autosubmit.config.config\_common.AutosubmitConfig method*), [80](#page-83-0) get\_synchronize() (*autosubmit.config.config\_common.AutosubmitConfig method*), [80](#page-83-0) get\_tasks() (*autosubmit.config.config\_common.AutosubmitConfig method*), [80](#page-83-0) get\_threads() (*autosubmit.config.config\_common.AutosubmitConfig method*), [80](#page-83-0) get\_total\_jobs() (*autosubmit.config.config\_common.AutosubmitConfig method*), [80](#page-83-0) get\_uncompleted() (*autosubmit.job.job\_list.JobList method*), [94](#page-97-0) get\_uncompleted\_and\_not\_waiting() (*autosubmit.job.job\_list.JobList method*), [95](#page-98-0) get\_unknown() (*autosubmit.job.job\_list.JobList method*), [95](#page-98-0) get\_unsubmitted() (*autosubmit.job.job\_list.JobList method*), [95](#page-98-0) get\_version() (*autosubmit.config.config\_common.AutosubmitConfig method*), [80](#page-83-0) get\_waiting() (*autosubmit.job.job\_list.JobList method*), [95](#page-98-0) get\_waiting\_remote\_dependencies() (*autosubmit.job.job\_list.JobList method*), [95](#page-98-0) get\_wallclock() (*autosubmit.config.config\_common.AutosubmitConfig method*), [80](#page-83-0) get\_wchunkinc() (*autosubmit.config.config\_common.AutosubmitConfig method*), [80](#page-83-0) get\_wrapper\_check\_time() (*autosubmit.config.config\_common.AutosubmitConfig method*), [80](#page-83-0) get\_wrapper\_export() (*autosubmit.config.config\_common.AutosubmitConfig method*), [80](#page-83-0) get\_wrapper\_jobs() (*autosubmit.config.config\_common.AutosubmitConfig method*), [81](#page-84-0)

get\_wrapper\_machinefiles() (*autosub-*

*mit.config.config\_common.AutosubmitConfig method*), [81](#page-84-0)

- get\_wrapper\_method() (*autosubmit.config.config\_common.AutosubmitConfig method*), [81](#page-84-0)
- get\_wrapper\_policy() (*autosubmit.config.config\_common.AutosubmitConfig method*), [81](#page-84-0)
- get\_wrapper\_queue() (*autosubmit.config.config\_common.AutosubmitConfig method*), [81](#page-84-0)
- get\_wrapper\_retrials() (*autosubmit.config.config\_common.AutosubmitConfig method*), [81](#page-84-0)
- get\_wrapper\_type() (*autosubmit.config.config\_common.AutosubmitConfig method*), [81](#page-84-0)
- get\_wrappers() (*autosubmit.config.config\_common.AutosubmitConfig method*), [81](#page-84-0)
- get\_x11() (*autosubmit.config.config\_common.AutosubmitConfig method*), [81](#page-84-0) get\_x11\_jobs() (*autosubmit.config.config\_common.AutosubmitConfig*
- *method*), [81](#page-84-0)
- graph (*autosubmit.job.job\_list.JobList attribute*), [95](#page-98-0)

# H

has\_children() (*autosubmit.job.job.Job method*), [88](#page-91-0) has\_parents() (*autosubmit.job.job.Job method*), [88](#page-91-0)

# I

- inc\_fail\_count() (*autosubmit.job.job.Job method*), [88](#page-91-0) increase\_wallclock\_by\_chunk() (*in module autosubmit.job.job\_common*), [90](#page-93-2) inspect() (*autosubmit.autosubmit.Autosubmit static method*), [67](#page-70-0) install() (*autosubmit.autosubmit.Autosubmit static method*), [68](#page-71-0) is\_a\_completed\_retrial() (*autosubmit.job.job.Job static method*), [88](#page-91-0) is\_ancestor() (*autosubmit.job.job.Job method*), [88](#page-91-0) is\_over\_wallclock() (*autosubmit.job.job.Job*
- *method*), [88](#page-91-0) is\_parent() (*autosubmit.job.job.Job method*), [88](#page-91-0)

# J

Job (*class in autosubmit.job.job*), [85](#page-88-2) JobList (*class in autosubmit.job.job\_list*), [90](#page-93-2) jobs\_file (*autosubmit.config.config\_common.AutosubmitConfig attribute*), [82](#page-85-0)

jobs\_in\_queue() (*autosubmit.platforms.ecplatform.EcPlatform method*), [100](#page-103-0)

# L

- last\_name\_used() (*in module autosubmit.database.db\_common*), [84](#page-87-0)
- load() (*autosubmit.job.job\_list.JobList method*), [95](#page-98-0)
- load\_file() (*autosubmit.job.job\_list.JobList static method*), [95](#page-98-0)
- load\_parameters() (*autosubmit.config.config\_common.AutosubmitConfig method*), [82](#page-85-0)
- load\_platform\_parameters() (*autosubmit.config.config\_common.AutosubmitConfig method*), [82](#page-85-0)
- load\_section\_parameters() (*autosubmit.config.config\_common.AutosubmitConfig method*), [82](#page-85-0)
- LocalPlatform (*class in autosubmit.platforms.locplatform*), [106](#page-109-1)
- log\_job() (*autosubmit.job.job.Job method*), [88](#page-91-0)

long\_name (*autosubmit.job.job.Job attribute*), [88](#page-91-0)

LsfPlatform (*class in autosubmit.platforms.lsfplatform*), [101](#page-104-1)

# M

migrate() (*autosubmit.autosubmit.Autosubmit static method*), [68](#page-71-0) Monitor (*class in autosubmit.monitor.monitor*), [97](#page-100-1) monitor() (*autosubmit.autosubmit.Autosubmit static method*), [68](#page-71-0) move file() (*autosubmit.platforms.ecplatform.EcPlatform method*), [100](#page-103-0) move\_file() (*autosubmit.platforms.locplatform.LocalPlatform method*), [107](#page-110-0) MyParser (*class in autosubmit.autosubmit*), [71](#page-74-0)

# N

normalize\_variables() (*autosubmit.config.config\_common.AutosubmitConfig method*), [82](#page-85-0)

# $\Omega$

- open\_conn() (*in module autosubmit.database.db\_common*), [84](#page-87-0)
- open\_submit\_script() (*autosubmit.platforms.slurmplatform.SlurmPlatform method*), [105](#page-108-0)

# P

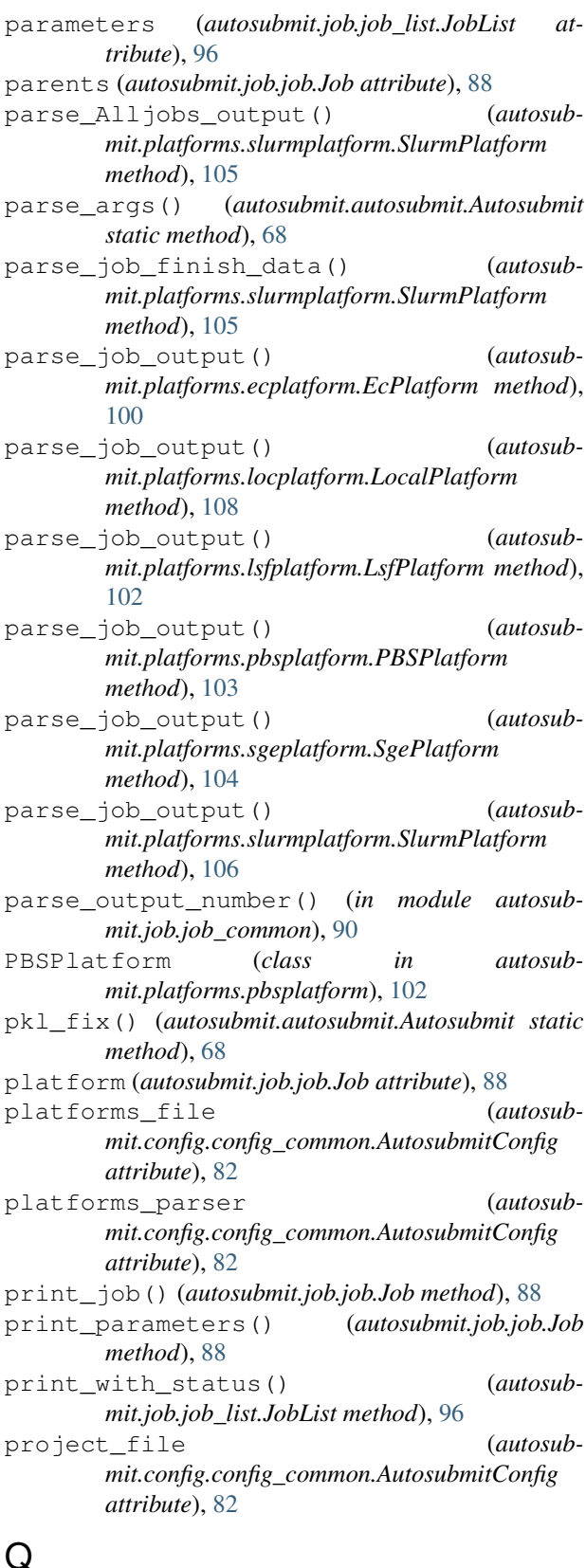

queue (*autosubmit.job.job.Job attribute*), [88](#page-91-0)

R

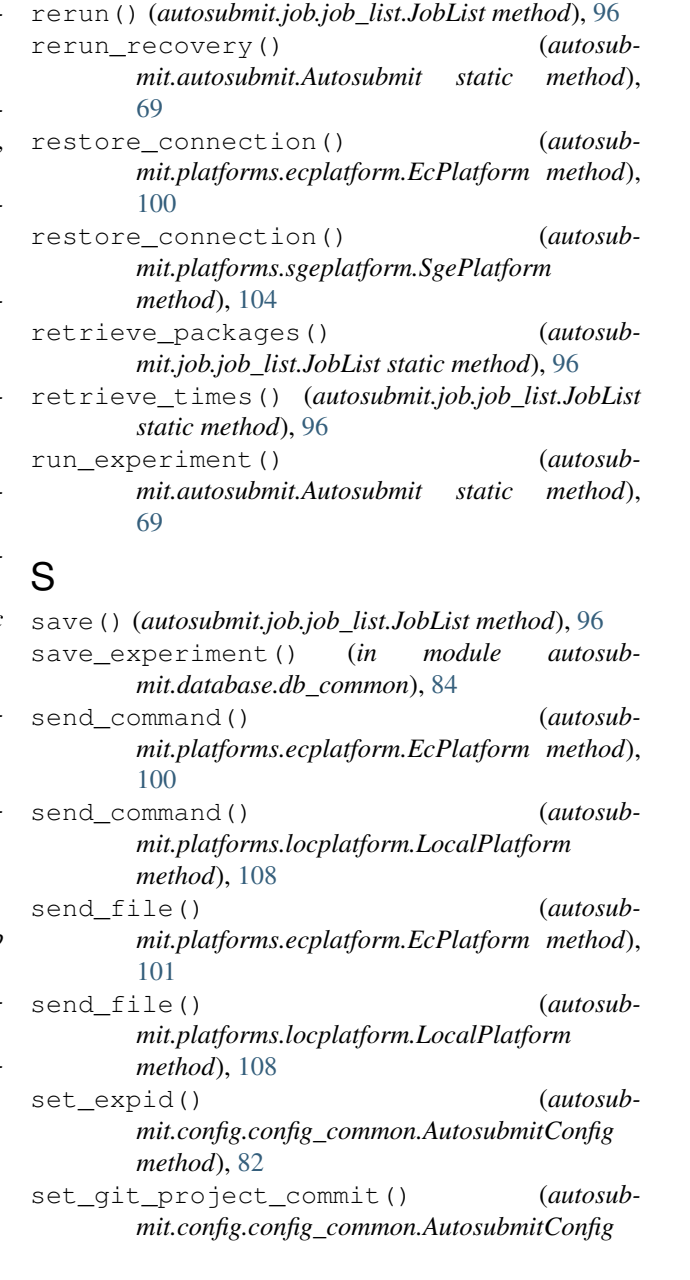

read() (*autosubmit.config.basicConfig.BasicConfig*

recovery() (*autosubmit.autosubmit.Autosubmit static*

refresh() (*autosubmit.autosubmit.Autosubmit static*

remove\_redundant\_parents() (*autosub-*

remove\_rerun\_only\_jobs() (*autosubmit.job.job\_list.JobList method*), [96](#page-99-0) report() (*autosubmit.autosubmit.Autosubmit static*

*mit.job.job.Job method*), [88](#page-91-0)

reload() (*autosubmit.config.config\_common.AutosubmitConfig*

*static method*), [72](#page-75-2)

*method*), [69](#page-72-0)

*method*), [69](#page-72-0)

*method*), [82](#page-85-0)

*method*), [69](#page-72-0)

*method*), [82](#page-85-0) set\_new\_host() (*autosubmit.config.config\_common.AutosubmitConfig method*), [82](#page-85-0) set\_new\_project() (*autosubmit.config.config\_common.AutosubmitConfig method*), [82](#page-85-0) set new user() (*autosubmit.config.config\_common.AutosubmitConfig method*), [82](#page-85-0) set\_platform() (*autosubmit.config.config\_common.AutosubmitConfig method*), [83](#page-86-1) set\_safetysleeptime() (*autosubmit.config.config\_common.AutosubmitConfig method*), [83](#page-86-1) set\_status() (*autosubmit.autosubmit.Autosubmit static method*), [70](#page-73-0) set\_version() (*autosubmit.config.config\_common.AutosubmitConfig method*), [83](#page-86-1) SgePlatform (*class in autosubmit.platforms.sgeplatform*), [103](#page-106-1) signal handler() (*in module autosubmit.autosubmit*), [72](#page-75-2) signal\_handler\_create() (*in module autosubmit.autosubmit*), [72](#page-75-2) SlurmPlatform (*class in autosubmit.platforms.slurmplatform*), [104](#page-107-1) sort\_by\_id() (*autosubmit.job.job\_list.JobList method*), [96](#page-99-0) sort\_by\_name() (*autosubmit.job.job\_list.JobList method*), [97](#page-100-1) sort\_by\_status() (*autosubmit.job.job\_list.JobList method*), [97](#page-100-1) sort\_by\_type() (*autosubmit.job.job\_list.JobList method*), [97](#page-100-1) statistics() (*autosubmit.autosubmit.Autosubmit static method*), [70](#page-73-0) StatisticsSnippetBash (*class in autosubmit.job.job\_common*), [90](#page-93-2) StatisticsSnippetEmpty (*class in autosubmit.job.job\_common*), [90](#page-93-2) StatisticsSnippetPython (*class in autosubmit.job.job\_common*), [90](#page-93-2) StatisticsSnippetR (*class in autosubmit.job.job\_common*), [90](#page-93-2) Status (*class in autosubmit.job.job\_common*), [90](#page-93-2) status\_str (*autosubmit.job.job.Job attribute*), [89](#page-92-0) submit\_ready\_jobs() (*autosubmit.autosubmit.Autosubmit static method*), [70](#page-73-0) submit\_Script() (*autosubmit.platforms.slurmplatform.SlurmPlatform*

*method*), [106](#page-109-1)

```
T
```
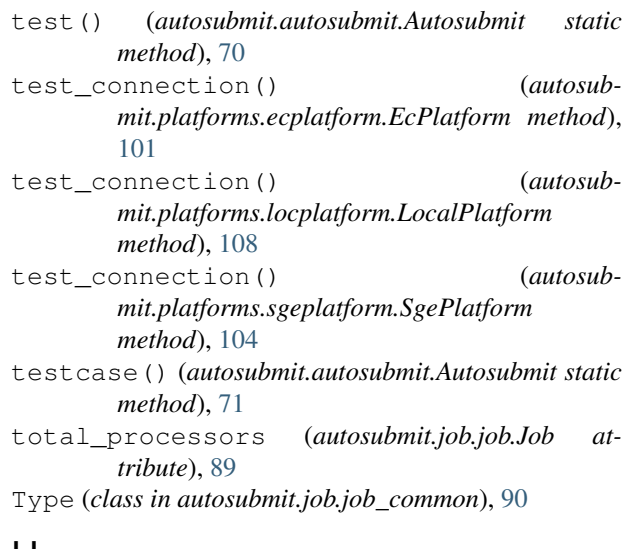

# U

- unarchive() (*autosubmit.autosubmit.Autosubmit static method*), [71](#page-74-0)
- unify\_conf() (*autosubmit.config.config\_common.AutosubmitConfig method*), [83](#page-86-1)
- update cmds() (*autosubmit.platforms.ecplatform.EcPlatform method*), [101](#page-104-1)
- update\_cmds() (*autosubmit.platforms.locplatform.LocalPlatform method*), [108](#page-111-0)
- update\_cmds() (*autosubmit.platforms.lsfplatform.LsfPlatform method*), [102](#page-105-1)
- update\_cmds() (*autosubmit.platforms.pbsplatform.PBSPlatform method*), [103](#page-106-1)
- update\_cmds() (*autosubmit.platforms.sgeplatform.SgePlatform method*), [104](#page-107-1)
- update\_cmds() (*autosubmit.platforms.slurmplatform.SlurmPlatform method*), [106](#page-109-1)
- update\_content() (*autosubmit.job.job.Job method*), [89](#page-92-0)
- update\_experiment\_descrip\_version() (*in module autosubmit.database.db\_common*), [84](#page-87-0)
- update from file() (*autosubmit.job.job\_list.JobList method*), [97](#page-100-1)
- update\_genealogy() (*autosubmit.job.job\_list.JobList method*), [97](#page-100-1)
- update\_list() (*autosubmit.job.job\_list.JobList method*), [97](#page-100-1)

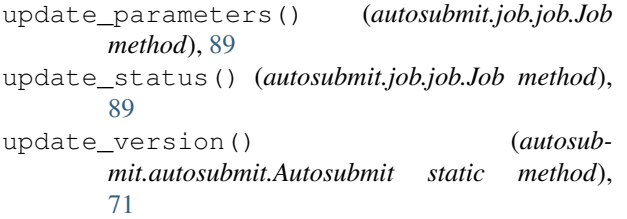

# W

WrapperJob (*class in autosubmit.job.job*), [89](#page-92-0) write\_end\_time() (*autosubmit.job.job.Job method*), [89](#page-92-0) write\_start\_time() (*autosubmit.job.job.Job method*), [89](#page-92-0)

write\_submit\_time() (*autosubmit.job.job.Job method*), [89](#page-92-0)

write\_total\_stat\_by\_retries() (*autosubmit.job.job.Job method*), [89](#page-92-0)